## 以下將依據九年一貫數學部編教科書的章節內容,以 MAXIMA 軟體

解答國中三年級上學期<mark>習作</mark>以供國中生參考

# 目 錄

國中三年級上學期(第 5 冊)

國中三年級下學期(第 6 冊)

- 第 **1** 章 相似三角形
- 1-1 縮放
- 1-2 相似三角形
- 1-3 相似形的應用
- 第 1 章綜合習題
- 第 **2** 章 圓
- 2-1 圓
- 2-2 圓與角
- 2-3 圓與多邊形
- 2-4 數學證明
- 第 2 章綜合習題
- 第 **3** 章 二次函數
- 3-1 二次函數與圖形 3-2 配方法與拋物線
- 第 3 章綜合習題
- 第 **1** 章 機率與統計
- 1-1 資料的統計與分析
- 1-2 資料的分佈
- 1-3 機率
- 第 1 章綜合習題
- 第 **2** 章 回顧與前瞻
- 2-1 數與量
- 2-2 代數
- 2-3 幾何
- 2-4 綜合解題

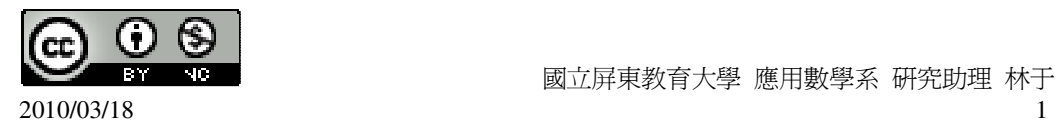

## 國中三年級上學期(第 5 冊)

### 第 **1** 章 相似三角形

- 1-1 縮放
- 1-2 相似三角形
- 1-3 相似形的應用
- 第 1 章綜合習題
- 第 **2** 章 圓
- 2-1 圓
- 2-2 圓與角
- 2-3 圓與多邊形
- 2-4 數學證明
- 第 2 章綜合習題

### 第 **3** 章 二次函數

- 3-1 二次函數與圖形
- 3-2 配方法與拋物線
- 第 3 章綜合習題

### 第 **1** 章 相似三角形 1-1 縮放

此題無法直接使用 Maxima 軟體

1.如右圖,有一矩形 ABCD,F 為 *AC* 上的一點,且 AEFI 面積:FGCH 面積:ABCD 面積=1:4:9, 若 ABCD 面積為 120, 求梯形 EBCF 的面積。

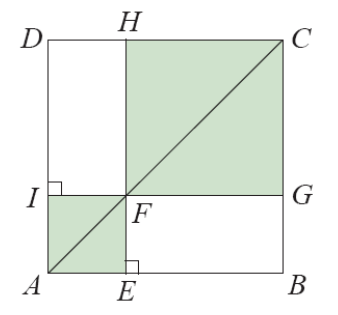

由於 AEFI 面積: FGCH 面積: ABCD 面積=1:4:9, AEFI 面積:ABCD 面積=1:9 → AEFI 面積:120=1:9 → 120=9AEFI 面積,

因此,AEFI 面積= $\frac{120}{3}$ 9 ,

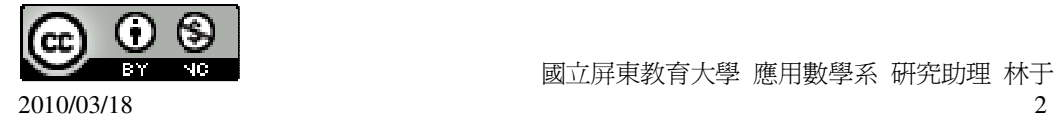

EBCF 的面積=ABCD 面積÷2-AEFI 面積÷2=120÷2- <sup>120</sup> 9  $\div 2 = \frac{160}{2}$ 3 平方單位。 (%i1) (120/2)-((120/9)/2); ※直接輸入(120/2)-((120/9)/2) → ctrl+enter。  $(\%01) \frac{160}{2}$ 3

此題無法直接使用 Maxima 軟體

2.如右圖,試回答下列問題:

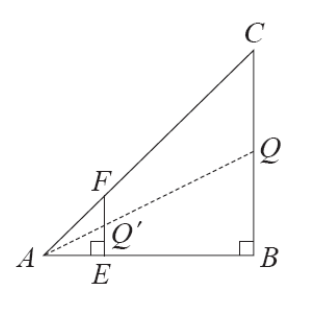

 $(1) \ncong \overline{AE} = 4$ ,  $\overline{EF} = 4$ ,  $\overline{BE} = 10$ ,  $\overline{\overline{AF}} \cdot \overline{AF} \cdot \overline{BC} \cdot \overline{AC}$ 

 $\overline{AE}$  :  $\overline{AB} = \overline{EF}$  :  $\overline{BC} \rightarrow 4$  : 14=4 :  $\overline{BC} \rightarrow 56 = 4 \overline{BC}$  ,

因此,  $\overline{BC}$  =14,

(%i1) solve([56=4\*x], [x]); ※「solve( [ 變數算式 ], [ 變數 ] )」指令表示求解,  $\hat{\mathbb{m}}$  λ solve([56=4\*x], [x]) → ctrl+enter。

(%o1) [x=14]

 $\overline{AC} = \sqrt{14^2 + 14^2} = \sqrt{392}$ ,

$$
\overline{AF} : \overline{AC} = \overline{AE} : \overline{AB} \rightarrow \overline{AF} : \sqrt{392} = 4 : 14 \rightarrow 4\sqrt{392} = 14\overline{AF} ,
$$

因此,  $\overline{AF}$  =4 $\sqrt{2}$ , (%i3) solve([4\*sqrt(392)=14\*x], [x]); ※「solve( [ 變數算式 ], [ 變數 ] ) 」指令表 示求解,輸入 solve([4\*sqrt(392)=14\*x],  $[x]$ )  $\rightarrow$  ctrl+enter  $\circ$ 

 $(\%o3)$  [x=4 $\sqrt{2}$ ]

(2)若 A、Q'、Q 在同一直線上,求 *AQ* ': *AQ* 。

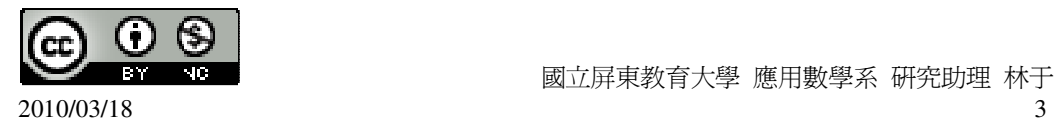

國立屏東教育大學 應用數學系 研究助理 林于智

 $\overline{AQ'}$  :  $\overline{AQ} = \overline{AE}$  :  $\overline{AB} = 4$  : 4+10=4 : 14=2 : 7  $\circ$ 

此題無法直接使用 Maxima 軟體

3.如右圖,有一直角三角形 ABC,且  $\overline{EF} \perp \overline{AB}$ ,若 $\overline{AC}$  =5, $\overline{AF}$  =2。試回答下列 問題:

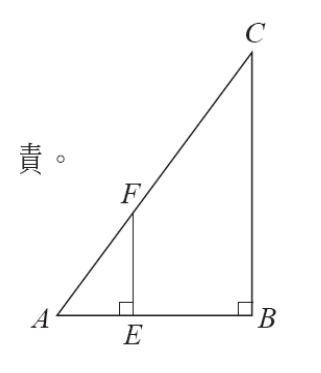

 $(1)$   $\overline{\mathcal{R}}$   $\overline{EF}$   $\overline{BC}$   $\overline{\mathcal{R}}$   $\overline{AE}$   $\overline{AE}$   $\overline{AB}$   $\overline{AB}$ 

 $\overline{HF}$   $\overline{EF}$   $\overline{BC} = \overline{AE}$   $\overline{AB} = \overline{AF}$   $\overline{AC}$   $\overline{AC}$   $\overline{AC}$ 

而題意可知,  $\overline{AF}$  =2,  $\overline{AC}$  =5,

 $\overline{CH}$   $\overline{EF}$  :  $\overline{BC} = \overline{AE}$  :  $\overline{AB} = \overline{AF}$  :  $\overline{AC} = 2 : 5$ 

(2)求△AEF 面積:△ABC 面積。

 $\overrightarrow{AE} = r$ ;  $\overrightarrow{EF} = k$ ;  $\overrightarrow{AB} = r$ ;  $\overrightarrow{BC} = k$ ,

 $\triangle$ AEF 面積: $\triangle$ ABC 面積= $\frac{2r\times2}{2}$ 2  $\frac{r \times 2k}{2}$  :  $\frac{5r \times 5}{2}$ 2  $\frac{r \times 5k}{s}$  = 2r×2k: 5r×5k=4rk: 25rk=4: 25 °

此題無法直接使用 Maxima 軟體

4.將 A、B、C、D 各點分別由 O(0,0)點縮放 2 倍, 求所對應的點 A'、B'、C'、D' 的坐標,並標示在坐標平面上。

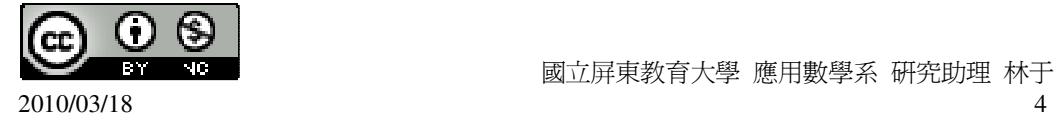

 $\mathcal{Y}$ 

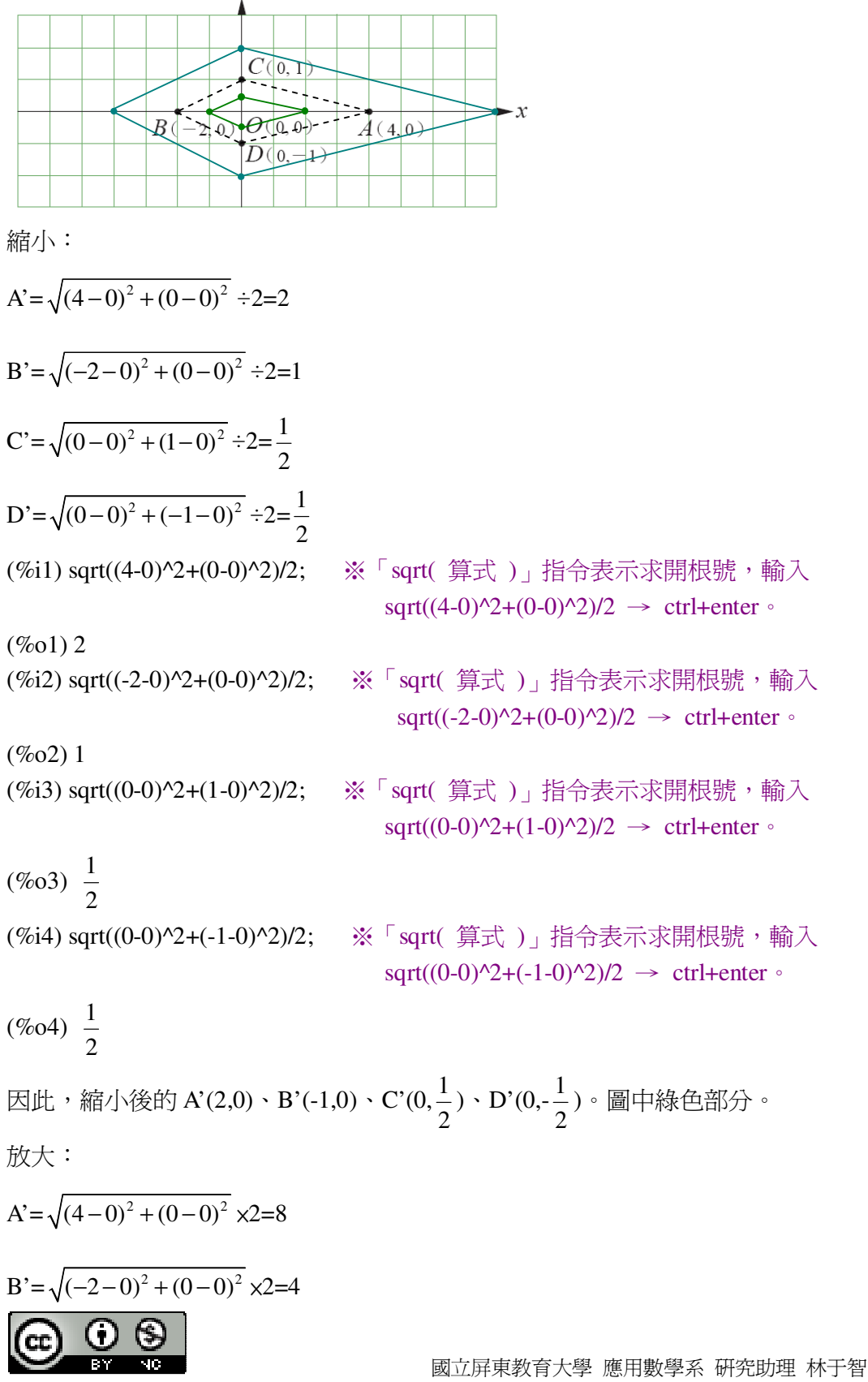

2010/03/18 5

 $C = \sqrt{(0-0)^2 + (1-0)^2} \times 2=2$  $D'=\sqrt{(0-0)^2+(-1-0)^2}$  x2=2 (%i1) sqrt((4-0)^2+(0-0)^2)\*2; ※「sqrt( 算式)」指令表示求開根號,輸入 sqrt $((4-0)^2+(0-0)^2)^*2 \rightarrow \text{ctrl+enter}$  $(\%01)8$ (%i2) sqrt((-2-0)^2+(0-0)^2)\*2; ※「sqrt( 算式 )」指令表示求開根號,輸入 sqrt((-2-0)^2+(0-0)^2)\*2  $\rightarrow$  ctrl+enter  $\circ$  $(\%02)4$ (%i3) sqrt((0-0)^2+(1-0)^2)\*2; ※「sqrt( 算式 )」指令表示求開根號,輸入  $sqrt((0-0)^2+(1-0)^2)^*2 \rightarrow \text{ctrl+enter}$  $(%o3)$  2 (%i4) sqrt((0-0)^2+(-1-0)^2)\*2; ※「sqrt( 算式 )」指令表示求開根號,輸入 sqrt $((0-0)^{2}+(-1-0)^{2}$ <sup>\*2</sup>  $\rightarrow$  ctrl+enter  $\circ$  $(%o4)$  2 因此,放大後的 A'(8,0)、B'(-4,0)、C'(0,2)、D'(0,-2)。圖中藍色部分。

此題無法直接使用 Maxima 軟體

5.如右圖,△ABC 中∠A=60°,∠B=75°,∠C=45°,△A'B'C'為由 O 將△ABC 縮 放 2 倍的三角形。試說明 *A'B' // AB* ,並求∠A'、∠B'、∠C'。

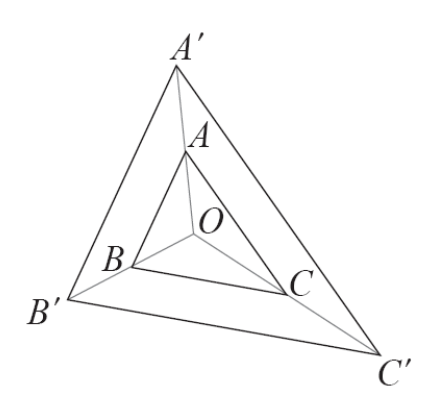

由於△ABC~△A'B'C',

根據課本定理可知,

直線變成直線。若縮放前後的直線是相異兩直線,則此兩直線平行。 而角度保持不變。

因此, *A B*′ ′ // *AB* ,而∠A'=∠A=60°、∠B'=∠B=75°、∠C'=∠C=45°。

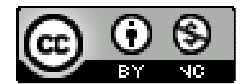

 $2010/03/18$  6

國立屏東教育大學 應用數學系 研究助理 林于智

此題無法直接使用 Maxima 軟體

6.如右圖, $\overline{AB}$  爲由 O 將  $\overline{AB}$ 縮放 2  $\frac{1}{4}$ 2 倍的線段。若 $\overline{OA}$ =x, $\overline{OB}$  =y-3, $\overline{OA'}$ =y,  $\overline{OB'}$ =5x,  $\overline{\mathcal{R}}$  x  $\cdot$  y  $\circ$ 

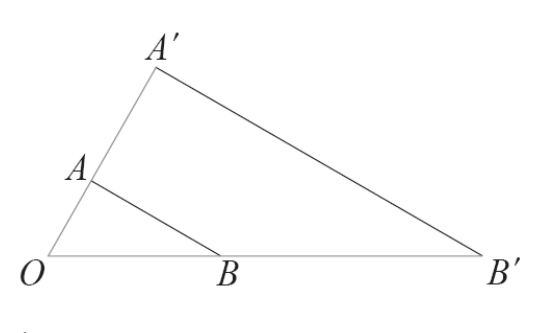

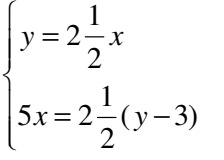

(%i1) solve([y=(2+1/2)\*x,5\*x=(2+2/1)\*(y-3)], [x,y]); ※「solve( [ 變數算式,變數算

式 ], [ 變數,變數 ] ) 」指 令表示求解,輸入 solve( $[y=(2+1/2)*x,5*x=($  $2+2/1$ <sup>\*</sup>(y-3)], [x,y])  $\rightarrow$ ctrl+enter。

$$
(\%01) \; [[x=\frac{12}{5}, y=6]]
$$

此題無法直接使用 Maxima 軟體

7.如右圖,A'、B'、C'為由 O 將 A、B、C 縮放 r 倍得到的點。若 *AB* =10, *AC* =8、  $\overline{BC}$  =12 ·  $\overline{A'B'}$  =25 ·  $\overline{X}$  r ·  $\overline{B'C'}$  ·  $\overline{A'C'}$  ·

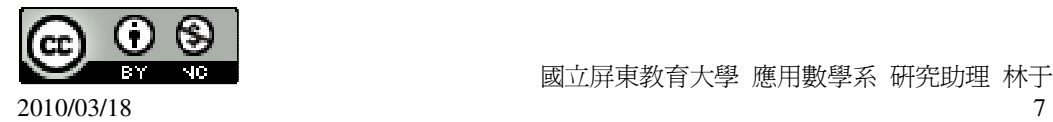

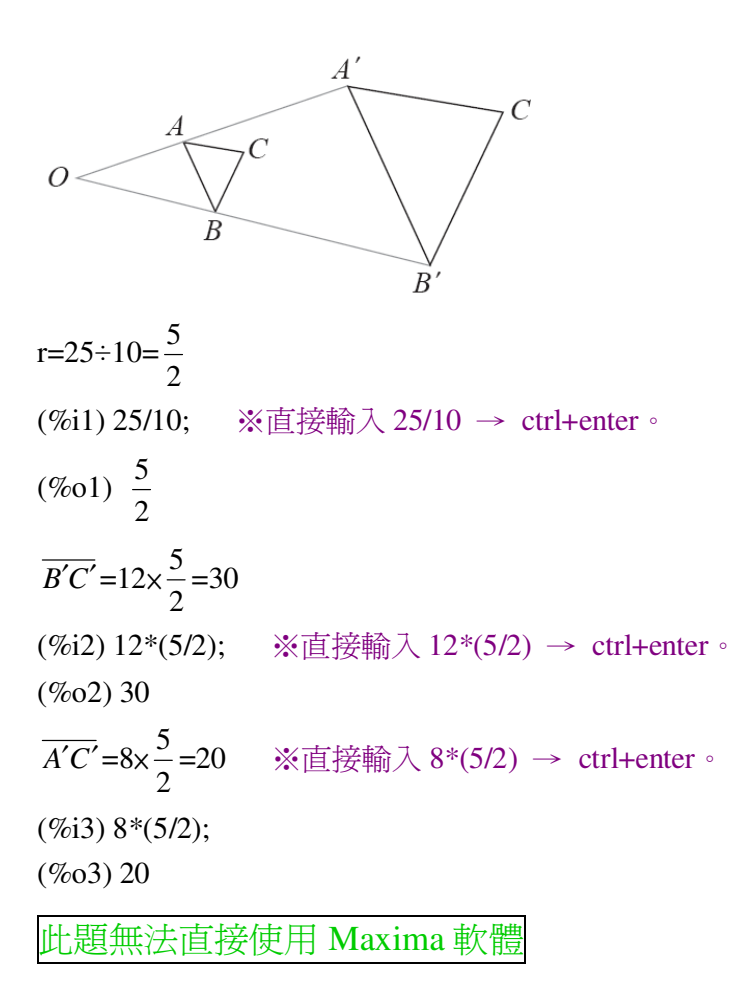

如右圖,光源 O 到銀幕的距離 OP'=10,試回答下列的問題:

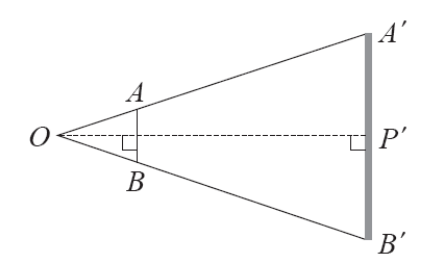

 $(1)$ 若欲使  $\overline{AB}$  在銀幕上影長為  $\overline{AB}$  的 5 倍, 求 O 到  $\overline{AB}$  的距離。

 $O \ncong |\overline{AB}$ 的距離:  $O \ncong |\overline{A'B'}|$ 的距離=1:5,

O 到  $\overline{AB}$  的距離: 10=1:5 → 10=5 O 到  $\overline{AB}$  的距離,

(%i1) solve([10=5\*x], [x]); ※「solve( [ 變數算式 ], [ 變數 ] )」指令表示求解,

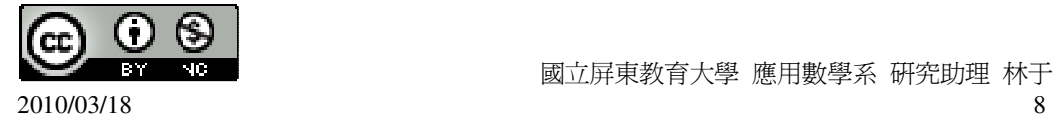

 $\hat{m}$  λ solve([10=5\*x], [x]) → ctrl+enter。

 $(\%01)$  [x=2]

因此,O 到 *AB* 的距離=5。

(2)若欲使  $\overline{AB}$  在銀幕上影長為  $\overline{AB}$  的 10 倍,求 O 到  $\overline{AB}$  的距離。

 $O$  到  $\overline{AB}$  的距離:  $O$  到  $\overline{A'B'}$  的距離=1:10,

O 到 *AB* 的距離: 10=1:10 → 10=10 O 到 *AB* 的距離,

(%i2) solve([10=10\*x], [x]); ※「solve( [ 變數算式 ], [ 變數 ] )」指令表示求解, 輸入 solve([10=10<sup>\*</sup>x], [x]) → ctrl+enter。

 $(\% 02)$  [x=1]

因此,O 到 *AB* 的距離=1。

(3)若光源和銀幕的距離*OP*′=10 固定,試在下表的空格填入正確的答案。並根據下

表說明 *AB* 影長和 *AB* 的比值與 O 到 *AB* 的距離成反比。

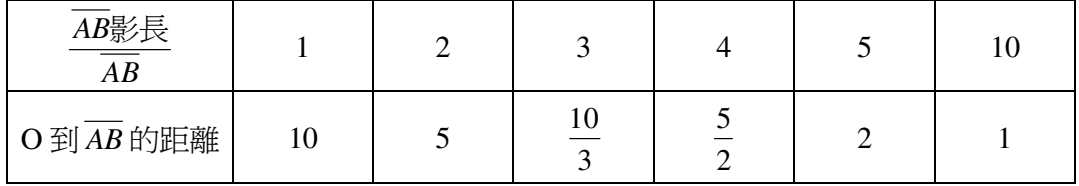

此題無法直接使用 Maxima 軟體

9.如右圖,四邊形 ABCD 為一箏形,四邊形 A'B'C'D'是將 ABCD 縮放 2 倍的圖形, 說明四邊形 A'B'C'D'仍是一箏形。

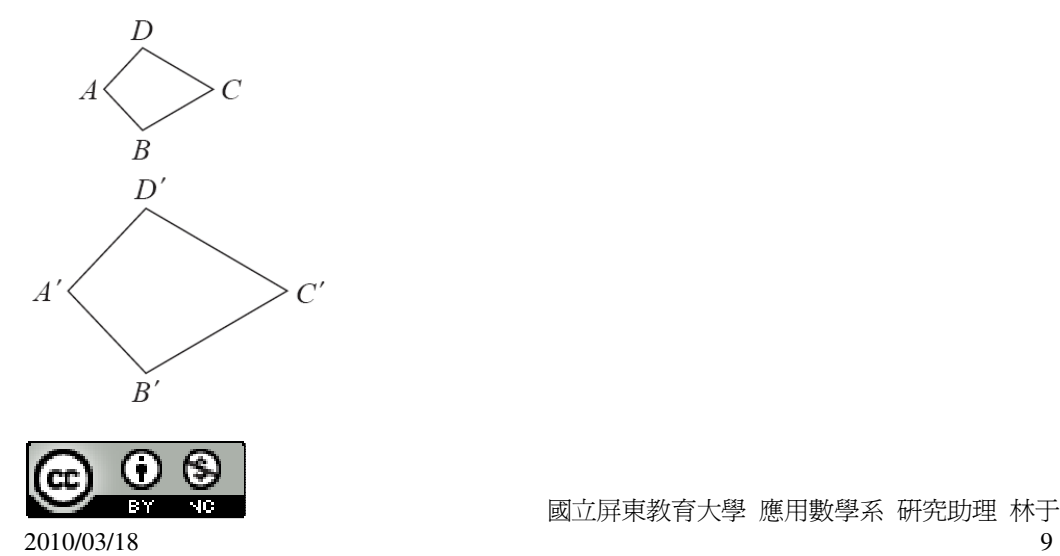

國立屏東教育大學 應用數學系 研究助理 林于智

無論中心點 O 在哪裡,都有  $\overline{A'B'} = 2\overline{AB}$  ,  $\overline{B'C'} = 2\overline{BC}$  ,  $\overline{C'D'} = 2\overline{CD}$  ,  $\overline{A'D'} = 2\overline{AD}$  , 角度經縮放後,角的度數保持不變。

此題無法直接使用 Maxima 軟體

10.如右圖, $\triangle$ ABC 為一等腰三角形,而 $\triangle$ A'B'C'是將 $\triangle$ ABC 縮放  $\frac{1}{3}$ 倍的圖形,說 3 明△A'B'C'為一等腰三角形。 み。

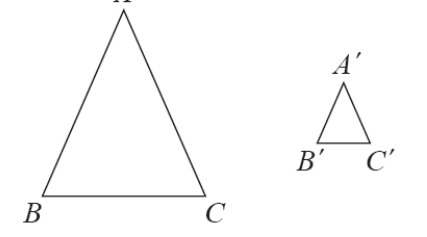

無論中心點 O 在哪裡,都有  $\overline{AB}$  =  $\frac{1}{3}$ 3  $\overline{A'B'}$ ,  $\overline{BC} = \frac{1}{2}$ 3  $\overline{B'C'}$ ,  $\overline{AC} = \frac{1}{2}$ 3 *A C*′ ′,

因為△ABC 為一等腰三角形,

 $\widetilde{H}$   $\cup$   $\overline{AB}$  =  $\overline{AC}$   $\overline{A'B'}$  =  $\overline{A'C'}$   $\overline{A'C'}$ 

因此,△A'B'C'也同為一等腰三角形。

此題無法直接使用 Maxima 軟體

11.如下圖, P、Q 為圓 A 上的兩點, A'、P'、Q'為由 O 將 A、P、Q 縮放兩倍的點。

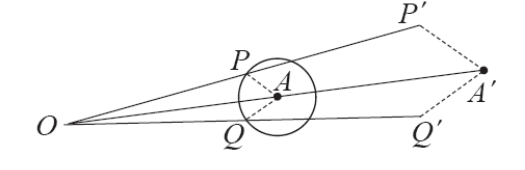

 $(1)$ 試說明  $\overline{A'P'} = \overline{A'Q'}$ 。

由於 P、Q 為圓 A 上的兩點,

 $\mathcal{F}$ 所以,同為圓 A 的半徑,因此, $\overline{AP} = \overline{AQ}$ ,

而 A'、P'、Q'為由 O 將 A、P、Q 縮放兩倍的點,

 $\overline{\mathcal{A}}\overline{\mathcal{B}}$  ,  $\overline{A'P'}$  =  $\overline{A'O'}$  .

(2)若圓 A 為半徑為 5 的圓,求 *A P*′ ′。

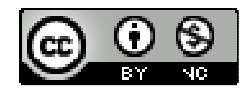

 $\overline{A'P'} = \overline{AP} \times 2 = 5 \times 2 = 10$ 

此題無法直接使用 Maxima 軟體

12.如右圖,已知兩三角形相似,試依據右圖的條件,求出 A、B、C 的對應點。

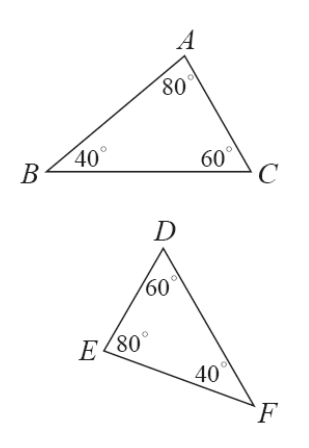

依據角度相等可知,A 的對應點為 E;B 的對應點為 F;C 的對應點為 D。

此題無法直接使用 Maxima 軟體

13.如右圖,兩梯形 ABCD 與 A'B'C'D', 依據右圖的條件, 試說明此兩梯形相似, 以及其頂點的對應關係。

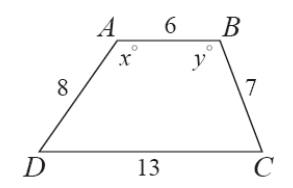

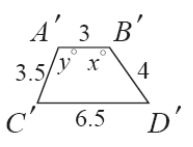

 $\overline{AB}$  :  $\overline{B'A'} = \overline{BC}$  :  $\overline{A'C'} = \overline{CD}$  :  $\overline{C'D'} = \overline{AD}$  :  $\overline{B'D'} = 2 : 1$ ,

依據角度相等和邊長等比例可知,A 的對應點為 B';B 的對應點為 A';C 的對應 點為 C';D 的對應點為 D'。

此題無法直接使用 Maxima 軟體

14.已知右圖的兩個五邊形相似,其中*CD*=8, *AE* =12,*FJ* =4,*GH* =6,試依據右

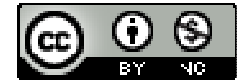

 $2010/03/18$  11

圖的條件,求出 A、B、C、D、E 的對應點。

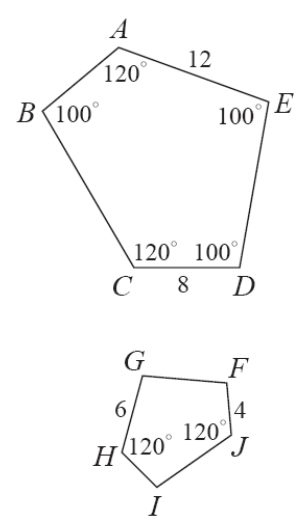

由角度可知,∠A=∠H;∠C=∠J;

由邊長等比例可知,*CD*: *JF* = *AE* : *HG* =2:1,

由上述可知,A 的對應點為 H;B 的對應點為 I;C 的對應點為 J;D 的對應點為 F; E 的對應點為 G。

#### 第 **1** 章 相似三角形 1-2 相似三角形

此題無法直接使用 Maxima 軟體

1.選擇題:

( B )(1)已知△ABC 中,∠A=55°、∠B=78°;△DEF 中,∠D=78°,若再知道下列 哪一個條件,就可以知道△ABC 相似於△DEF?

 $(A) \angle E = 37^\circ$  (B)∠F=47° (C)∠E=78° (D)∠F=78°

( D )(2)已知△ABC 中, *AB* =4、 *AC* =3、∠BAC=50°。請問下列四個三角形中,哪

一個與△ABC 相似?

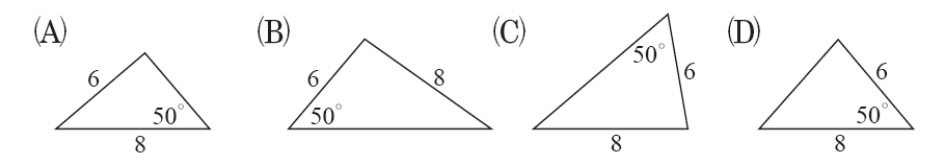

 $(D)(3)$   $\pi$   $\wedge$  ABC 與  $\wedge$  DEF 中, 已知  $\overline{AB}$  :  $\overline{EF}$  =  $\overline{BC}$  :  $\overline{DE}$  , 若再知道下列哪一個條

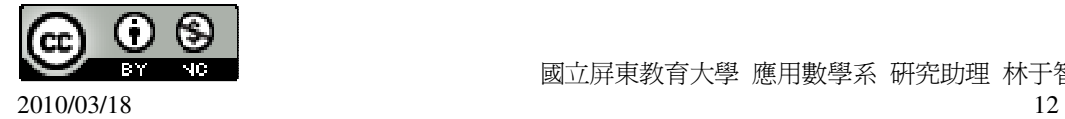

件,就可以知道△ABC 相似於△DEF? (A)∠A=∠E (B)∠A=∠F (C)∠B=∠D (D)∠B=∠E ( A )(4)已知△ABC 的三邊長為 4、6、9;△DEF 的兩邊長為 12、18。 甲:「如果△DEF 的第三邊長為 8,則△DEF 相似於△ABC。」 乙:「如果△DEF 的第三邊長為 15,則△DEF 相似於△ABC。」 丙:「如果△DEF 的第三邊長為 27,則△DEF 相似於△ABC。」 下列的敘述中何者正確? (A)只有甲是正確的。 (B)只有乙是正確的。 (C)只有丙是正確的。 (D)甲、丙均正確。

此題無法直接使用 Maxima 軟體

2.如右圖,  $\overline{AE}$ 與 $\overline{BD}$ 相交於 C 點, 試回答下面問題:

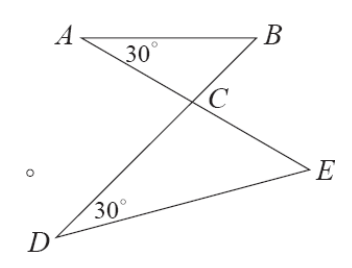

(1)說明△ABC 相似於△DEC。 ★若兩三角形中兩組對應角相等,則此兩三角形相似。 由於∠A=∠D,∠C=∠C,(AA 相似性質) 因此,△ABC 相似於△DEC。

(2)若 $\overline{BC}$  :  $\overline{EC}$  =2 : 3,試求 $\triangle$ ABC 面積 :  $\triangle$ DEC 面積。

★兩相似三角形面積的比為對應邊平方的比。  $\triangle$ ABC 面積: $\triangle$ DEC 面積=2  $^2$ :3  $^2$  =4:9。

此題無法直接使用 Maxima 軟體

3.如右圖, MQ與 NR 相交於 P 點,試回答下面問題:

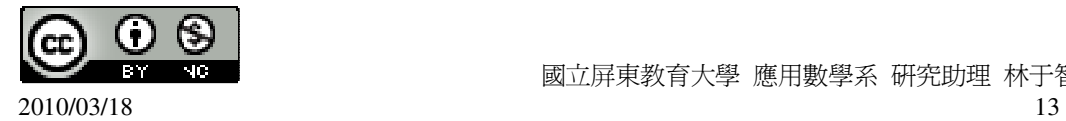

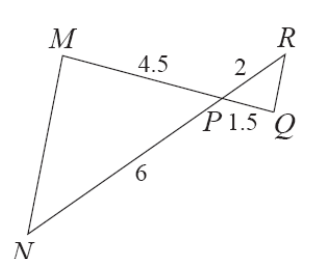

(1)說明△PMN 相似於△PQR。

★兩三角形若有一組角相等,且夾此等角的兩組對應邊成比例,則此兩三角形相 似。

由於∠P=∠P,*MP* :*QP* = *NP* : *RP* =3:1,(SAS 全等性質)

因此,△PMN 相似於△PQR。

(2) *MN* 是否與*QR* 平行?

是。

(3)求△MNP 面積:△QRP 面積。

★兩相似三角形面積的比為對應邊平方的比。

 $\triangle$ MNP 面積: $\triangle$ QRP 面積=6  $^2$  :2  $^2$ =36:4=9:1。

此題無法直接使用 Maxima 軟體

4.如右圖,試回答下面問題:

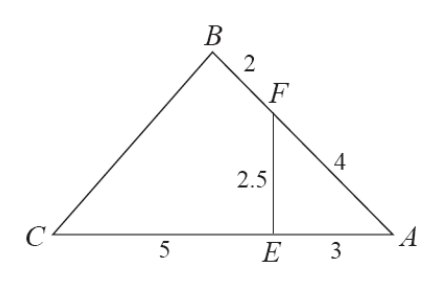

(1)說明△ABC 相似於△AEF。

★兩三角形若有一組角相等,且夾此等角的兩組對應邊成比例,則此兩三角形相 似。

由於∠A=∠A, *AB* : *AE* = *AC* : *AF* =2:1,(SAS 全等性質)

因此, △ABC 相似於△AEF。 (2)求△ABC 面積:△AEF 面積。  $\triangle$ ABC 面積: $\triangle$ AEF 面積=6  $^2$  :3  $^2$  =36:9=4:1。 (3)∠ABC 是否為一直角?

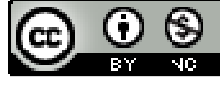

是。

此題無法直接使用 Maxima 軟體

5.如右圖,試回答下列問題。

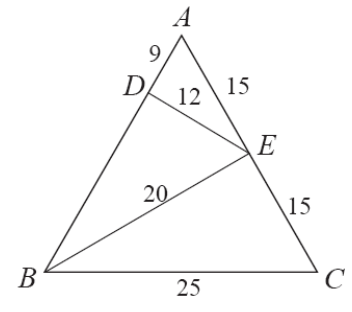

(1)說明 $\triangle$ ADE 相似於 $\triangle$ CEB。 ★若兩三角形中三組對應邊成比例,則此兩三角形相似。

 $\overline{AD}$  :  $\overline{CE} = \overline{DE}$  :  $\overline{EB} = \overline{AE}$  :  $\overline{CB} = 3:5$  , (SSS 全等性質)

因此, △ADE 相似於△CEB。 (2)求△ADE 面積:△BCE 面積。  $\triangle$ ADE 面積: $\triangle$ BCE 面積=9  $^2$ :15  $^2$  =81:225=9:25。 (3)∠BEC 是否為直角? 是。

此題無法直接使用 Maxima 軟體

 $6.$ 如右圖 $\overline{\textit{EF}}$  // $\overline{\textit{BC}}$  , 試回答下列問題。

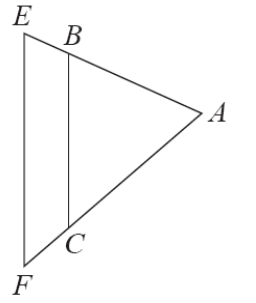

(1)試說明△ABC 相似於△AEF。  $∠A=∠A,$ 

由於, *EF* // *BC* ,而∠ABC=∠AEF,∠ACB=∠AFE,(AA 相似性質)

因此,△ABC 相似於△AEF。

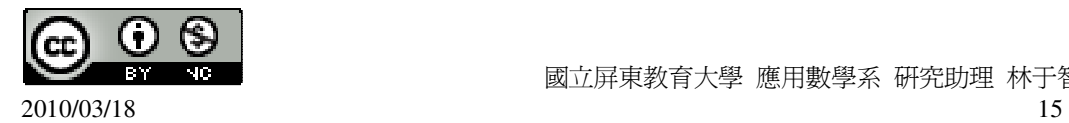

(2)若 *AB* =5、 *AC* =6、*BC* =6、 *AF* =8,求 *AE* 、 *EF* 。 *AC* : *AF* = *AB* : *AE* → 6:8=5: *AE* → 40=6 *AE* , (%i1) solve([40=6\*x], [x]); ※「solve( [ 變數算式 ], [ 變數 ] )」指令表示求解, 輸入 solve([40=6\*x], [x]) → ctrl+enter。 (%o1) [x= <sup>20</sup> 3 ] 因此, *AE* = 20 3 , *AC* : *AF* = *BC* : *EF* → 6:8=6: *EF* → 48=6 *EF* , (%i2) solve([48=6\*x], [x]); ※「solve( [ 變數算式 ], [ 變數 ] )」指令表示求解, 輸入 solve([48=6\*x], [x]) → ctrl+enter。 (%o2) [x=8] 因此, *EF* =8。

此題無法直接使用 Maxima 軟體

7.如圖中 *AB* =16、 *AD* =8、 *AC* =10、 *CD* =6,試問△ABD 是否與△CAD 相似?

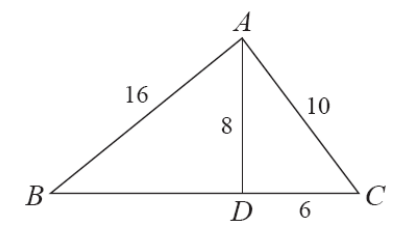

 $\overline{BD} = \sqrt{16^2 - 8^2} = 8\sqrt{3}$ 

(%i1) sqrt(16^2-8^2); ※「sqrt( 算式 )」指令表示求開根號,輸入 sqrt(16^2-8^2)  $\rightarrow$  ctrl+enter。

 $(\%01) 8\sqrt{3}$ 

比較漫画在有成對比:
$$
\frac{\overline{AB}}{\overline{CA}} = \frac{\overline{BD}}{\overline{AD}} \rightarrow \frac{16}{6} = \frac{8\sqrt{3}}{6} ,
$$

\n(%i2) compare(16/6,8\*sqrt(3)/6);  $\frac{16}{15} \cdot \frac{16}{15} \cdot \frac{$ 

 $(\%02)$ 

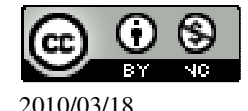

經過邊長比可知,△ABD 與△CAD 不相似。

此題無法直接使用 Maxima 軟體

8.如右圖,兩個三角形相似,根據右圖的條件,求 x。

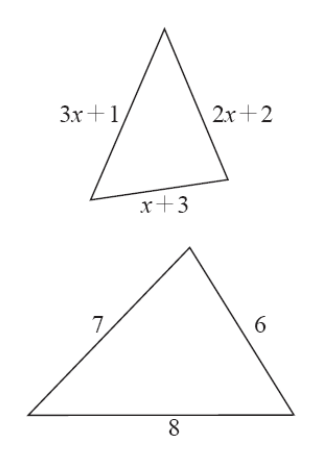

 $6:7=x+3:2x+2 \rightarrow 7(x+3)=6(2x+2)$ (%i1) solve([7\*(x+3)=6\*(2\*x+2)]); ※「solve( [ 變數算式 ], [ 變數 ] )」指令表示 求解,輸入 solve( $[7*(x+3)=6*(2*x+2)]$ ) → ctrl+enter。

 $(\%o1)$  [x= $\frac{9}{7}$ 5 ]  $7:8=2x+2:3x+1 \rightarrow 8(2x+2)=7(3x+1)$ , (%i2) solve([8\*(2\*x+2)=7\*(3\*x+1)]); ※「solve( [ 變數算式 ], [ 變數 ] )」指令表 示求解,輸入 solve( $[8*(2*x+2)=7*(3*x+1)]$ )  $\rightarrow$ ctrl+enter。

 $(\%o2)$  [x= $\frac{9}{7}$ 5 ]  $6:8 = x+3:3x+1 \rightarrow 8(x+3)=6(3x+1)$ , (%i3) solve([8\*(x+3)=6\*(3\*x+1)]); ※「solve( [ 變數算式 ], [ 變數 ] )」指令表示 求解,輸入 solve( $[8*(x+3)=6*(3*x+1)]$ ) → ctrl+enter。

 $(\%o3)$  [x= $\frac{9}{7}$ 5 ]

此題無法直接使用 Maxima 軟體

9.如右圖,△ABC 和△ABD 相似,求 x。

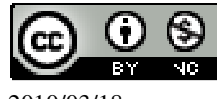

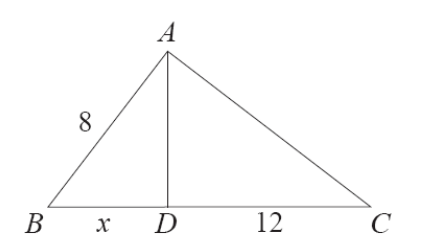

 $8:12+x=x:8 \rightarrow x(12+x)=8\times8$ (%i1) solve([x\*(12+x)=8\*8]); ※「solve( [ 變數算式 ], [ 變數 ] )」指令表示求 解,輸入 solve([x\*(12+x)=8\*8]) → ctrl+enter。

 $(\%01)$  [x=4,x=-16] 負不符所求,因此,x=4。

此題無法直接使用 Maxima 軟體

 $10.\text{\textsterling}(\overline{AB})$ ,  $\triangle$ ABC 中  $\overline{BD}$ =2 $\overline{CD}$ , 且  $\overline{AF}$  =2  $\overline{FB}$ , 其中  $\overline{EF}$  //  $\overline{BD}$ , 若 $\triangle$ ABD 面積爲 36。試回答下面問題:

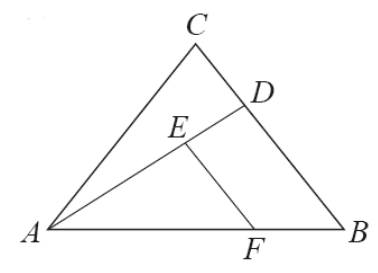

(1)求△AEF 的面積。 ★兩相似三角形面積的比為對應邊平方的比。

由於, $\overline{AF} = 2 \overline{FB}$ ,所以, $\overline{AF}$  :  $\overline{FB} = 2 : 1$ ,

 $\overline{\text{m}}$  *AF* : *AB* =2:3,根據定理可知,△AFE 面積:△ABD 面積=4:9,

 $\triangle$ AFE 面積:36=4:9 → 36x4=9x $\triangle$ AFE 面積, (%i1) solve([36\*4=9\*x], [x]); ※「solve( [ 變數算式 ], [ 變數 ] )」指令表示求 解,輸入 solve([36\*4=9\*x], [x]) → ctrl+enter。

 $(\%01)$  [x=16] 因此,△AFE 面積=16 平方單位。 (2)求△ADC 的面積。

 $\overline{BD}$ =2 $\overline{CD}$   $\rightarrow$   $\overline{BD}$   $\colon \overline{CD}$ =2:1,

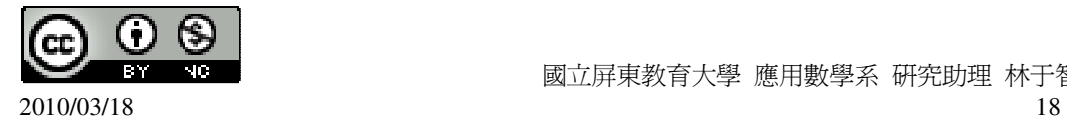

由於△ABD 面積與△ADC 面積同高,所以,邊長比=面積比,  $\triangle$ ABD 面積: $\triangle$ ADC 面積=2:1, 36: △ADC 面積=2: 1 → 2x△ADC 面積=36x1, (%i2) solve([36=2\*x], [x]); ※「solve( [ 變數算式 ], [ 變數 ] )」指令表示求解,  $\hat{\mathbb{m}}$  λ solve([36=2\*x], [x]) → ctrl+enter。

 $(\%o2)$  [x=18]

因此,△ADC 面積=18 平方單位。

此題無法直接使用 Maxima 軟體

11.如右圖,*AD* 為直角三角形 ABC 斜邊 *BC* 上的高,已知 *BD*=18、*DC* =8,求 *AD*。

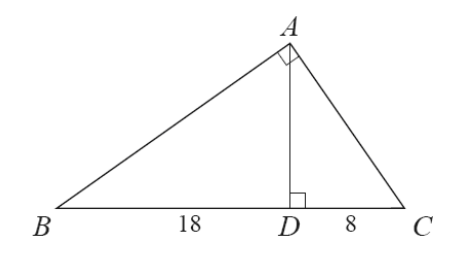

 $\overline{BD}$  :  $\overline{AD} = \overline{AD}$  :  $\overline{DC}$   $\rightarrow$  18 :  $\overline{AD} = \overline{AD}$  : 8,

 $\hat{A} \overline{AD} = x \rightarrow 18 : x=x : 8 \rightarrow x^2 = 18 \times 8$ ,

(%i1) solve([x^2=18\*8]); ※「solve( [ 變數算式 ], [ 變數 ] ) 」指令表示求解, 輸  $\lambda$  solve([x^2=18\*8])  $\rightarrow$  ctrl+enter  $\circ$ 

 $(\%01)$  [x=-12,x=12] 負不符所求,所以, x=12,

因此, *AD* =12。

此題無法直接使用 Maxima 軟體

 $12.\text{\texttt{4}}$ / 石圖, 已知  $\overline{AB}$  :  $\overline{BD}$  =  $\overline{BD}$  :  $\overline{DC}$  , 試回答下列問題 :

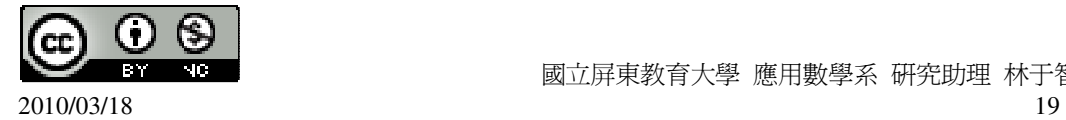

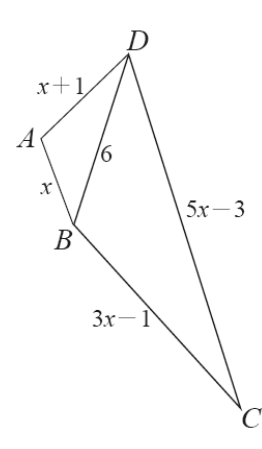

 $(1)$ 求 x。

 $\overline{AB}$  :  $\overline{BD} = \overline{BD}$  :  $\overline{DC}$   $\rightarrow$  x : 6=6 : 5x-3  $\rightarrow$  6×6=x(5x-3),

(%i1) solve([6\*6=x\*(5\*x-3)]); ※「solve( [ 變數算式 ], [ 變數 ] )」指令表示求 解,輸入 solve( $[6*6=x*(5*x-3)]$ ) → ctrl+enter。

$$
(\%01)\left[x=3, x=-\frac{12}{5}\right]
$$

負不符所求,因此, x=3。 (2)將 x 代入圖形後,說明△ABD 與△BDC 相似。 代入後如圖所示,

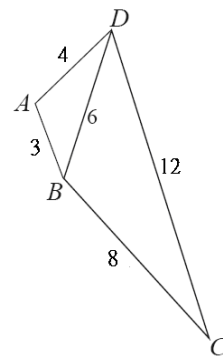

根據邊長等比可知, $\overline{AB}$  :  $\overline{BD} = \overline{AD}$  :  $\overline{BC} = \overline{BD}$  :  $\overline{DC} = 2:1$ , (SSS 全等性質) 因此,△ABD 與△BDC 為相似三角形。

此題無法直接使用 Maxima 軟體

13.如右圖,有一梯形 ABCD,其中  $\overline{AD}$  //  $\overline{BC}$  。已知 $\triangle$ BPC 的面積:  $\triangle$ APD 的面積  $=9:4$ ,  $\ddot{x}$ :

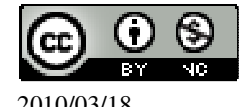

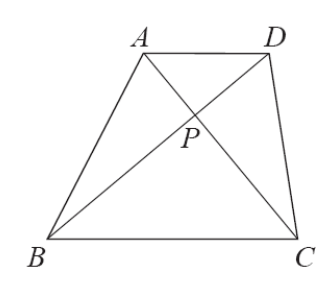

 $(1)$   $\overline{BP}$  :  $\overline{DP}$   $\circ$ 

★兩相似三角形面積的比為對應邊平方的比。  $\wedge$ BPC 的面積:  $\wedge$ APD 的面積=9:4,

 $\boxtimes \oplus$   $\overline{BP}$  :  $\overline{DP} = \sqrt{9}$  :  $\sqrt{4} = 3 : 2$ 

(%i1) sqrt(9); ※「sqrt( 數值 )」指令表示求開根號,輸入 sqrt(9) → ctrl+enter。  $(\%01)$  3 (%i2) sqrt(4); ※「sqrt( 數值 )」指令表示求開根號,輸入 sqrt(4) → ctrl+enter。  $(% 02)$  2 (2)若△APD 的面積爲 16,求△ABP 的面積,及梯形 ABCD 的面積。  $\triangle$ BPC 的面積:△APD 的面積=9:4 → 9:4=x:16 → 4x=9×16, (%i1) solve([4\*x=9\*16]); ※ 「solve( [ 變數算式 ], [ 變數 ] )」指令表示求解,輸  $\lambda$  solve([4\*x=9\*16])  $\rightarrow$  ctrl+enter  $\circ$  $(\%01)$  [x=36] 因此,△BPC 的面積=36 平方單位,  $\triangle$ ABP 面積: $\triangle$ BPC 面積=2:3  $\triangle$ ABP 面積: 36=2:3 → 3 $\triangle$ ABP 面積=36×2, (%i2) solve([3\*a=36\*2],[a]); ※「solve( [ 變數算式 ], [ 變數 ] )」指令表示求解,  $\hat{m}$  λ solve([3\*a=36\*2],[a]) → ctrl+enter。  $(\% 02)$  [a=24] 因此,△ABP 的面積=24 平方單位,  $\triangle$ PDC 面積: $\triangle$ APD 面積=3:2  $\triangle$ PDC 面積:16=3:2 → 2 $\triangle$ PDC 面積=16×3, (%i3) solve([2\*b=16\*3],[b]); ※「solve( [ 變數算式 ], [ 變數 ] )」指令表示求解, 輸入 solve( $[2*b=16*3]$ , $[b]$ ) → ctrl+enter。  $(\%03)$  [b=24] 因此,△PDC 的面積=24 平方單位, 梯形 ABCD 的面積=24+24+16+36=100。 (%i4) 24+24+16+36; ※直接輸入 24+24+16+36 → ctrl+enter。

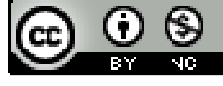

(%o4) 100

第 **1** 章 相似三角形 1-3 相似形的應用

此題無法直接使用 Maxima 軟體

1.如右圖, △ABC 中,  $\overline{AB}$  =10、 $\overline{BC}$  =12、 $\overline{AC}$  =15, 且  $\overline{DE}$  // $\overline{FG}$  // $\overline{BC}$  。已知 $\overline{AE}$  :

 $\overline{EG}$  :  $\overline{GC}$  =2 : 2 : 1,  $\overline{\mathcal{R}}$  :

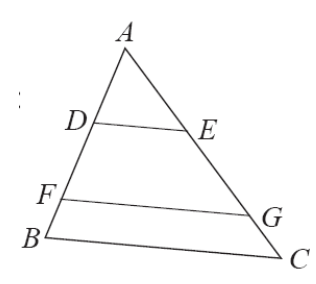

 $(1)\overline{AD}$ 

 $\overline{AE}$  :  $\overline{FG}$  :  $\overline{GC}$  =2 : 2 : 1=  $\overline{AD}$  :  $\overline{DF}$  :  $\overline{FB}$  ,

 $2x+2x+x=15$ ,

(%i1) solve([2\*x+2\*x+x=15]); ※「solve( [ 變數算式 ], [ 變數 ] )」指令表示求 解,輸入 solve( $[2*x+2*x+x=15]$ ) → ctrl+enter。

(%o1) [x=3]

 $AD = 2 \times 3 = 6$ 

 $(2)\overline{FG}$ 

 $\overline{DE}$  :  $\overline{BC} = \overline{AE}$  :  $\overline{AC}$   $\rightarrow$   $\overline{DE}$  :  $12=2:5 \rightarrow 12 \times 2=5 \overline{DE}$  ,

(%i2) solve([12\*2=5\*x], [x]); ※「solve( [ 變數算式 ], [ 變數 ] )」指令表示求解,  $\hat{m}$  λ solve([12\*2=5\*x], [x]) → ctrl+enter。

 $(\%o2)$  [x= $\frac{24}{7}$ 5 ]  $\overline{DE}$  :  $\overline{FG} = \overline{AE}$  :  $\overline{AG}$   $\rightarrow$   $\frac{24}{5}$ 5 :  $\overline{FG} = 2:4 \rightarrow 2\overline{FG} = \frac{24}{5}$ 5  $\times 4$  , (%i3) solve([2\*x=(24/5)\*4], [x]); ※「solve( [ 變數算式 ], [ 變數 ] )」指令表示求 解,輸入 solve( $[2*x=(24/5)*4]$ , [x]) →

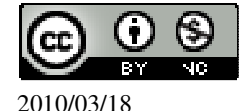

ctrl+enter。

 $(\%o3)$  [x= $\frac{48}{5}$ ] 5 ] 因此, $\overline{FG} = \frac{48}{5}$ 5  $\circ$ (3)△ADE 面積:△ABC 面積。 ★兩相似三角形面積的比為對應邊平方的比。  $\triangle$ ADE 面積: $\triangle$ ABC 面積=6  $^2$ :15  $^2$  =36:225。

此題無法直接使用 Maxima 軟體

 $2.$ 如右圖,三條相互平行的直線 M<sub>1</sub>、M<sub>2</sub>、M<sub>3</sub>交直線 L<sub>1</sub>於 A、B、C 三點,交直 線 L <sup>2</sup> 於 D、E、F 三點。若 *AB* =5、*BC* =10、 *AD* =8、*DF* =45、*CF* =32,求 *DE* 、

 $\overline{EF}$  ,  $\overline{BE}$  。

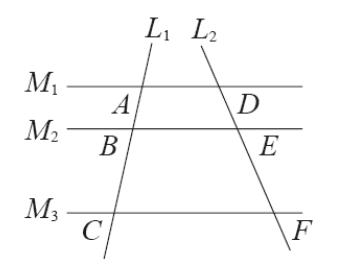

 $5: \overline{DE} = 15:45 \rightarrow 15 \overline{DE} = 5 \times 45$ ,

(%i1) solve([15\*x=5\*45]); ※「solve( [ 變數算式 ], [ 變數 ] )」指令表示求解,  $\widehat{\mathfrak{m}}$  λ solve([15\*x=5\*45]) → ctrl+enter。

 $(\%01)$  [x=15]

因此, $\overline{DE}$ =15。

 $\overline{EF}$  =45-15=30,  $\overline{}$ 

(%i2) 45-15; ※直接輸入 45-15 → ctrl+enter。

(%o2) 30

 $8: \overline{BE} = 5:10 \rightarrow 5 \overline{BE} = 8 \times 10$ ,

(%i3) solve([5\*x=8\*10]); ※ 「solve( [ 變數算式 ], [ 變數 ] )」指令表示求解,輸  $\lambda$  solve([5\*x=8\*10])  $\rightarrow$  ctrl+enter  $\circ$ 

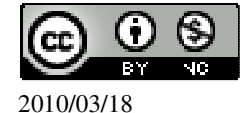

 $(\%o3)$  [x=16]

此題無法直接使用 Maxima 軟體

3.如右圖,E、F、G、H 分別是菱形 ABCD 各邊的中點。若已知 *AC* =8、*BD*=12, 求:

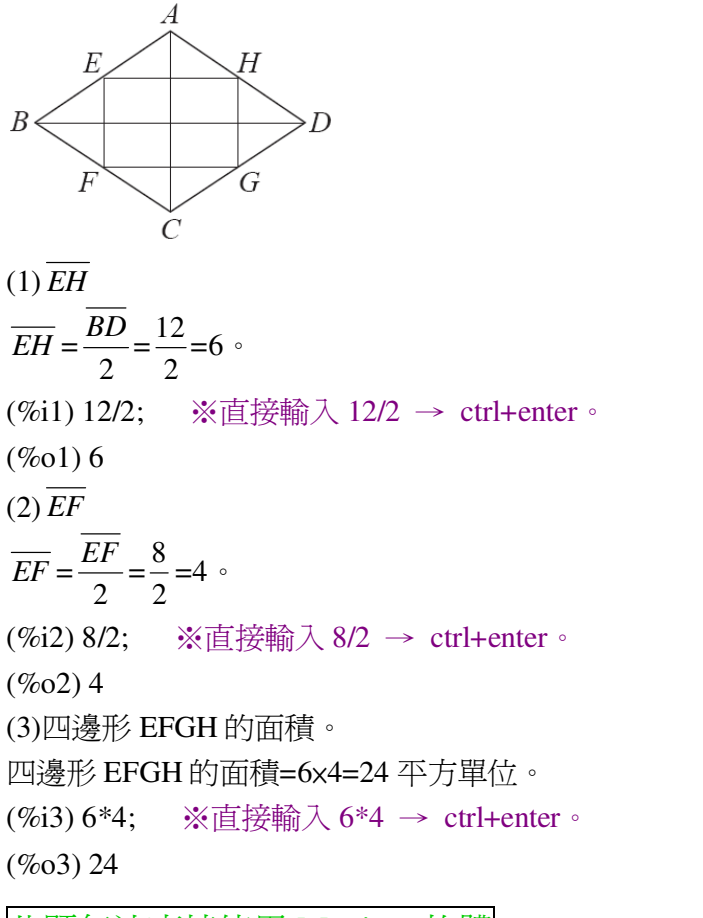

此題無法直接使用 Maxima 軟體

4.如右圖,E、F、G、H分別是菱形 ABCD 各邊的中點,說明四邊形 EFGH 的面 積是 ABCD 面積的 $\frac{1}{2}$ 2 倍。

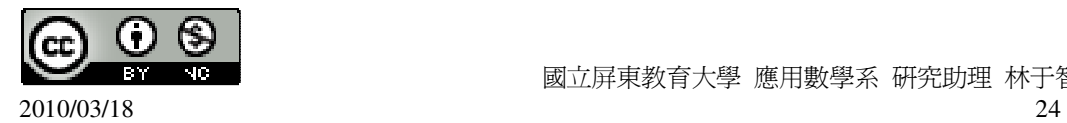

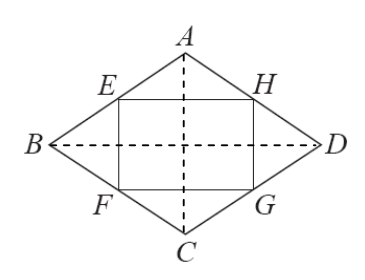

連接 $\overline{BD}$ ,

 $\triangle$ AEH~ $\triangle$ ABD,  $(AA \#1\%)$ 

而 E、F 分別為 $\overline{AB}$  、 $\overline{AD}$  中點,

$$
\overline{EH} = \frac{1}{2} \overline{BD} ,
$$

接著連接 $\overline{AC}$  ,

 $\triangle$ ACD~ $\triangle$ DHG, (AA 相似)

而 H、G 分別為 *AD* 、*CD*中點,

$$
\overline{HG} = \frac{1}{2} \overline{AC} ,
$$

所以,蘷形 ABCD 面積= (
$$
\overline{AC} \times \overline{BD} \times \frac{1}{2}
$$
,  
四漫画,EFGH=  $\overline{EH} \times \overline{HG} = \frac{1}{2} \times \overline{BD} \times \frac{1}{2} \times \overline{AC} = \frac{1}{2} \times \overline{AC} \times \overline{BD} \times \frac{1}{2}$ ,  
因此,四漫画,EFGH 的面積是 ABCD 面積的  $\frac{1}{2}$  Æ。

此題無法直接使用 Maxima 軟體

5.如右圖,E、F、G是△ABC各邊的中點。若已知△ABC的面積爲 120,求:

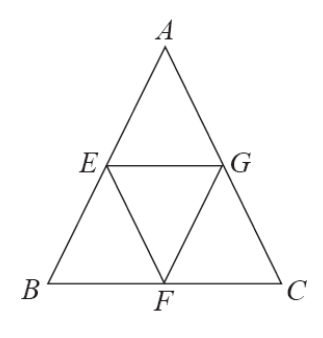

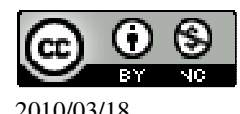

(1)△AEG 的面積。

 $\triangle$ AEG 的面積= 4  $\frac{\triangle ABC \overline{\text{mft}}}{4} = \frac{120}{4}$ 4 =30 平方單位。 (%i1) 120/4; ※直接輸入 120/4 → ctrl+enter。 (%o1) 30  $(2) \triangle$ EFG 的面積。 △EFG 的面積= 4  $\frac{\triangle ABC\overline{\widehat{\text{H}}\widehat{\text{H}}}}{2} = \frac{120}{4}$ 4 =30 平方單位。 (%i1) 120/4; ※直接輸入 120/4 → ctrl+enter。

(%o1) 30

此題無法直接使用 Maxima 軟體

6.如右圖,E、F、G 是正三角形 ABC 各邊中點。

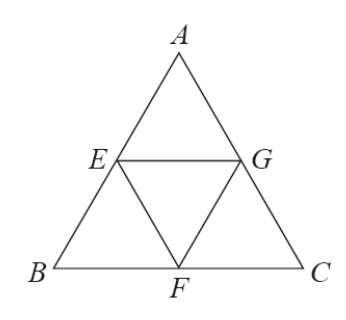

(1)說明△EFG 是一正三角形。 如題所示,△ABC 屬於正三角形,而 E、F、G 是△ABC 各邊中點, 所以,△EFG 是一正三角形。 (2)求△EFG 面積:△ABC 面積。 △EFG 面積:△ABC 面積=1:4。

此題無法直接使用 Maxima 軟體

7.如右圖,E、F、G、H 是正方形 ABCD 各邊的中點。

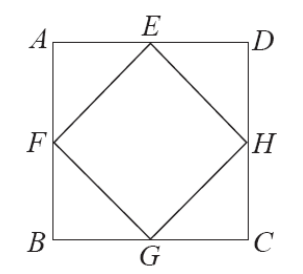

(1)說明四邊形 EFGH 為一正方形。 根據題意所示,E、F、G、H 是正方形 ABCD 各邊的中點,

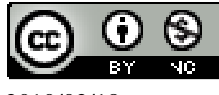

2010/03/18 26

```
所以,ABCD 為一正方形,因此,EFGH 必也為是一正方形。
(2)若\overline{AB}=2, 求
\overline{E}\overline{EF} = \sqrt{2^2 + 2^2} = \sqrt{8} .
(%i1) sqrt(2^2+2^2); ※「sqrt( 算式 )」指令表示求開根號,輸入 sqrt(2^2+2^2 →
                       ctrl+enter。
(\%01)\sqrt{8}-
正方形 EFGH 的面積:正方形 ABCD 的面積。
正方形 EFGH 的面積:正方形 ABCD 的面積=\sqrt{8} \times \sqrt{8}: (2+2)×(2+2)=8:16=1:2。
(%i2) sqrt(8)*sqrt(8); ※「sqrt( 數值 )」指令表示求開根號,輸入 sqrt(8)*sqrt(8) →
                       ctrl+enter。
(%o2) 8
(%i3) (2+2)*(2+2); ※直接輸入(2+2)*(2+2) → ctrl+enter。
(%o3) 16
```
此題無法直接使用 Maxima 軟體

8.如右圖,F、G、H、I、J 是正五邊形 ABCDE 各邊的中點,試回答下列問題: **'ii'** ,  $\overline{A}$ 

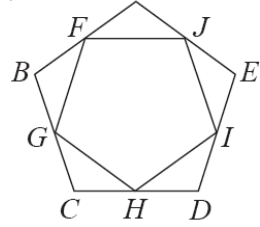

(1)求∠JFG。

★正 n 邊形的每個內角爲 180°- <del><sup>360</sup></del> *n*  $\circ$ 。

正五邊形的每個內角爲 180°- $\frac{360}{7}$ 5  $\circ$  $=108^\circ$ 

(%i1) 180-(360/5); ※直接輸入 180-(360/5) → ctrl+enter。

(%o1) 108

(2)說明 $\overline{FJ} = \overline{FG}$ 。

根據題意所示,F、G、H、I、J 是正五邊形 ABCDE 各邊的中點,

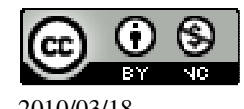

 國立屏東教育大學 應用數學系 研究助理 林于智 2010/03/18 27

因此,每邊長必相等。 (3)說明五邊形 FGHIJ 是一正五邊形。 根據題意所示,F、G、H、I、J 是正五邊形 ABCDE 各邊的中點, 所以,ABCDE 為一正五邊形,因此,FGHIJ 必也為是一正五邊形。

應用問題 Maxima 軟體無法直接解

9.如右圖,從光明路到建安路,沿著垂楊路中間有兩條小巷。已知垂楊路從光明路 口到建安路口共長 180 公尺,求垂楊路上,光明路口到 28 巷口、28 巷口到 36 巷 口、36 巷口到建安路口的長度各約是多少公尺?(答案用四捨五入取整數值)

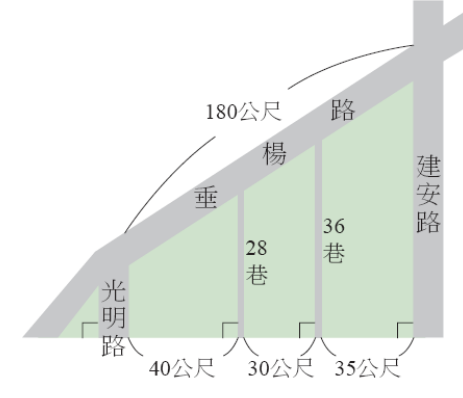

光明路口到 28 巷口:28 巷口到 36 巷口:36 巷口到建安路口=40:30:35=8:6: 7。

令光明路口到 28 巷口為 8x;28 巷口到 36 巷口為 6x;36 巷口到建安路口為 7x,  $8x+6x+7x=180$ ,

(%i1) solve([8\*x+6\*x+7\*x=180]); ※「solve( [ 變數算式 ], [ 變數 ] )」指令表示 求解,輸入 solve([8\*x+6\*x+7\*x=180]) → ctrl+enter。

 $(\%01)$  [x= $\frac{60}{5}$ ] 7 ] 光明路口到 28 巷口=8 $\times\frac{60}{5}$ 7 =69 公尺。 (%i2) float(8\*(60/7)); ※「float( 算式 )」指令表示將結果轉換為小數,輸入 float(8\*(60/7))  $\rightarrow$  ctrl+enter  $\circ$ (%o2) 68.57142857142857 28 巷口到 36 巷口=6x $\frac{60}{5}$ 7 =51 公尺。 (%i3) float(6\*(60/7)); ※「float( 算式 )」指令表示將結果轉換為小數,輸入 float(6\*(60/7))  $\rightarrow$  ctrl+enter  $\circ$ 

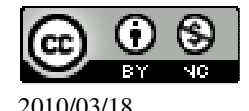

 國立屏東教育大學 應用數學系 研究助理 林于智  $2010/03/18$  28

(%o3) 51.42857142857143 36 巷口到建安路口=7x <mark>-</mark> 7 =51 公尺。 (%i4) float(7\*(60/7)); ※「float( 算式 )」指令表示將結果轉換為小數,輸入 float(7\*(60/7))  $\rightarrow$  ctrl+enter  $\circ$ 

 $(%04)$  60.0

應用問題 Maxima 軟體無法直接解

10.如下圖,將長 30 公分的線段 AB,投到距離光源 5 公尺的銀幕上,若影像長 2

公尺,問 *AB* 離光源幾公分?

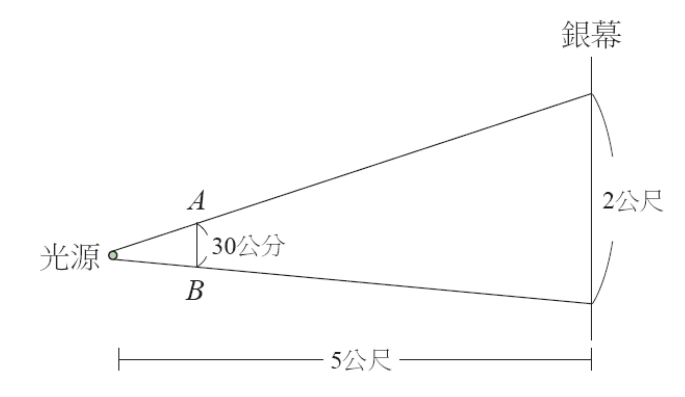

2 公尺=200 公分;5 公尺=500 公分,

令 *AB* 離光源為 x,

 $200:30=500:x \rightarrow 30\times 500=200x$ ,

(%i1) solve([30\*500=200\*x]); ※「solve( [ 變數算式 ], [ 變數 ] )」指令表示求 解,輸入 solve([30\*500=200\*x]) → ctrl+enter。

 $(\%01)$  [x=75]

因此, *AB* 離光源為 75 公分。

應用問題 Maxima 軟體無法直接解

11.如右圖,在陽光的照射下,高 50 公尺的尖塔 *AB* ,其影子 *AE* 長為 40 公尺。若  $\triangle$ 塔頂端直立一枝澼雷針(即 $\overline{BC}$ ),此時澼雷針的影長 $\overline{DE}$  爲 1.2 公尺,試求澼雷

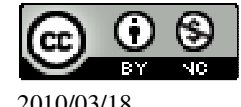

針的長度 *BC* 。

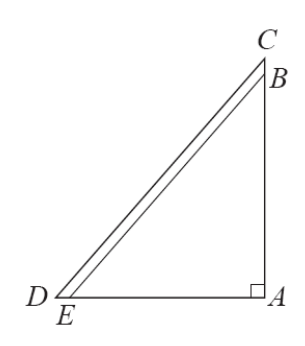

## $\hat{\overline{BC}}$  為 x,

 $40:50=1.2:x \rightarrow 50\times1.2=40x$ (%i1) solve([50\*1.2=40\*x]); ※「solve( [ 變數算式 ], [ 變數 ] )」指令表示求解,  $\widehat{\mathfrak{m}}$  λ solve([50\*1.2=40\*x]) → ctrl+enter。

rat: replaced  $60.0$  by  $60/1 = 60.0$ 

$$
(\%o1) [x=\frac{3}{2}]
$$
  
But  $\overline{BC} = \frac{3}{2} \triangle R$ .

應用問題 Maxima 軟體無法直接解

12.如右圖,有一兩岸彼此平行的河流,小東想利用相似形的性質來測量河寬 *AB* , 自 B 點沿河岸走 20 公尺到達 C 點,再向前走到達 E 點,而後朝著與河岸垂直的 方向到達 D 點,此時 A、C、D 三點共線,並量得 *DE* 長 15 公尺、*CE* 長 10 公尺。 試求河寬 *AB* 。

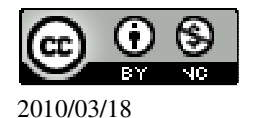

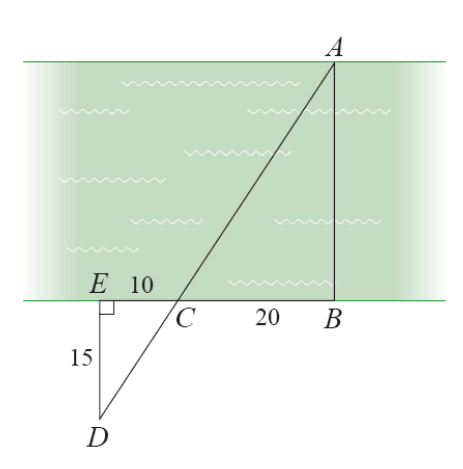

 $\frac{1}{2}$   $\overline{AB}$  為 x,

 $10:20=15:x \rightarrow 20\times15=10x$ , (%i1) solve([20\*15=10\*x]); ※「solve( [ 變數算式 ], [ 變數 ] )」指令表示求解,  $\hat{\mathbb{m}}$  λ solve([20\*15=10\*x]) → ctrl+enter。

(%o1) [x=30]

因此, *AB* =30 公尺。

此題無法直接使用 Maxima 軟體

 $13.\text{ 13.}$ 如右圖,  $E_1 \cdot E_2$ 爲兩個水平面, 現一光源 O 從高處將  $E_1$ 上的 $\triangle$ ABC 投影到  $E_2$ 上的△A'B'C'。若 <del>O</del>A=10、 AA'=20,試回答下面問題。

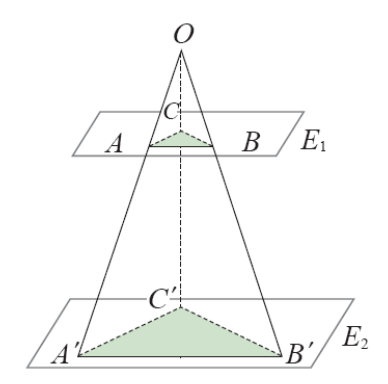

 $(1) \ddot{\mathcal{Z}} \overline{AC} = 6$ ,  $\dot{\mathcal{R}} \overline{A'C'}$ 

 $\overline{OA}: \overline{OA'} = \overline{AC}: \overline{A'C'} \rightarrow 10:30=6: \overline{A'C'} \rightarrow 30\times6=10\,\overline{A'C'}$ 

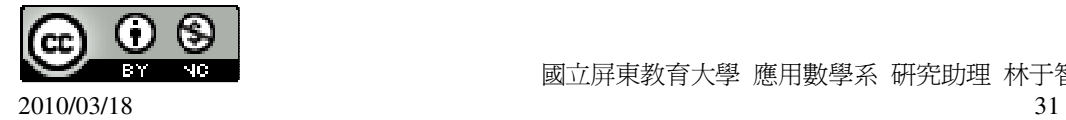

國立屏東教育大學 應用數學系 研究助理 林于智

(%i1) solve([30\*6=10\*x], [x]); ※「solve( [ 變數算式 ], [ 變數 ] )」指令表示求 解,輸入 solve([30\*6=10\*x], [x]) → ctrl+enter。  $(\%01)$  [x=18]  $\boxtimes \oplus$ ,  $\overline{A'C'}$ =18。  $(2) \nexists \overline{OC} = 12$ ,  $\overline{\mathcal{R}OC}$  $\overline{OA}: \overline{OA'} = \overline{OC} : \overline{OC'} \rightarrow 10 : 30=12 : \overline{OC'} \rightarrow 30 \times 12=10 \overline{OC'}$ , (%i2) solve([30\*12=10\*x], [x]); ※「solve( [ 變數算式 ], [ 變數 ] )」指令表示求 解,輸入 solve([30\*12=10\*x], [x]) → ctrl+enter。  $(\%o2)$  [x=36] 因此,*OC*′=36。  $(3) \ddot{\pmb{\mp}} \overline{BC} = 7$ ,  $\dot{\pmb{\mp}} \overline{BC}$  $\overline{OA}: \overline{OA'} = \overline{BC} : \overline{B'C'} \rightarrow 10:30=7: \overline{B'C'} \rightarrow 30 \times 7=10 \overline{B'C'}$ (%i3) solve([30\*7=10\*x], [x]); ※「solve( [ 變數算式 ], [ 變數 ] )」指令表示求 解,輸入 solve([30\*7=10\*x], [x]) → ctrl+enter。  $(\%o3)$  [x=21] 因此,*B'C'*=21。  $(4) \ncong \overline{OB'} = 30$ ,  $\overline{\mathcal{R}} \overline{OB}$  $\overline{OA}: \overline{OA'} = \overline{OB} : \overline{OB'} \rightarrow 10:30 = \overline{OB} :30 \rightarrow 30 \times \overline{OB} = 10 \times 30$ , (%i4) solve([30\*x=10\*30], [x]); ※「solve( [ 變數算式 ], [ 變數 ] )」指令表示求 解,輸入 solve([30\*x=10\*30], [x]) → ctrl+enter。  $(\%o4)$  [x=10] 因此,  $\overline{OB}$  =10。  $(5) \ncong \overline{A'B'} = 24$ ,  $\overline{X} \overline{AB}$ 

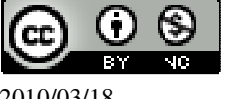

 國立屏東教育大學 應用數學系 研究助理 林于智 2010/03/18 32

 $\overline{OA}: \overline{OA'} = \overline{AB} : \overline{A'B'} \rightarrow 10:30 = \overline{AB} :24 \rightarrow 30 \times \overline{AB} = 10 \times 24,$ (%i5) solve([30\*x=10\*24], [x]); ※「solve( [ 變數算式 ], [ 變數 ] )」指令表示求 解,輸入 solve([30\*x=10\*24], [x]) → ctrl+enter。

 $(\%o5)$  [x=8]

因此,  $\overline{AB} = 8$ 。

(6)說明△ABC~△A'B'C'。

根據題意可知*OA*: *AA*′ =10:30=1:3,

而剛剛的解題過程可知,

 $\overline{AC}$  :  $\overline{A'C'} = \overline{OC}$  :  $\overline{OC'} = \overline{BC}$  :  $\overline{B'C'} = \overline{OB}$  :  $\overline{OB'} = \overline{AB}$  :  $\overline{A'B'} = 1:3$ 

根據邊長等比例可知,△ABC~△A'B'C'(SSS 全等性質)。

應用問題 Maxima 軟體無法直接解

14.右圖為一示意圖。小東想知道燈塔的高度 *AB* 。他選定恰當的時間,在 D 點垂 直豎立標竿*CD*,竿影 *DE* 為 3 公尺,而且 B、D、E 在同一直線上。同時,沿著*DE*  $\overline{\phantom{a}}$ 方向上,小慧在 G 點也豎立同高的標竿 $\overline{FG}$  ,其影長  $\overline{GH}$  為 6 公尺。若已知  $\overline{DG}$  為  $17 \triangle \mathcal{R}$ , 求 $\overline{AB}$ 。

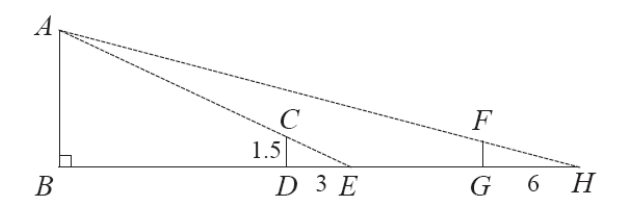

 $\wedge$ CDE~ $\wedge$ ABE, *DE EB*  $=\frac{CD}{\sqrt{2}}$ *AB*  $\rightarrow$   $\frac{3}{1}$  $\frac{3}{3+x} = \frac{1.5}{\overline{AB}}$ *AB*  $\rightarrow$  3  $\overline{AB}$  = 1.5(3+x)  $\rightarrow$   $\overline{AB}$  =  $\frac{1.5(3+x)}{2}$  $\pm$ 於 $FG = CD = 1.5$ ,

 $\nabla \boxtimes \triangle HGF - \triangle HBA$ ,

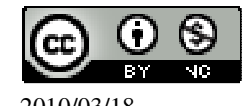

 國立屏東教育大學 應用數學系 研究助理 林于智 2010/03/18 33

3

 $\frac{+ x}{-} = \frac{3}{-}$ 

2  $\frac{+ x}{2}$ ,

$$
\frac{HG}{HB} = \frac{FG}{AB} \rightarrow \frac{6}{6+17+x} = \frac{1.5}{3+x},
$$
\n(%i1) solve([6/(6+17+x)=1.5/((3+x)/2)], [x]);   
\n
$$
\frac{1}{11} \left(\frac{1}{2} \frac{1}{2} \frac{1
$$

### 第 **1** 章 相似三角形 第 1 章綜合習題

此題無法直接使用 Maxima 軟體

1.選擇題:

( A )(1)下列敘述何者正確? (A)若兩三角形全等,則此兩三角形必相似。 (B)若兩三角形相似,則此兩三角形必全等。 (C)若兩三角形相似,則對應邊必相等。 (D)以上敘述皆不正確。 ( C )(2)下列敘述何者不正確? (A)任意兩正三角形必相似。 (B)任意兩正方形必相似。 (C)任意兩矩形必相似。 (D)任意兩正五邊形必相似。

( B )(3)將右圖的矩形分割成甲、乙、丙、丁四個小矩形,哪一個與原矩形相似?

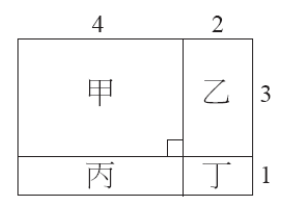

 $(A)$ 甲。  $(B)Z$ 。  $(C)$ 丙。  $(D)$ 丁。

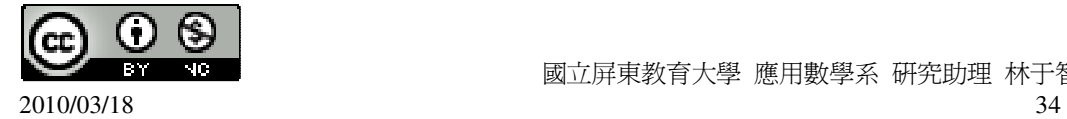

國立屏東教育大學 應用數學系 研究助理 林于智

( A )(4)如右圖,已知∠B=40°、∠AED=60°、∠CEF=80°、∠BFE=140°,若 *AD*:

 $\overline{DB}$ =2:3,則 $\overline{DE}$  :  $\overline{FC}$  等於下列哪一個比?

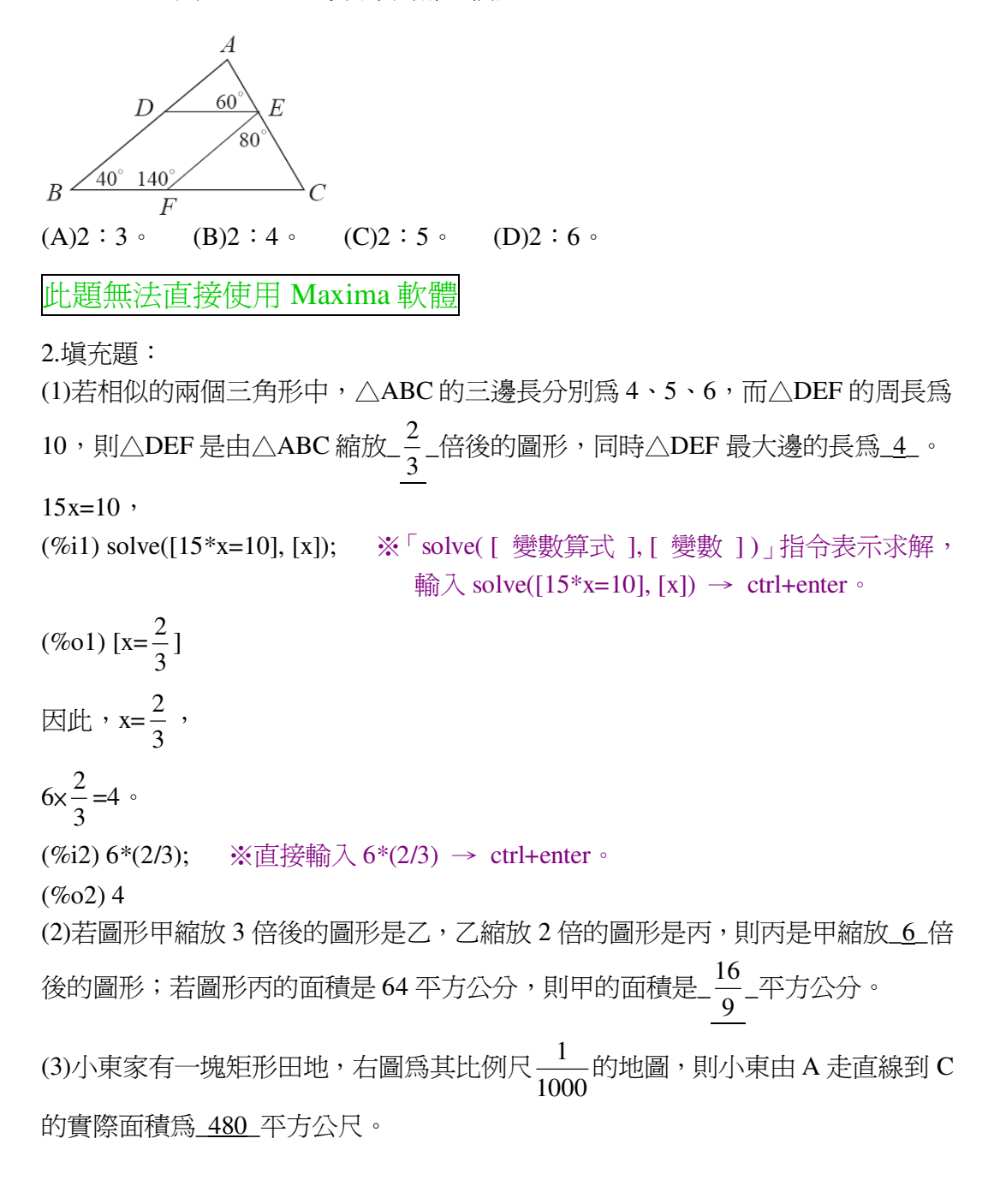

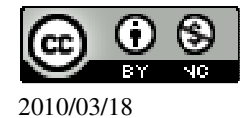

8cm 6cm 小東家的田  $\overline{B}$ 

比例尺: $\frac{1}{1000}$ 地圖面積=6×8=48 平方公分, (%i1) 6\*8; ※直接輸入 6\*8 → ctrl+enter。  $(%01)48$  $1:1000=48:x \rightarrow 1000\times48=x,$ (%i2) solve([1000\*48=x], [x]); ※「solve( [ 變數算式 ], [ 變數 ] )」指令表示求 解,輸入 solve([1000\*48=x], [x]) → ctrl+enter。

```
(%o2) [x=48000]
```
因此,實際面積=48000 平方公分=480 平方公尺。

(4)如右圖,一矩形的長為 5、寬為 3,如果將長增加\_ $\frac{10}{3}$ 3 \_、寬增加 2 之後,所得 的新矩形會與原長方形相似。

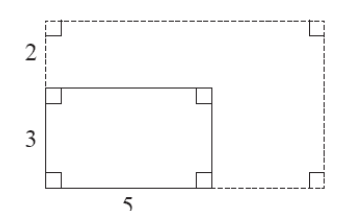

 $3:5=(3+2):(5+x) \rightarrow 5(3+2)=3(5+x)$ , (%i1) solve([5\*(3+2)=3\*(5+x)], [x]); ※「solve( [ 變數算式 ], [ 變數 ] )」指令表 示求解,輸入solve([5\*(3+2)=3\*(5+x)], [x])

 $\rightarrow$  ctrl+enter  $\circ$ 

 $(\% 01)$  [x= $\frac{10}{3}$ ] 3 ]

(5)如右圖,已知 $\triangle$ ABC 中,E 在  $\overline{AC}$  上且  $\overline{DE}$  //  $\overline{BC}$  。若  $\overline{AD}$  :  $\overline{DB}$ =2:1, $\triangle$ ABC 的面積爲 36,則△ADE 的面積爲\_4 平方單位\_。

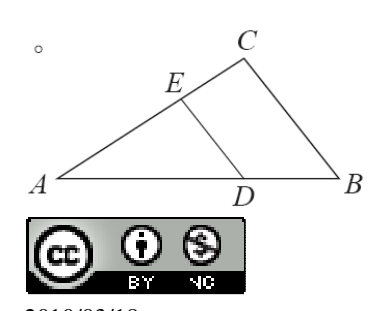

 國立屏東教育大學 應用數學系 研究助理 林于智 2010/03/18 36
★兩相似三角形面積的比為對應邊平方的比。

 $\overline{AD}$  :  $\overline{DB}$ =2:1,  $\overline{AD}$  :  $\overline{AB}$  =2:3,

根據定理可知,令△ADE 的面積為 x,2:3=x: $\sqrt{36}$  → 3x=2x $\sqrt{36}$ ,

(%i1) solve([3\*x=2\*sqrt(36)], [x]); ※「solve( [ 變數算式 ], [ 變數 ] )」指令表示 求解, 輸入 solve( $[3*x=2*sqrt(36)]$ ,  $[x]$ ) → ctrl+enter。

 $(\%01)$  [x=4]

因此,△ADE 的面積=4 平方單位。

(6)如右圖, *AB* // *DE* 且 *AE* 、 *BD*、*GH* 交於 C,*GH* ⊥ *AB* 。若 *AB* =3、 *DE* =5、

 $\overline{GH}$ =10,則

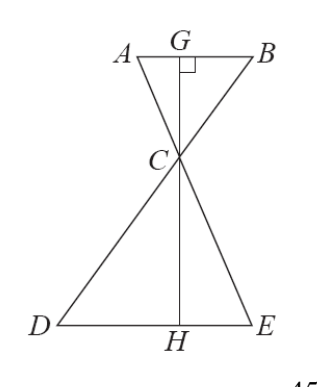

△ABC 的面積為\_ 45 8  $\overline{\phantom{a}}$ , 2△CDE 的面積為 125 8 \_。

★兩相似三角形面積的比為對應邊平方的比。

 $\overline{AB}$  :  $\overline{DE}$  =3 : 5

根據定理可知,令△ABC 的面積:△CDE 的面積=3  $^2$  :5  $^2$  =9:25, 令△ABC 高為 x;△CDE 高為 y,

$$
9:25=3x \times \frac{1}{2}:5y \times \frac{1}{2} \rightarrow 25(3x \times \frac{1}{2})=9(5y \times \frac{1}{2})
$$

$$
\begin{cases} 25(3x \times \frac{1}{2})=9(5y \times \frac{1}{2})\\ x+y=10 \end{cases}
$$

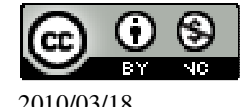

(%i1) solve([25\*((3\*x)/(1/2))=9\*((5\*y)/(1/2)),x+y=10], [x,y]); ※「solve( [ 變數算 式,變數算式 ], [ 變數,變數 ] )」 指令表示求解, 輸入 solve([25\*((3\*x)/(  $1/2)$ )=9\*((5\*y)/(1/  $2)$ ), x+y=10], [x,y])  $\rightarrow$  ctrl+enter。  $\Delta z$ 

$$
(\%o1) [[x = \frac{15}{4}, y = \frac{25}{4}]]
$$
  
\(\triangle ABC é)面積 = 3x $\frac{15}{4}$ x $\frac{1}{2} = \frac{45}{8}$ ,  
\n
$$
(\%i2) 3*(15/4)*(1/2); \quad \text{áE } (\%i3) = \frac{45}{8}
$$
  
\(\triangle CDE é)面積 = 5x $\frac{25}{4}$ x $\frac{1}{2} = \frac{125}{8}$ .  
\n
$$
(\%i3) 5*(25/4)*(1/2); \quad \text{áE } (\%i4) * (1/2) \rightarrow \text{ctrl + enter } \circ
$$
  
\n
$$
(\%o3) \frac{125}{8}
$$

 $(7)$ 若 $\triangle$ ABC 中, D 爲  $\overline{AB}$  中點,  $\overline{DE}$  //  $\overline{BC}$  目交  $\overline{AC}$  於 E。若  $\overline{AC}$  =8, 則  $\overline{EC}$  = 4...

(%i1) 8/2; ※直接輸入 8/2 → ctrl+enter。  $(\%01)4$ (8)如右圖, △ABC≅△DCE, A、B、C 分別對應於 D、C、E;且 B、C、E 均在 直線 L 上, F 為  $\overline{BD}$ 與  $\overline{AC}$  的交點。若  $\overline{DE}$  =4, 則  $\overline{CF}$  =\_\_。

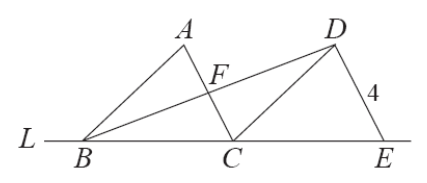

由於∠ACB=∠DEC, 而∠CDE=180°-∠DCE-∠DEC, ∠DCA=180°-∠ACB-∠DCE=180°-∠DEC-∠DCE, 且∠BAC=∠CDE,

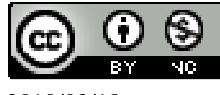

所以,∠BAC=∠ACD, 又∠AFB=∠DFC,(對頂角相等) 因此, △AFB~△CFD, (AA 相似性質)  $\underline{A}\overline{B} = \overline{CD}$ ,  $\underline{AF}$ *FC*  $=\frac{1}{2}$ 1 , 因此, $\overline{\text{CF}}$  =4x $\frac{1}{2}$ 2  $=$ 2。 (%i1) 4\*(1/2); ※直接輸入 4\*(1/2) → ctrl+enter。  $(\%01)$  2

此題無法直接使用 Maxima 軟體

3.如右圖,已知△ABC 和△DEF 相似,求 x 以及 A、B、C 的對應點。

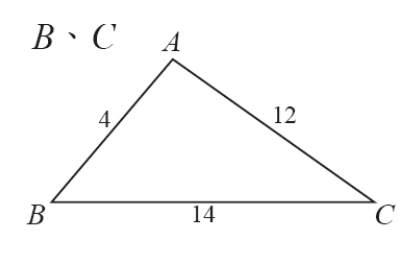

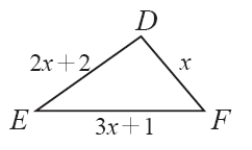

 $\overline{AB}$  :  $\overline{DF} = \overline{AC}$  :  $\overline{DE} = \overline{BC}$  :  $\overline{FE}$  ;

 $\overline{AB}$  :  $\overline{DF} = \overline{AC}$  :  $\overline{DE}$   $\rightarrow$  4 : x=12 : 2x+2  $\rightarrow$  12x=4(2x+2), (%i1) solve([12\*x=4\*(2\*x+2)], [x]); ※「solve( [ 變數算式 ], [ 變數 ]) | 指令表 示求解,輸入 solve([12\*x=4\*(2\*x+2)], [x])  $\rightarrow$  ctrl+enter。

 $(\%01)$  [x=2]

 $\overline{AB}$  :  $\overline{DF} = \overline{BC}$  :  $\overline{FE}$   $\rightarrow$  4 : x=14 : 3x+1  $\rightarrow$  14x=4(3x+1), (%i2) solve([14\*x=4\*(3\*x+1)], [x]); ※「solve([ 變數算式 ], [ 變數 ]) 」指令表 示求解,輸入 solve([14\*x=4\*(3\*x+1)], [x])  $\rightarrow$  ctrl+enter。

 $(\%o2)$  [x=2]

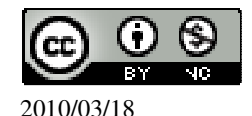

 $\overline{AC}$  :  $\overline{DE} = \overline{BC}$  :  $\overline{FE}$   $\rightarrow$  12 : 2x+2=14 : 3x+1  $\rightarrow$  14(2x+2)=12(3x+1),

(%i3) solve([14\*(2\*x+2)=12\*(3\*x+1)], [x]); ※「solve( [ 變數算式 ], [ 變數 ]) 」 指令表示求解,輸入 solve( $[14*(2*x+2)=12*(3*x+1)],$  $[x]$   $\rightarrow$  ctrl+enter  $\circ$ 

A 對應點為 D、B 對應點為 F、C 對應點為 E。

此題無法直接使用 Maxima 軟體

4.如右圖,已知 ABCD 為平行四邊形,F 為 *AD* 上一點, *BF* --- 與*CD*  $\overline{\phantom{a}}$ 交於 E 點,且

 $\overline{GF}$  =4  $\cdot$   $\overline{BG}$  =6  $\cdot$   $\overline{X}$  :

 $(\%o3)$  [x=2]

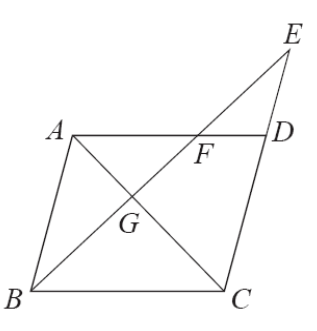

 $(1)\overline{AG}$  :  $\overline{GC}$  .

由題所示, ABCD 為平行四邊形,

 $\overline{AF}$  //  $\overline{BC}$  ,  $\angle$  A= $\angle$ C,  $\angle$  F= $\angle$ B,

所以, $\triangle$ AFG~ $\triangle$ CBG, $\overline{AG}$  :  $\overline{GC}$  =  $\overline{FG}$  :  $\overline{GB}$  =4 : 6=2 : 3。

 $(2)\overline{BG}$  :  $\overline{GE}$  。

 $\pm$ 於 $\overline{AB}$  // $\overline{CE}$ , 所以,  $\triangle$ ABG~ $\triangle$ CEG,

 $\boxtimes \uplus$ ,  $\overline{BG}$  :  $\overline{GE} = \overline{AG}$  :  $\overline{GC} = 2:3$ 

 $(3)$   $\overline{EF}$   $\circ$ 

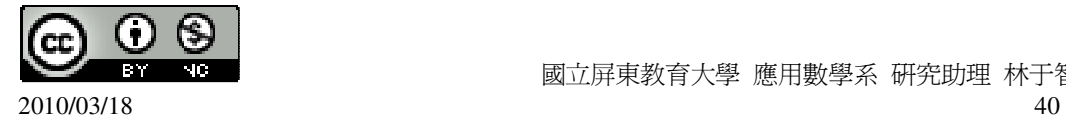

 $\overline{BG}$  :  $\overline{GE}$  =2 : 3=6 : x  $\rightarrow$  3x6=2x,

(%i1) solve([3\*6=2\*x], [x]); ※「solve( [ 變數算式 ], [ 變數 ] )」指令表示求解,  $\hat{\mathbb{m}}$  λ solve([3\*6=2\*x], [x]) → ctrl+enter。

 $(\%01)$  [x=9]

 $\widetilde{H}$ 以,  $\overline{GE}$  =9,

 $\overline{EF}$  =9- $\overline{GF}$  =9-4=5  $\circ$ 

(%i2) 9-4; ※直接輸入 9-4 → ctrl+enter。  $(\%02)$  5

此題無法直接使用 Maxima 軟體

5.如右圖,四邊形 ABCD 與 DEFG 均為正方形,邊長分別為 3 與 2,試求△ABH 面積。

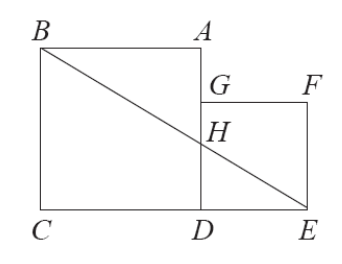

 $\triangle$ EHD~ $\triangle$ EBC,

 $\overline{ED}$ :  $\overline{EC} = \overline{HD}$  :  $\overline{BC} = 2$  :  $5=x:3 \rightarrow 5x=2x3$ , (%i1) solve([5\*x=2\*3], [x]); ※「solve( [ 變數算式 ], [ 變數 ] )」指令表示求解,  $\hat{m} \lambda$  solve([5<sup>\*</sup>x=2<sup>\*</sup>3], [x]) → ctrl+enter。

 $(\%o1)$  [x= $\frac{6}{7}$ 5 ] 所以, $\overline{HD}$ = $\frac{6}{7}$ 5 ,  $\overline{AH}$  =3- $\frac{6}{7}$ 5  $=\frac{9}{7}$ 5 , (%i2) 3-(6/5); ※直接輸入 3-(6/5) → ctrl+enter。  $(\% 02) \frac{9}{7}$ 5

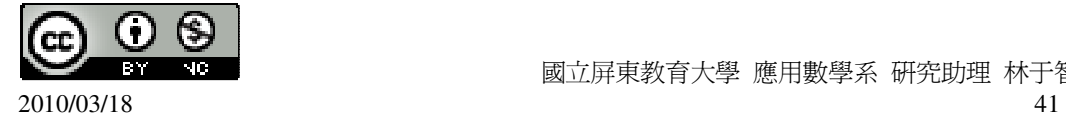

$$
3x\frac{9}{5} \times \frac{1}{2} = \frac{27}{10} \text{ 10} \text{ 10} \cdot \frac{3 \times 10}{10} \cdot \frac{1}{2} \cdot \frac{1}{2
$$

## 第 **2** 章 圓 2-1 圓

此題無法直接使用 Maxima 軟體

( B )(1)在坐標平面上,有一半徑為 3 以 A(1,2)為圓心的圓,下列哪個點會落在圓的 外部?  $(A)(3,3)$   $(B)(-3,3)$   $(C)(1,-1)$   $(D)(0,0)$ 若距離大於半徑 3,則此點會落在圓的外部。  $\sqrt{(1-3)^2 + (2-3)^2}$  = 2.23606797749979 (%i1) float(sqrt((1-3)^2+(2-3)^2)); ※「float( 算式 )」指令表示將結果轉換為小 數;「sqrt( 算式)」指令表示求開根號,輸  $\lambda$  float(sqrt((1-3)^2+(2-3)^2))  $\rightarrow$ ctrl+enter。 (%o1) 2.23606797749979

 $\sqrt{(1-(-3))^2+(2-3)^2}$  =4.123105625617661 (%i2) float(sqrt((1-(-3))^2+(2-3)^2)); ※「float( 算式 )」指令表示將結果轉換為 小數;「sqrt( 算式 )」指令表示求開根 號,輸入 float(sqrt((1-(-3))^2+(2-3)^2)) → ctrl+enter。 (%o2) 4.123105625617661  $\sqrt{(1-1)^2 + (2-(-1))^2} = 3.0$ 

(%i3) float(sqrt((1-1)^2+(2-(-1))^2)); ※「float( 算式 )」指令表示將結果轉換為 小數;「sqrt( 算式 )」指令表示求開根 號,輸入 float(sqrt((1-1)^2+(2-(-1))^2)) → ctrl+enter。

 $(%o3)$  3.0

 $\sqrt{(1-0)^2 + (2-0)^2}$  = 2.23606797749979

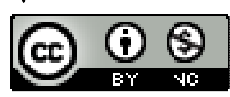

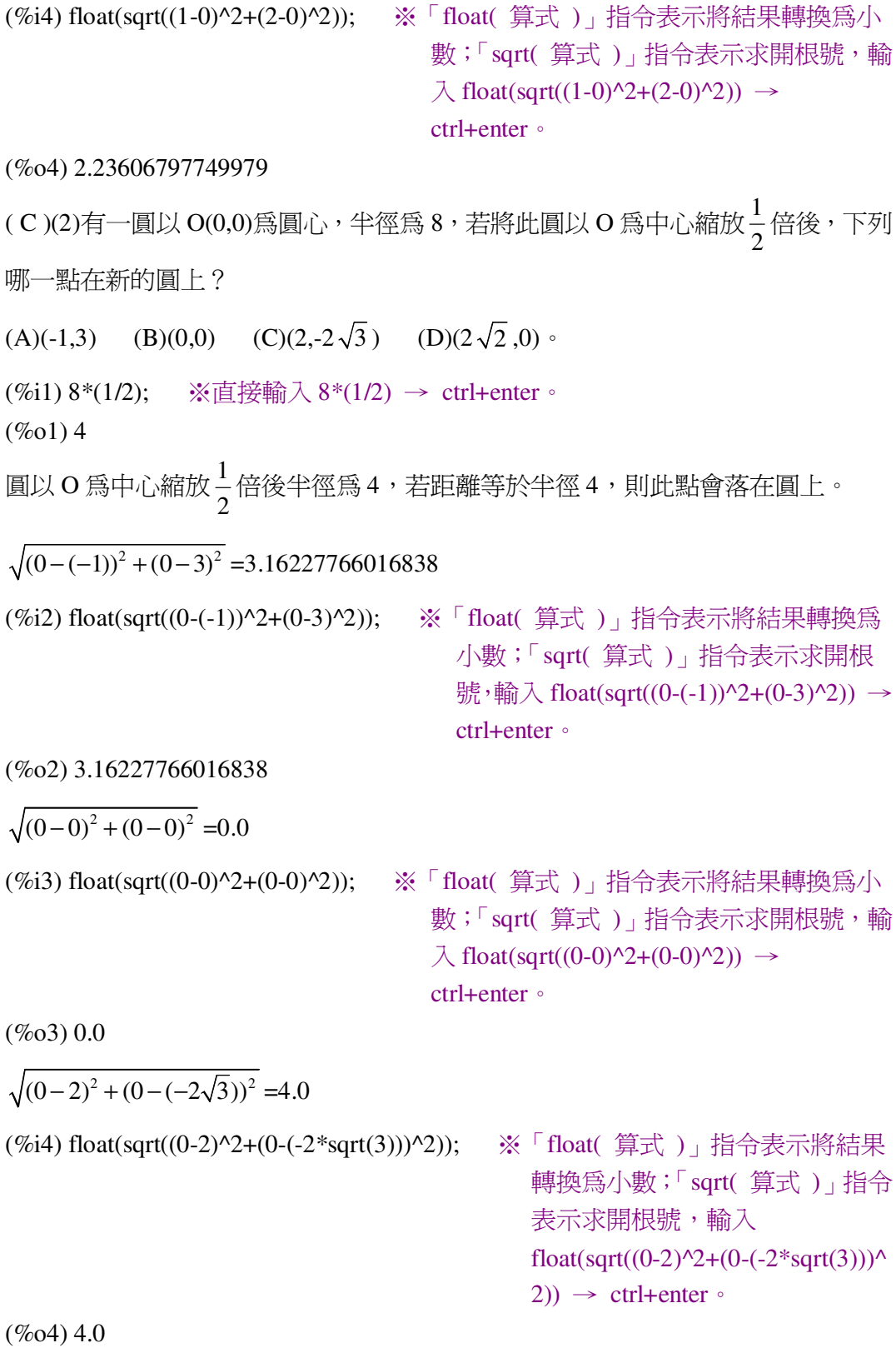

ſτ. (cc Tan π

$$
\sqrt{(0-2\sqrt{2})^2+(0-0)^2} = 2.828427124746191
$$

(%i5) float(sqrt((0-2\*sqrt(2))^2+(0-0)^2)); ※「float( 算式 )」指令表示將結果轉 換為小數;「sqrt( 算式 )」指令表示 求開根號,輸入 float(sqrt((0-2\*sqrt(2))^2+(0-0)^2))  $\rightarrow$  ctrl+enter  $\circ$ 

(%o5) 2.828427124746191

( D )(3)如右圖, 圓 O 上的兩劣弧  $\widehat{AB}$  、  $\widehat{CD}$  。若  $\widehat{AB}$  =  $\widehat{CD}$  , 則下面哪一個敘述是錯 的?

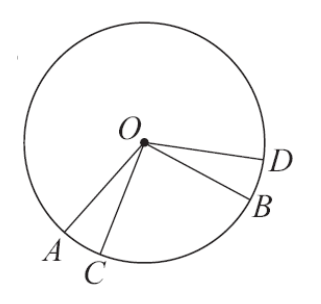

 $(A) \widehat{AC} = \widehat{BD}$   $(B) \overline{AB} = \overline{CD}$ 

(C)O 到 *AB* 弦的弦心距等於 O 到*CD*弦的弦心距

(D)O 到 *AC* 弦的弦心距等於 O 到 *AB* 弦的弦心距。

( C )(4)下面哪一個敘述是錯的?

(A)若兩圓的兩外公切線相交,則此兩圓的半徑不相等。

(B)若兩圓有兩條內公切線,則此兩圓是外離的。

(C)若兩圓有內公切線段,則此線段長有可能會等於連心線段。

(D)若兩圓內切時,其公切線就是外公切線。

此題無法直接使用 Maxima 軟體

2.如右圖,圓 O 上有一長為 12 的弦,若弦心距為 4, 求圓 O 半徑。

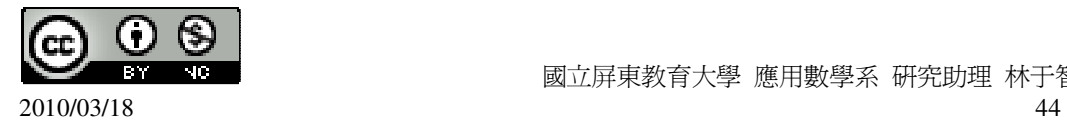

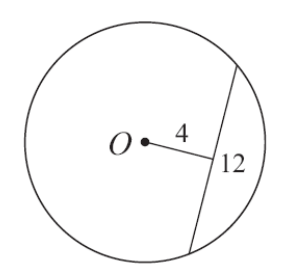

根據畢氏定理可知,

 $\sqrt{4^2 + (12 \div 2)^2} = 2\sqrt{13}$ 

(%i1) sqrt(4^2+(12/2)^2); ※「sqrt( 算式 )」指令表示求開根號,輸入  $sqrt(4^2+(12/2)^2) \rightarrow \text{ctrl+enter}$ 

 $(\%01) 2\sqrt{13}$ 

此題無法直接使用 Maxima 軟體

3.直角坐標平面上的三點 A(2,2)、B(2,4)、C(6,4)。若圓 O 是過 A、B、C 三點的圓, 則 (1)求圓心 O 的坐標。

 $\overline{\text{HIB AC}}$ 中點,

圓心 O 的坐標= $(\frac{6+2}{3})$ 2 +  $+\frac{4+2}{2}$ 2 +  $)= (4,3)$ (%i1) (6+2)/2; ※直接輸入(6+2)/2 → ctrl+enter。  $(\%01)4$ (%i2) (4+2)/2; ※直接輸入(4+2)/2 → ctrl+enter。  $(\%02)$  3 (2)D(3,5)是否和 A、B、C 共圓? 半徑=直徑÷2= $\sqrt{(2-6)^2+(2-4)^2}$ ÷2= $\sqrt{5}$ ,

(%i3) sqrt((2-6)^2+(2-4)^2)/2; ※「sqrt( 算式 )」指令表示求開根號,輸入 sqrt((2-6)^2+(2-4)^2)/2  $\rightarrow$  ctrl+enter  $\circ$ 

 $(\%03) \sqrt{5}$ 

求圓心 $(4,3)$ 至 D $(3,5)$ 半徑是否爲 $\sqrt{5}$ ,

 $\sqrt{(4-3)^2+(3-5)^2}=\sqrt{5}$ ,

 $(\%i4)$  sqrt $((4-3)^{2}+(3-5)^{2})$ ;

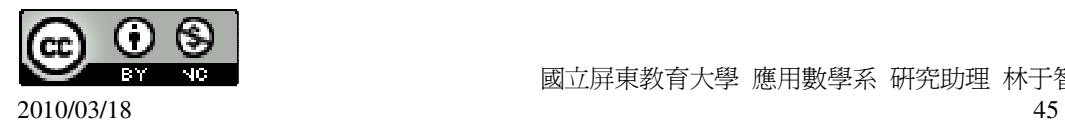

 $(\% 04) \sqrt{5}$ 

因此,D(3,5)是和 A、B、C 共圓。

此題無法直接使用 Maxima 軟體

4.試利用線對稱,說明圓上一弦的中垂線,平分該弦所對之圓心角。 圓上任一弦之中垂線,即把該弧平分,使它成為線對稱圖形, 而弧邊對的圓心角也隨之相等。

此題無法直接使用 Maxima 軟體

5.如右圖,  $\overline{AB}$  為圓的直徑,  $C \cdot D$  三等分 $\overline{AB}$ , 並且 $\overline{CE} \cdot \overline{DF}$  均垂直於 $\overline{AB}$ 。

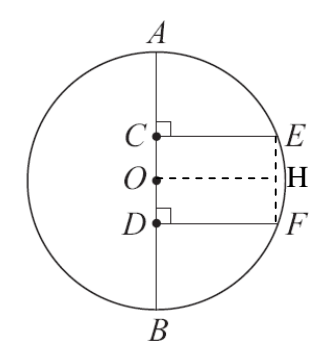

試用線對稱說明四邊形 CDFE 為一矩形。

 $\overline{AB}$  為圓的直徑可知,C、D 三等分 $\overline{AB}$  ,則 $\overline{AC}$  =  $\overline{DB}$  ,

 $\overline{\mathrm{m}}$ 圓心 O 為 $\overline{\mathrm{CD}}$ 之中點,所以平分 $\overline{\mathrm{CD}}$ ,因此, $\overline{\mathrm{CO}}$ = $\overline{\mathrm{OD}}$ 。

在 *EF* 取中點 H,連接*OH* ,

 $\pm \overline{CE} \cdot \overline{DF}$ 均垂直於 $\overline{AB}$ ,

則以*OH* 為對稱軸 F 重疊於 E,而 D 重疊於 C,

所以, ∠E=∠F=90°,

因此,四邊形 CDEF 為一矩形。

此題無法直接使用 Maxima 軟體

 $6.$ 如右圖, $\overline{PA}$ 、 $\overline{PB}$  與半徑爲  $6$  的圓  $0$  切於  $A \cdot B$  兩點。若箏形  $OBPA$  的面積爲

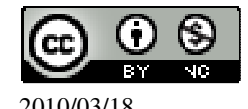

48,求

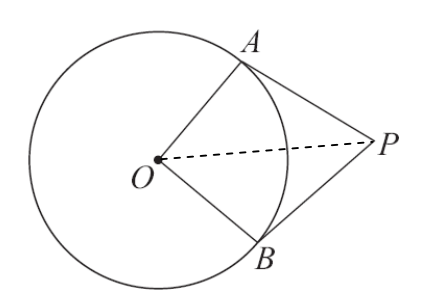

 $(1)$   $\overline{AP}$   $\circ$ 

先將箏形 OBPA 面積分一半為二個三角形 → 48÷2=24, (%i1) 48/2; ※直接輸入 48/2 → ctrl+enter。 (%o1) 24  $\overline{AP}$  ×6× $\frac{1}{2}$  $=24$ 2 (%i2) solve(x\*6\*(1/2)=24); ※「solve( [ 變數算式 ], [ 變數 ] )」指令表示求解,  $\hat{m}$  λ solve(x\*6\*(1/2)=24) → ctrl+enter。  $(\%o2)$  [x=8] 因此,  $\overline{AP}$  =8。  $(2)\overline{OP}$   $\circ$ 根據畢氏定理可知,  $\overline{OP} = \sqrt{6^2 + 8^2} = 10$ (%i3) sqrt(6^2+8^2); ※「sqrt( 算式 )」指令表示求開根號,輸入 sqrt(6^2+8^2) → ctrl+enter。  $(%o3)10$  $(3)$   $\overline{AB}$   $\circ$  $\overline{AB} = \frac{OBPA}{\overline{OA}}$ 面積<br>=  $\times2=\frac{48}{18}$  $x^2 = \frac{48}{5}$ 10 5 *OP* (%i4) (48/10)\*2; ※直接輸入(48/10)\*2 → ctrl+enter。  $(\% 04) \frac{48}{5}$ 5 此題無法直接使用 Maxima 軟體6 國立屏東教育大學 應用數學系 研究助理 林于智 2010/03/18 47

7.如右圖,等半徑6 之兩圓 O<sub>1</sub>、O<sub>2</sub> 交於 A、B 兩點,若∠O<sub>1</sub>A O<sub>2</sub>=90°,求

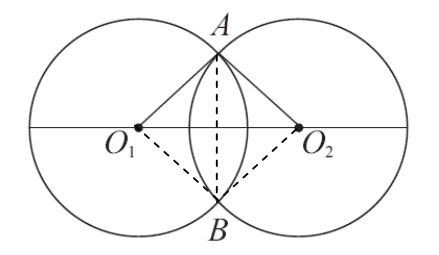

 $(1)\overline{O_1O_2}$   $\circ$ 

由於∠O<sub>1</sub>AO<sub>2</sub>=90°,因此,根據畢氏定理可知,

$$
\overline{O_1O_2} = \sqrt{6^2 + 6^2} = \sqrt{72} \cdot \frac{1}{2}
$$

(%i1) sqrt(6^2+6^2); ※「sqrt( 算式 )」指令表示求開根號,輸入 sqrt(6^2+6^2) → ctrl+enter。

 $(\%01)\;\sqrt{72}$ 

(2)四邊形  $O_1B O_2A$  的面積。

6×6=36 平方單位。

(%i2) 6\*6; ※直接輸入 6\*6 → ctrl+enter。

 $(%o2)36$ 

 $(3)$   $\overline{AB}$   $\circ$ 

由於∠AO, B=90°, 因此, 根據畢氏定理可知,

$$
\overline{AB} = \sqrt{6^2 + 6^2} = \sqrt{72} \quad \circ
$$

 $\overline{O_1O_2} = \sqrt{6^2 + 6^2} = \sqrt{72}$ 

(%i3) sqrt(6^2+6^2); ※「sqrt( 算式 )」指令表示求開根號,輸入 sqrt(6^2+6^2) → ctrl+enter。

 $(\% 03) \ \sqrt{72}$ 

此題無法直接使用 Maxima 軟體

如右圖,坐標平面上有一以(0,0)為圓心,半徑為 5 的圓。另有一圓,其半徑為 2, 圓心爲(a,0)。已知此兩圓相切,求a。

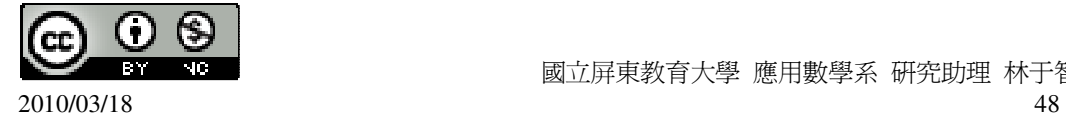

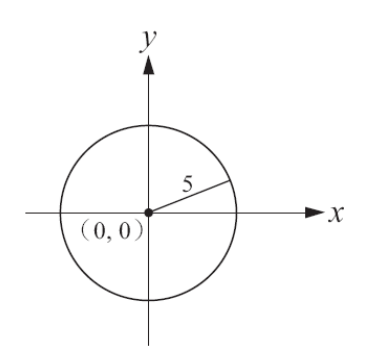

★內切:r  $_{2}$  -r  $_{1}$ 。

(1)當(a,0)在 y 軸的右側時,a=5-2=3,因此,在 Y 軸右側時的圓心為(3,0)。 (%i1) 5-2; ※直接輸入 5-2 → ctrl+enter。 (%o1) 3 (2)當(a,0)在 y 軸的左側時,a=2-5=-3,因此,在 Y 軸右側時的圓心為(-3,0)。 (%i2) 2-5; ※直接輸入 2-5 → ctrl+enter。  $(\% 02) -3$ 

此題無法直接使用 Maxima 軟體

 $9.$ 如右圖, 圓 O<sub>1</sub>和圓 O<sub>2</sub> 外切於 A,內公切線 M 交外公切線 L 於 B,若已知圓 O<sub>1</sub> 半徑為 1,圓 O,的半徑為 3。

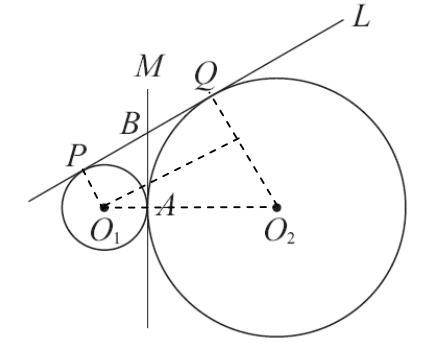

 $(1)$ 求 $\overline{PQ}$ 。

 $\overline{B}$ [為 $\overline{O_1P}$  ⊥  $\overline{O_1Q}$  ,  $\overline{O_2Q}$  ⊥  $\overline{O_1Q}$  , 由 O<sub>1</sub>作一條平行  $\overline{PQ}$ 線段,

利用畢氏定理求出平行於 *PQ*的線段,

 $\overline{PQ} = \sqrt{(3+1)^2 - (3-1)^2} = 2\sqrt{3}$ 

(%i1) sqrt((3+1)^2-(3-1)^2); ※「sqrt( 算式 )」指令表示求開根號,輸入

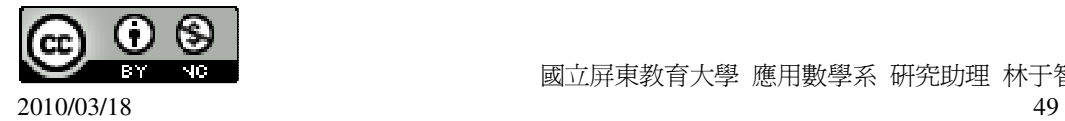

 $sqrt((3+1)^2-(3-1)^2) \rightarrow \text{ctrl+enter}$ 

 $(\%01) 2\sqrt{3}$ 

 $(2)$ 說明 $\overline{BP} = \overline{BA} = \overline{BO}$ 。

由於 B 點為圓 O, 外一點, 且 L 切於 P 點, M 切於 A 點, 根據原理可知,圓外一點作二切線切於兩點,則此點至兩切點等距,

 $\Delta$   $\Delta$  *BD* =  $\overline{BA}$  ,  $\overline{BQ}$  =  $\overline{BA}$  如上得證, 因此,  $\overline{BP}$  =  $\overline{BA}$  =  $\overline{BO}$  。

 $(3)$ 求 $\overline{BP}$  。

*BP* = *BQ*= 2  $\frac{PQ}{2} = \frac{2\sqrt{3}}{2}$ 2  $=\sqrt{3}$   $\circ$ 

(%i2) (2\*sqrt(3))/2; ※「sqrt( 算式 )」指令表示求開根號,輸入(2\*sqrt(3))/2 → ctrl+enter。

 $(\% 02) \sqrt{3}$ 

此題無法直接使用 Maxima 軟體

10.如右圖,三圓兩兩相切,若已知三連心線段構成一等腰三角形,且腰長為 6, 底邊長為 3,求這三圓的半徑。

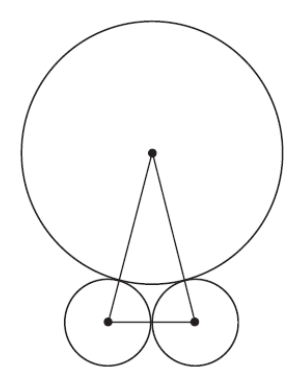

由於此三角形為等腰三角形,所以,下兩圓相等,因此半徑=3÷2= 2  $\frac{3}{2}$ ,

(%i1) 3/2; ※直接輸入 3/2 → ctrl+enter。

(%o1) 2 3

上圓半徑=6- 2  $\frac{3}{2}$  = 2  $\frac{9}{2}$  .

(%i2) 6-3/2; ※直接輸入 6-3/2 → ctrl+enter。

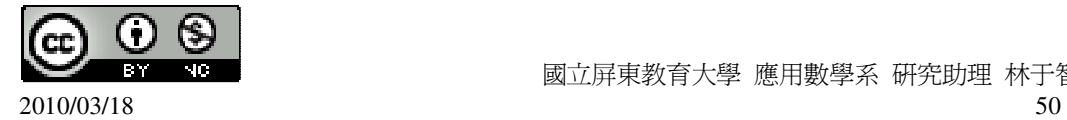

(%o2) 2 9

此題無法直接使用 Maxima 軟體

11.如右圖,有三圓兩兩相切,若已知三連心線段構成一等腰直角三角形,且直角 所在的圓半徑為 1,求其他兩圓的半徑。

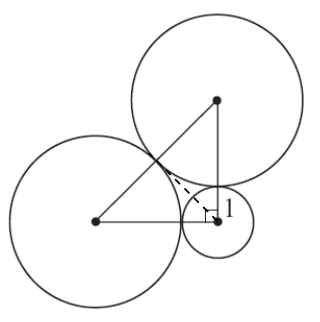

令全大圓半徑為 x,

$$
\begin{cases} \sqrt{(x+1)^2 + (x+1)^2} = 2x \\ \sqrt{x^2 + x^2} = x+1 \end{cases}
$$

 $(\%i1)$  solve( $[((x+1)^2+(x+1)^2)=(2*x)^2,(x^2+x^2)=(x+1)^2, [x];$ ※ 「solve( [ 變數算式 ], [ 變數 ] )」指令表示求解,輸入 solve( $[((x+1)^{2}+(x+1)^{2})=(2*x)^{2},(x^{2}+x^{2})=(x+1)^{2}], [x] \rightarrow \text{ctrl+enter}$  $(\% 01)$  [[x= $\sqrt{2}$ +1],[x=1- $\sqrt{2}$ ]]

此題無法直接使用 Maxima 軟體

12.如右圖,兩圓 O<sub>1</sub>、O<sub>2</sub> 交於 A、B 兩點, 若 O<sub>1</sub>在圓 O<sub>2</sub> 上, O<sub>2</sub> 在圓 O<sub>1</sub>上, 且  $\overrightarrow{O_1O_2}$ 另交圓 O<sub>1</sub>於 C,交圓 O<sub>2</sub>於 D。

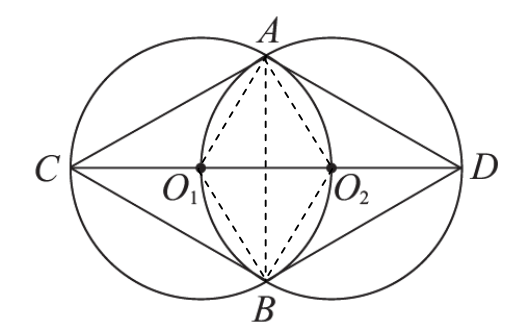

(1)說明四邊形 ACBD 為菱形。 由於 O<sub>1</sub>在圓 O<sub>2</sub> 上, O<sub>2</sub> 在圓 O<sub>1</sub>上,

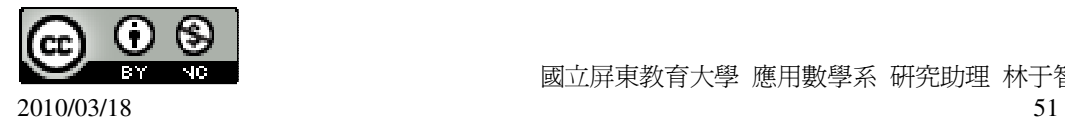

所以,兩圓是相同,半徑也相同,因此, $\overline{CO_1} = \overline{O_1O_2} = \overline{O_2D}$ ,而 $\overline{O_1A} = \overline{O_1B} = \overline{O_2A} = \overline{O_2B}$ 由此可知各邊長都相等,而兩邊所夾的角度也相同,(SAS 全等性質)  $\overline{AC} = \overline{CB} = \overline{BD} = \overline{DA}$ ,因此,四邊形 ACBD 為菱形。 (2)若圓 O<sub>1</sub>及圓 O<sub>2</sub>的半徑為 2,求 ACBD 的面積。 對角線相乘÷2, A 至  $\overline{O_1O_2}$  中點= $\sqrt{2^2-1^2}$  = $\sqrt{3}$  , (%i1) sqrt(2^2-1^2); ※「sqrt( 算式 )」指令表示求開根號,輸入 sqrt(2^2-1^2) → ctrl+enter。  $(\%01)\sqrt{3}$ ACBD 的面積=(2+2+2)x( $\sqrt{3}$ + $\sqrt{3}$ )÷2=6 $\sqrt{3}$ 平方單位。 (%i2) (2+2+2)\*(sqrt(3)+sqrt(3))/2; ※「sqrt( 數值)」指令表示求開根號,輸入  $(2+2+2)*(sqrt(3)+sqrt(3))/2 \rightarrow \text{ctrl+enter}$ 

 $(\% 02) 6\sqrt{3}$ 

此題無法直接使用 Maxima 軟體

13.依據下圖中的條件,求出未知數的值:  $(1)$ 求 x、y。

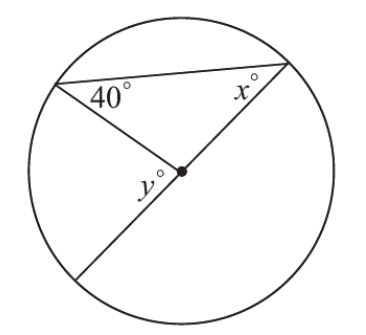

邊長相等,屬於等腰三角形, 所以, $x=40^\circ$ , y=40°+40°=80°。(二角之和等於另一角之外角) (%i1) 40+40; ※直接輸入 40+40 → ctrl+enter。  $(\%01)80$  $(2)$ 求  $a \cdot b \cdot x$ 。

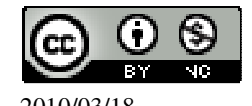

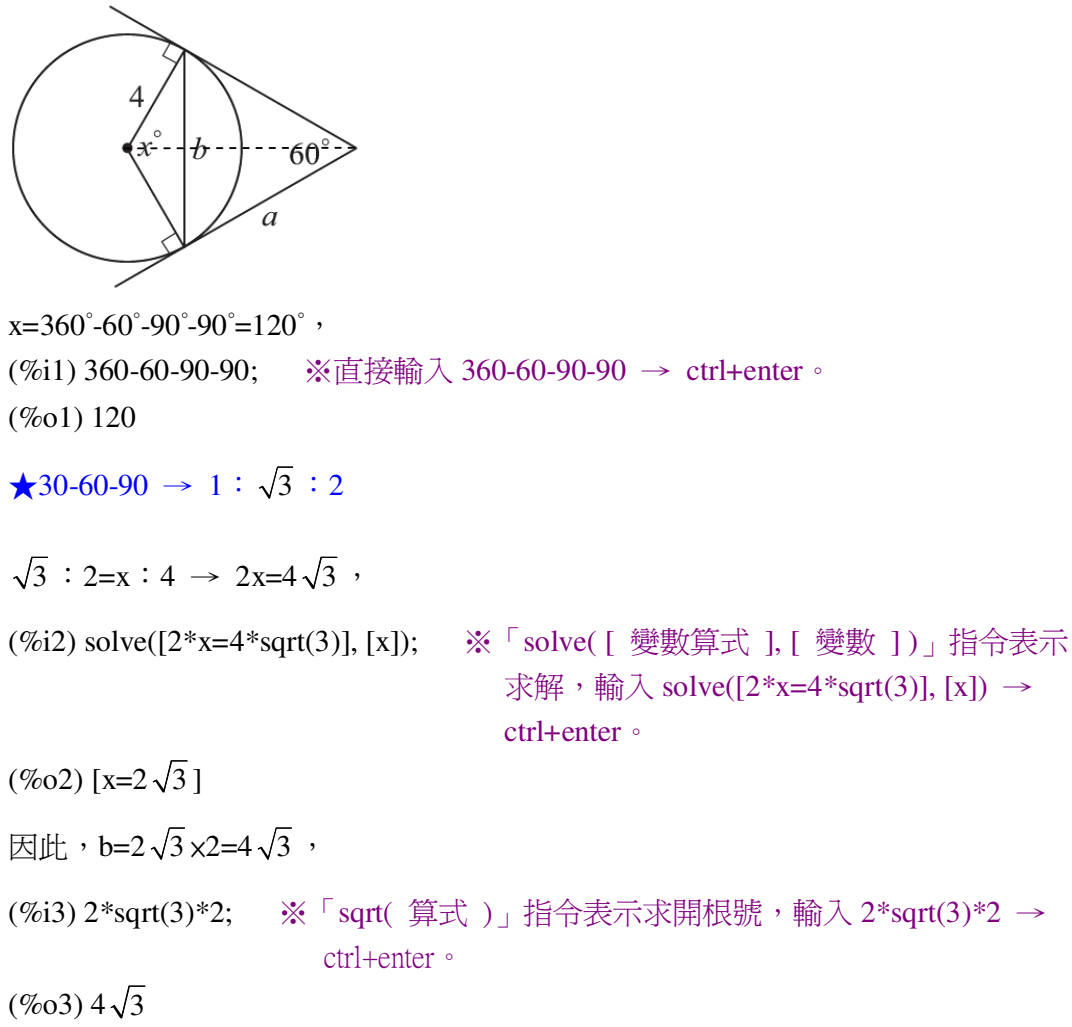

由於它是屬於正三角形,因此,三個角相等,所以,三邊相等。

 $a=4\sqrt{3}$ 

 $(3)$ 求 x、y、z。

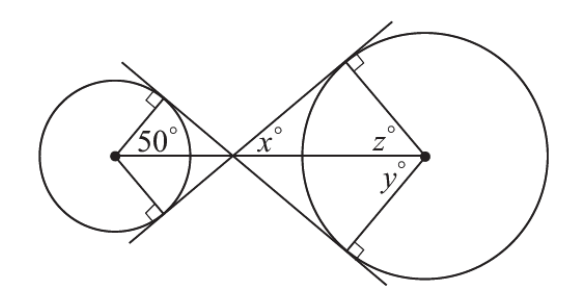

此兩箏形為相似圖。  $z=y=50^\circ$ ,

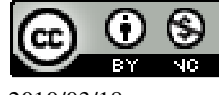

 $x=(360-90-90-50-50)=2=40°$ (%i1) (360-90-90-50-50)/2; ※直接輸入(360-90-90-50-50)/2 → ctrl+enter。  $(%01)40$ (4)求 a。

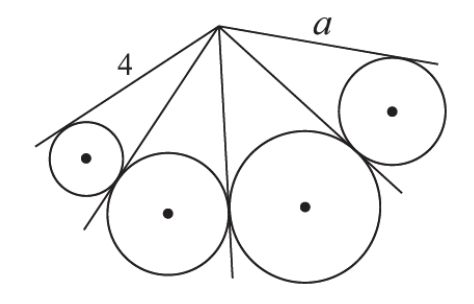

圓外一點到圓兩切線是等長,因此,a=4。  $(5)$   $\overrightarrow{x}$  a  $\cdot$  b  $\cdot$  c  $\circ$ 

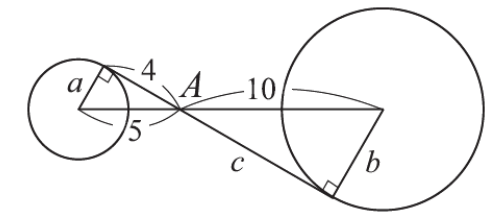

兩三角形為相似三角形。

 $a=\sqrt{5^2-4^2}=3$ ,

(%i1) sqrt(5^2-4^2); ※「sqrt( 算式 )」指令表示求開根號,輸入 sqrt(5^2-4^2) → ctrl+enter。

```
(\%01)3c=4\times2=8,
(%i2) 4*2; ※直接輸入 4*2 → ctrl+enter。
(\%02)8a=3\times2=6(%i3) 3*2; ※直接輸入 3*2 → ctrl+enter。
(\% 03) 6(6)求 a、x。
```
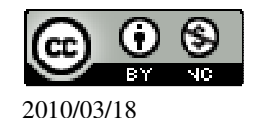

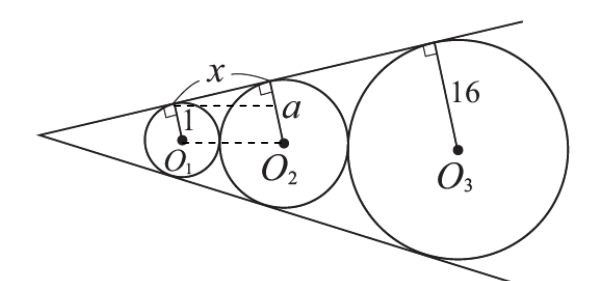

 $\star$   $\frac{1}{2}$ 1 *r r*  $=\frac{13}{1}$ 2 *r r* 。 1  $\frac{a}{1} = \frac{16}{1}$ *a* , (%i1) solve([(a/1)=(16/a)], [a]); ※「solve( [ 變數算式 ], [ 變數 ] )」指令表示求 解,輸入 solve( $[(a/1)=(16/a)]$ ,  $[a]$ ) → ctrl+enter。  $(\%01)$  [a=-4,a=4] 負不符所求,因此,a=4。  $x=\sqrt{(1+4)^2-(4-1)^2}=4$ (%i2) sqrt((1+4)^2-(4-1)^2); ※「solve( [ 變數算式 ], [ 變數 ] )」指令表示求解,  $\hat{m}$  λ sqrt((1+4)^2-(4-1)^2) → ctrl+enter。  $(%o2)$  4

## 第 **2** 章 圓 2-2 圓與角

此題無法直接使用 Maxima 軟體

1.根據圖中的數據,求∠1、∠2、∠3。 (1)

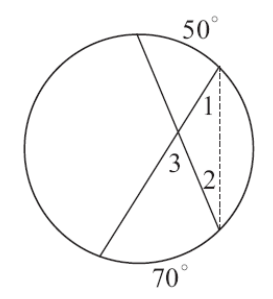

★圓周角等於其所對弧度的一半。 ★三角形兩內角之和等於另一角之外角。

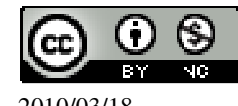

 $\angle$ 1=70°÷2=35°, (%i1) 70/2; ※直接輸入 70/2 → ctrl+enter。  $(\%01)$  35 ∠2=50°÷2=25°, (%i2) 50/2; ※直接輸入 50/2 → ctrl+enter。 (%o2) 25 ∠3=∠1+∠2=35°+25°=60°。 (%i3) 35+25; ※直接輸入 35+25 → ctrl+enter。  $(\%03)$  60

(2)

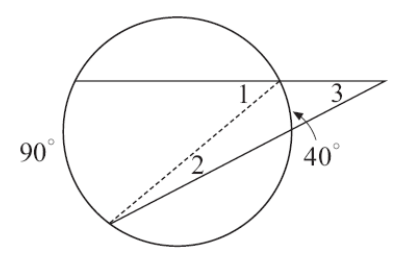

★圓周角等於其所對弧度的一半。 ★三角形兩內角之和等於另一角之外角。  $\angle$ 1=90°÷2=45°, (%i1) 90/2; ※直接輸入 90/2 → ctrl+enter。  $(\%01)$  45 ∠1=40°÷2=20°, (%i2) 40/2; ※直接輸入 40/2 → ctrl+enter。  $(\%02)$  20 ∠1=∠2+∠3 → 45°=20°+∠3, (%i3) solve([45=20+x], [x]); ※「solve( [ 變數算式 ], [ 變數 ] )」指令表示求解,

 $\hat{m}$  λ solve([45=20+x], [x]) → ctrl+enter  $\circ$ 

 $(\%o3)$  [x=25]

因此,∠3=25°。

(3)如右圖,直線 L 是圓的切線。

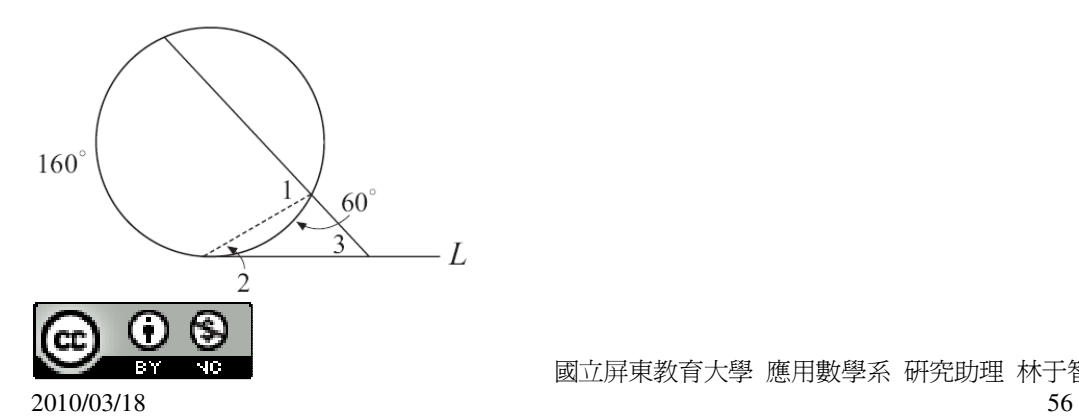

★圓周角等於其所對弧度的一半。  $\angle 1=160^{\circ}\div 2=80^{\circ}$ , (%i1) 160/2; ※直接輸入 160/2 → ctrl+enter。  $(\%01)80$  $\angle 2 = 60^\circ \div 2 = 30^\circ$ , (%i2) 60/2; ※直接輸入 60/2 → ctrl+enter。  $(\% 02) 30$ ∠3+∠2=∠1 → ∠3+30°=80° → ∠3=80°-30°=50°。 (%i3) 80-50; ※直接輸入 80-50 → ctrl+enter。 (%o3) 30

此題無法直接使用 Maxima 軟體

2.根據圖中的數據,求出未知數的值。  $(1)$ 求 x、y。

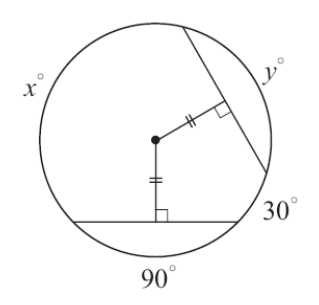

 $y=90^\circ$ ,

 $x=360^{\circ} - 90^{\circ} - 30^{\circ} - 90^{\circ} = 150^{\circ}$ (%i1) 360-90-30-90; ※直接輸入 360-90-30-90 → ctrl+enter。 (%o1) 150 (2)若一對角線通過圓心,求 x、a。

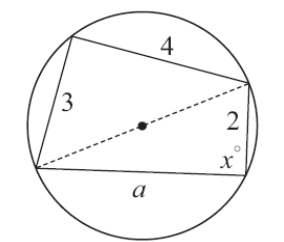

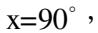

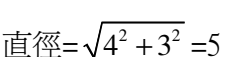

直徑= $\sqrt{4^2+3^2} = 5$ ,

(%i1) sqrt(4^2+3^2); ※「sqrt( 算式 )」指令表示求開根號,輸入 sqrt(4^2+3^2) →

ctrl+enter。

 $(%01)5$ 

 $a=\sqrt{5^2-2^2}=\sqrt{21}$  . (%i2) sqrt(5^2-2^2);  $(\% 02) \sqrt{21}$ (3)  $\overrightarrow{x}$  x · y · z · w ·

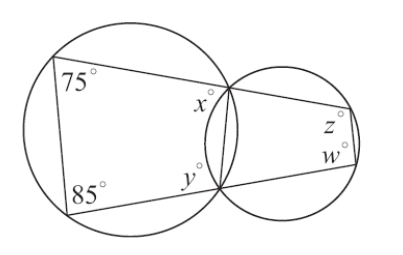

★圓周角等於其所對弧度的一半。  $x=(360°-85°x2)\div 2=95°$ , (%i1) (360-85\*2)/2; ※直接輸入(360-85\*2)/2 → ctrl+enter。 (%o1) 95  $y=(360^\circ - 75^\circ \times 2) \div 2 = 95^\circ$ , (%i2) (360-75\*2)/2; ※直接輸入(360-75\*2)/2 → ctrl+enter。 (%o2) 105  $x$  的補角=180°-95°=85°, (%i3) 180-95; ※直接輸入 180-95 → ctrl+enter。 (%o3) 85  $w=(360°-85°x2)\div 2=95°$ , (%i4) (360-85\*2)/2; ※直接輸入(360-85\*2)/2 → ctrl+enter。  $(%04)$  95 y的補角=180°-105°=75°, (%i5) 180-105; ※直接輸入 180-105 → ctrl+enter。  $(%o5)$  75  $z=y=(360°-75°x2)\div 2=95°$ (%i6) (360-75\*2)/2; ※直接輸入(360-75\*2)/2 → ctrl+enter。 (%o6) 105 (4)L 和圓相切且 L//M, 求 x、y、z。

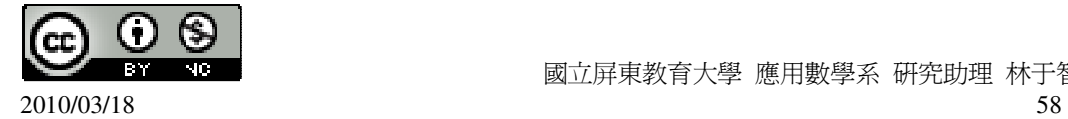

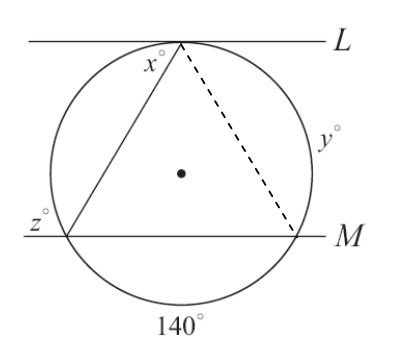

三角形角度分別為 70° - 55° - 55°,  $y=55^{\circ} \times 2=110^{\circ}$ , (%i1) 55\*2; ※直接輸入 55\*2 → ctrl+enter。 (%o1) 110  $z=180^\circ - 55^\circ = 125^\circ$ , (%i2) 180-55; ※直接輸入 180-55 → ctrl+enter。 (%o2) 125

 $x=110° \div 2=55$ 

- (%i3) 110/2; ※直接輸入 110/2 → ctrl+enter。
- $(\%03)$  55
- (5)∠P 的兩邊和圓切於兩點,求 x、y、z。

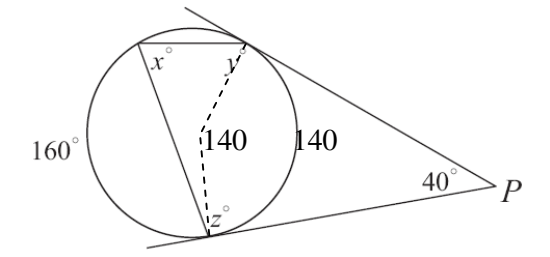

$$
x = \frac{1}{2} (360-90-90-40) = 70
$$

(%i1) (1/2)\*(360-90-90-40); ※直接輸入(1/2)\*(360-90-90-40) → ctrl+enter。

 $(%01)$  70

$$
y=\frac{1}{2}(160+140)=150
$$

$$
y = \frac{1}{2} (160 + 140) = 150
$$

 $(0.32)(1/2)*(160+140)$ ; ※唐控訟 $7(1/2)*(160+140)$  > ctrl

$$
(\frac{7612}{172})
$$
 (100+140),  
(%02) 150

 $(360-160)=100$ 

(
$$
\%12
$$
) (1/2)\*(160+140);   
  $\text{\%} \equiv \text{H}\text{H}\wedge (1/2)*(160+140) \rightarrow \text{ctrl}+\text{enter}$ 

$$
(\%o2) 150
$$
  
z= $\frac{1}{2}$ (360-160)=100

$$
2^{\circ}
$$
\n(%i3) (1/2)\*(360-160);   
\n%直接輸入(1/2)\*(360-160) →  $\text{ctrl+enter}$ 

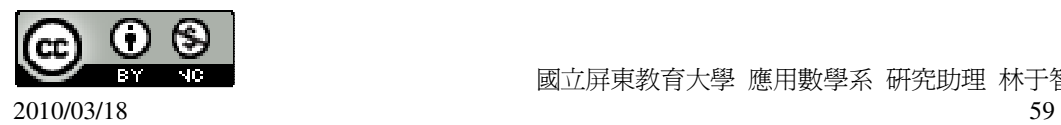

(%o3) 100

 $(6)$ 求 x、y、z。

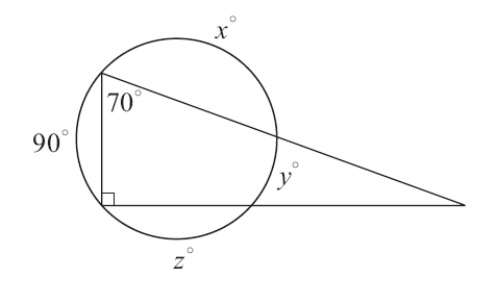

★圓周角等於其所對弧度的一半。

$$
\begin{cases}\n70 = \frac{1}{2}(z+y) \\
90 = \frac{1}{2}(x+y) \\
360 = 90 + x + y + z\n\end{cases}
$$

 $(\%i1)$  solve([70=(1/2)\*(z+y),90=(1/2)\*(x+y),360=90+x+y+z], [x,y,z]); ※「solve( [ 變數算式,變數算式,變數算式 ], [ 變數,變數,變數 ] )」指令表示求解, 輸入 solve([70=(1/2)\*(z+y),90=(1/2)\*(x+y),360=90+x+y+z], [x,y,z]) → ctrl+enter。  $(\%01)$  [[x=130,y=50,z=90]]

此題無法直接使用 Maxima 軟體

3.如右圖,在圓 O 上有三點 A、B、C,其中  $\overline{AC}$  是直徑。在圓 O 上找一點 D,使 得這四點構成一矩形。

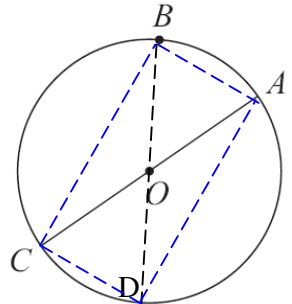

D 點為由 B 點經圓心 O。

此題無法直接使用 Maxima 軟體

4.如右圖,求∠A+∠B+∠C+∠D+∠E+∠F+∠G。

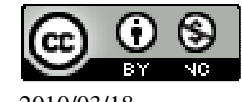

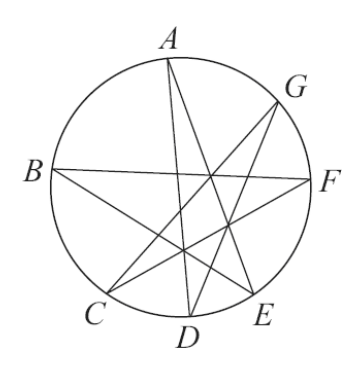

★圓周角等於其所對弧度的一半。 根據定理可知,

$$
\angle A = \frac{\widehat{DE}}{2} \; \; : \; \angle B = \frac{\widehat{EF}}{2} \; \; : \; \angle C = \frac{\widehat{FG}}{2} \; \; : \; \angle D = \frac{\widehat{GA}}{2} \; \; : \; \angle E = \frac{\widehat{AB}}{2} \; \; : \; \angle F = \frac{\widehat{BC}}{2} \; \; : \; \angle G = \frac{\widehat{CD}}{2} \; \; .
$$

由上述可知,相當於整個圓的一半,

因此,∠A+∠B+∠C+∠D+∠E+∠F+∠G=180°。

此題無法直接使用 Maxima 軟體

5.如右圖,圓上六點 A、B、C、D、E、F 構成一六邊形,說明∠A+∠C+∠E=360°。

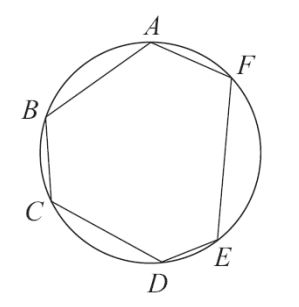

★圓周角等於其所對弧度的一半。

$$
\angle A = \frac{1}{2} \overrightarrow{BCDEF} = \frac{1}{2} (\overrightarrow{BC} + \overrightarrow{CD} + \overrightarrow{DE} + \overrightarrow{EF})
$$
  
\n
$$
\angle C = \frac{1}{2} \overrightarrow{BAFED} = \frac{1}{2} (\overrightarrow{BA} + \overrightarrow{AF} + \overrightarrow{FE} + \overrightarrow{ED})
$$
  
\n
$$
\angle E = \frac{1}{2} \overrightarrow{DCBAF} = \frac{1}{2} (\overrightarrow{DC} + \overrightarrow{CB} + \overrightarrow{BA} + \overrightarrow{AF})
$$
  
\n
$$
\angle A + \angle C + \angle E = \frac{1}{2} (2 \times (\overrightarrow{BC} + \overrightarrow{CD} + \overrightarrow{DE} + \overrightarrow{EF} + \overrightarrow{BA} + \overrightarrow{AF}))
$$
  
\n
$$
\overrightarrow{E} = \frac{1}{2} (\angle E = 360^\circ \text{ s})
$$
  
\n
$$
\frac{\angle E = \frac{1}{2} (\angle E = 360^\circ \text{ s})}{\sqrt{E \overrightarrow{EB} + \angle E} = \frac{1}{2} (\angle E = 360^\circ \text{ s})}
$$

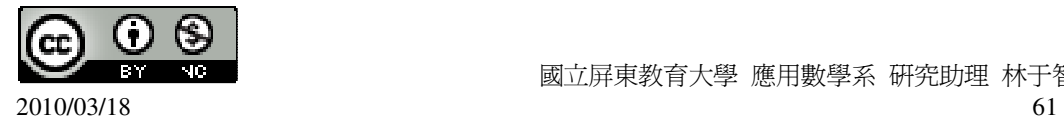

6.如右圖, L 切圓 O 於 A 點,說明∠1+∠2=90°+∠3。

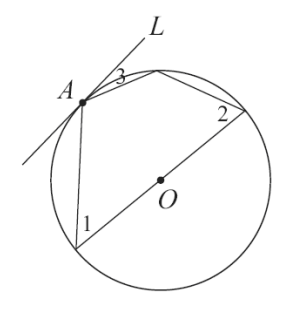

∠3=∠1+∠2 重疊的弧,而∠1+∠2 扣掉重疊部分爲半圓,半圓的角=90°, 因此,∠1+∠2=90°+∠3。

此題無法直接使用 Maxima 軟體

 $7.$ 如右圖,  $\overline{AB}$  爲圓 O 的直徑, 自 A、B 各作和 $\overline{AB}$  夾角 50°的直線相交於 C。試說 明 C 在圓 O 的外部。

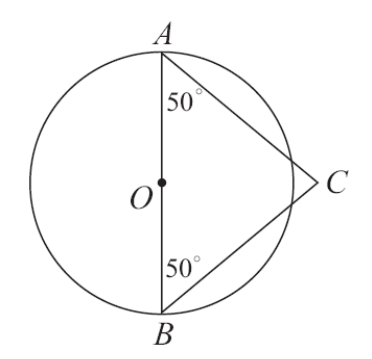

★圓周角等於其所對弧度的一半。

∠A 和∠B 所對的弧為 100°, 因此,100°+100°>180°,所以,C 在圓 O 的外部。

此題無法直接使用 Maxima 軟體

8.如右圖,由圓外一點 A 作兩直線交圓於 B、C、D、E 四點,說明△ABD~△AEC。

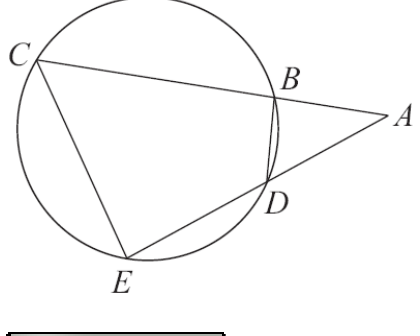

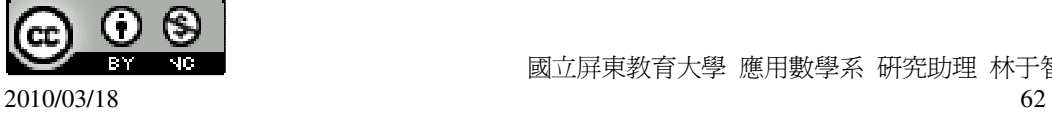

△ABD=∠A+∠B+∠D=180°,△AEC=∠A+∠E+∠C, 因此,∠B+∠D=∠E+∠C, ∠E+∠CBD=180°,∠ABD+∠CBD =180°, 由此可知,∠E=∠B,∠A=∠A,∠D=∠C。

此題無法直接使用 Maxima 軟體

9.如右圖,由圓外一點 A 作兩直線交圓於 B、C、D、E 四點。若  $\overline{AB}$  =6,  $\overline{AC}$  =12,

 $\overline{AD}$ =8,求 $\overline{AE}$ 。(提示:利用 8.是)

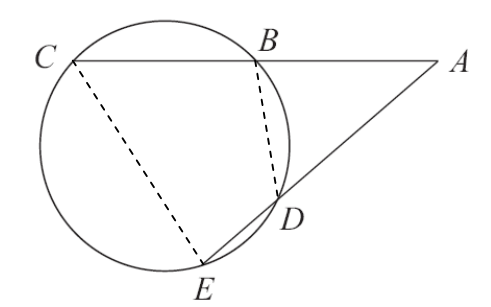

根據上一題可知,△ABD~△AEC。

 $\overline{R}$   $\uparrow$   $\overline{AB}$   $\overline{AE} = \overline{AD}$   $\overline{AC} \rightarrow 6$   $\overline{AE} = 8$   $\overline{12} \rightarrow 8\overline{AE} = 6 \times 12$ ,

(%i1) solve([8\*x=6\*12], [x]); ※「solve( [ 變數算式 ], [ 變數 ] )」指令表示求解, 輸入 solve( $[8*x=6*12]$ ,  $[x]$ ) → ctrl+enter。

 $(\%01)$  [x=9]

因此, $\overline{AE} = 9$ 。

此題無法直接使用 Maxima 軟體

10.如右圖,由圓外一點 A 作 *AD*  $\overline{\phantom{a}}$ 交圓於 C、D, *AB*  $\overline{\phantom{a}}$ 切圓於 B。若 *AC* =4、 *AD* =8。

求 *AB* 。

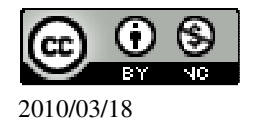

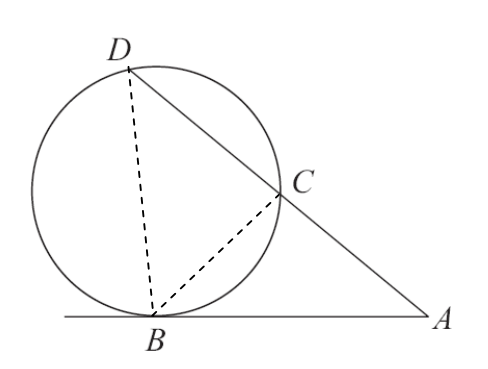

∠CBA=∠ADB,  $(⊠$ 爲∠CBA= $\frac{1}{2}$ 2  $\widehat{BC}$  ; ∠ADB= $\frac{1}{2}$ 2 *BC* ) 而∠A=∠A,  $\triangle$ ADB~ $\triangle$ ABC,  $\hat{AB} = x$ , *AD AB*  $=\frac{AB}{\sqrt{2}}$ *AC*  $\rightarrow$   $\frac{8}{9}$ *x* = 4  $\frac{x}{\cdot} \rightarrow$  xxx=8x4,  $\cdot$ (%i1) solve([x\*x=8\*4], [x]); ※「solve( [ 變數算式 ], [ 變數 ] )」指令表示求解, 輸入 solve( $[x^*x=8^*4]$ ,  $[x]$ ) → ctrl+enter。  $(\%01)$  [x=-4 $\sqrt{2}$ , x=4 $\sqrt{2}$ ] 負不符所求, 因此,  $x=4\sqrt{2}$ 。

## 第 **2** 章 圓 2-3 圓與多邊形

此題無法直接使用 Maxima 軟體

- $1.$ 下列敘述, 正確的打「〇」, 錯誤的打「 $X_1$ 。
- ( X )(1)圓的內接矩形必為正方形。
- ( )(2)圓的外切矩形必為正方形。
- ( )(3)圓的內接箏形其中必有一條對角線是直徑。
- ( )(4)圓內接正方形的對稱軸是一定是直徑。
- ( X )(5)圓內接多邊形的對稱軸一定是圓的對稱軸。
- ( X )(6)圓外切多邊形的對稱軸一定是圓的對稱軸。
- ( )(7)四邊形的外心一定在四邊形內部。

此題無法直接使用 Maxima 軟體

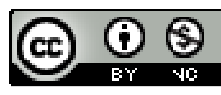

2.已知下列多邊形內接於一半徑為5的圓,依圖中的提示,求出未知數。 (1)  $\ddot{\mathcal{R}}$  a 和 b。

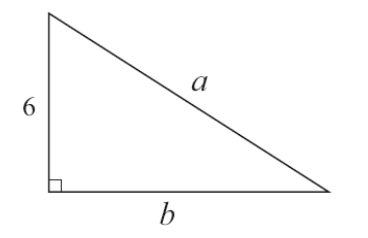

★直角三角形的外心就是斜邊的中點。

 $a=5+5=10,$ 

(%i1) 5+5; ※直接輸入 5+5 → ctrl+enter。

(%o1) 10

 $b = \sqrt{10^2 - 6^2} = 8$ 

(%i2) sqrt(10^2-6^2); ※「sqrt( 算式 )」指令表示求開根號,輸入 sqrt(10^2-6^2)  $\rightarrow$  ctrl+enter。

 $(%o2)$  8

(2)求 a。

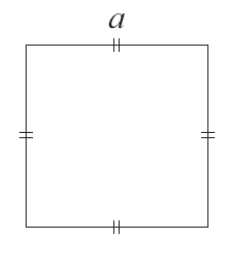

$$
\sqrt{a^2 + a^2} = 10
$$

(%i1) solve([a^2+a^2=10], [a]); ※「solve([ 變數算式 ], [ 變數 ]) 」指令表示求 解,輸入 solve([a^2+a^2=10], [a]) → ctrl+enter。

 $(\% 01)$  [a=- $\sqrt{5}$ , a= $\sqrt{5}$ ]

負不符所求,所以, $a=\sqrt{5}$ 。

(3)求 a。

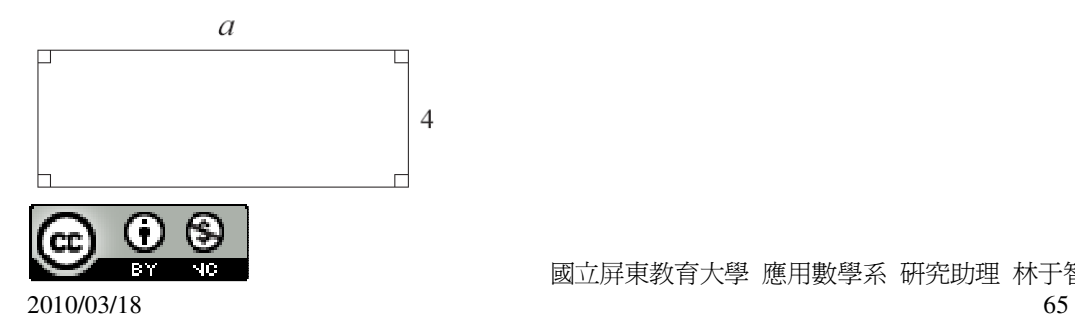

 $\sqrt{5^2 - (4 \div 2)^2} = \sqrt{21}$ , (%i1) sqrt(5^2-(4/2)^2); ※「sqrt( 算式 )」指令表示求開根號,輸入  $sqrt(5^2-(4/2)^2) \rightarrow$  ctrl+enter •  $(\%01)$  sqrt $(21)$  $a=\sqrt{21} \times 2=2\sqrt{21}$  . (%i2) sqrt(21)\*2; ※直接輸入 sqrt(21)\*2 → ctrl+enter。  $(\%o2)$  2\*sqrt $(21)$  $(4)$ 求 $x \cdot y \cdot z$ 。  $2x$ ★圓周角等於其所對弧度的一半。  $z=y=180^{\circ} \div 2=90^{\circ}$ , (%i1) 180/2; ※直接輸入 180/2 → ctrl+enter。  $(%01)90$  $2x+90+90+x=360$ , (%i2) solve([2\*x+90+90+x=360], [x]); ※「solve( [ 變數算式 ], [ 變數 ] )」指令 表示求解,輸入 solve( $[2*x+90+90+x=360]$ ,  $[x] \rightarrow$ ctrl+enter。  $(\%o2)$  [x=60] (5)求 a 和 b。  $\overline{A}$  $5<sup>9</sup>$  $\overline{B}$  $\overline{C}$  $\overline{H}$ 8 圓心至 H 距離= √5<sup>2</sup> −(8÷2)<sup>2</sup> =3,

Ŧ

(%i1) sqrt(5^2-(8/2)^2); ※「sqrt( 算式 )」指令表示求開根號,輸入  $sqrt(5^2-(8/2)^2) \rightarrow$  ctrl+enter •  $(%01)3$  $b=5+3=8,$ (%i2) 5+3; ※直接輸入 5+3 → ctrl+enter。  $(%o2)$  8  $a=\sqrt{8^2+(8\div 2)^2}=4\sqrt{5}$  . (%i3) sqrt(8^2+(8/2)^2); ※「sqrt( 算式 )」指令表示求開根號,輸入  $sqrt(8^2+(8/2)^2) \rightarrow$  ctrl+enter •  $(\% 03)$  4 $\sqrt{5}$ 

此題無法直接使用 Maxima 軟體

3.已知下列多邊形有外心,求外心到各頂點的距離。 (1)

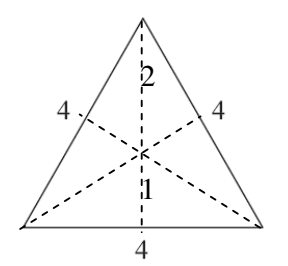

★外心、重心、垂心都是同一點,比値為 2:1。(如圖黑色部分) 由於是正三角形,因此,外心到各頂點的距離是相等。

 $\sqrt{4^2-(4\div 2)^2}$  =  $2\sqrt{3}$ ,

(%i1) sqrt(4^2-(4/2)^2); ※「sqrt( 算式 )」指令表示求開根號,輸入 sqrt(4^2-(4/2)^2)  $\rightarrow$  ctrl+enter。

 $(\%01) 2\sqrt{3}$ 

 $2x+x=2\sqrt{3}$ ,

(%i2) solve([2\*x+x=2\*sqrt(3)], [x]); ※「solve( [ 變數算式 ], [ 變數 ] ) 」指令表 示求解,輸入 solve([2\*x+x=2\*sqrt(3)], [x])  $\rightarrow$  ctrl+enter。

 $(\%o2)$  [x= $\frac{2}{\sqrt{2}}$ 3 ]

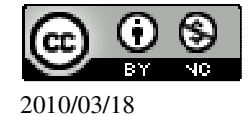

因此,外心到各頃駅的וE離=2×
$$
\frac{2}{\sqrt{3}} = \frac{4}{\sqrt{3}}
$$
 \n  
\n(%i3) 2\*(2/sqrt(3));  %「sqrt( 等式)」指令表示求開根號,輸入 2\*(2/sqrt(3)) → cirl+enter。 \n  
\n(%o3)  $\frac{4}{\sqrt{3}}$  \n  
\n(2) \n  
\n4 \n  $\sqrt{6}$  \n  
\n $\overline{4} \cancel{\bigcirc} \overline{1}$  \n  
\n $\overline{4}$  \n  
\n $\overline{6}$  \n  
\n $\overline{4} \cancel{\bigcirc} \overline{1}$  \n  
\n $\overline{4}$  \n  
\n $\overline{6}$  \n  
\n $\overline{4} \cancel{\bigcirc} \overline{1}$  \n  
\n $\overline{6}$  \n  
\n $\overline{4}$  \n  
\n $\overline{6}$  \n  
\n $\overline{4}$  \n  
\n $\overline{6}$  \n  
\n $\overline{4}$  \n  
\n $\overline{6}$  \n  
\n $\overline{4}$  \n  
\n $\overline{6}$  \n  
\n $\overline{4}$  \n  
\n $\overline{6}$  \n  
\n $\overline{6}$  \n  
\n $\overline{6}$  \n  
\n $\overline{6}$  \n  
\n $\overline{6}$  \n  
\n $\overline{6}$  \n  
\n $\overline{6}$  \n  
\n $\overline{6}$  \n  
\n $\overline{6}$  \n  
\n $\overline{6}$  \n  
\n $\overline{6}$  \n  
\n $\overline{6}$  \n  
\n $\overline{6}$  \n  
\n $\overline{6}$  \n  
\n $\overline{6}$  \n  
\n $\overline{6}$  \n  
\n $\overline{6}$  \n  
\n $\overline{6}$  \n  
\n $\overline{6}$ 

4.已知下列多邊形有內心,求內心到各邊的距離。 ★內心到各邊的距離=圓半徑。

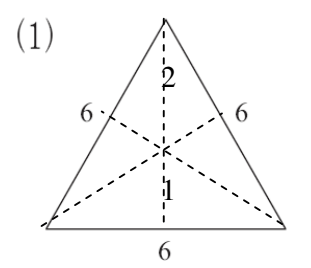

★正多邊形皆有內心和外心,且內心和外心為同一點。比值為 2:1。(如圖黑色部 分)

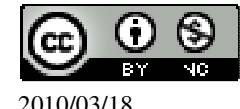

$$
\sqrt{6^2 - (6 \div 2)^2} = \sqrt{20} ,
$$
\n
$$
(\%i1) \,sqrt(6^2 - (6/2)^2); \quad \aleph \, \text{sqrt} \, (\frac{6}{3}\pi \, \text{sqrt}), \quad \frac{1}{10} \, \text{sqrt} \, \text{sqrt} \, \text{sqrt} \, \text{sqrt}}.
$$
\n
$$
(\%o1) \, \sqrt{20}
$$
\n
$$
2x + x = \sqrt{20} ,
$$
\n
$$
(\%i2) \, \text{solve}([2*x + x = \text{sqrt}(20)], [x]); \quad \aleph \, \text{sqrt} \, (\frac{1}{2} \frac{1}{2} \frac{1}{2}
$$

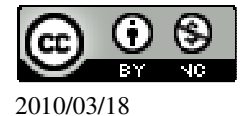

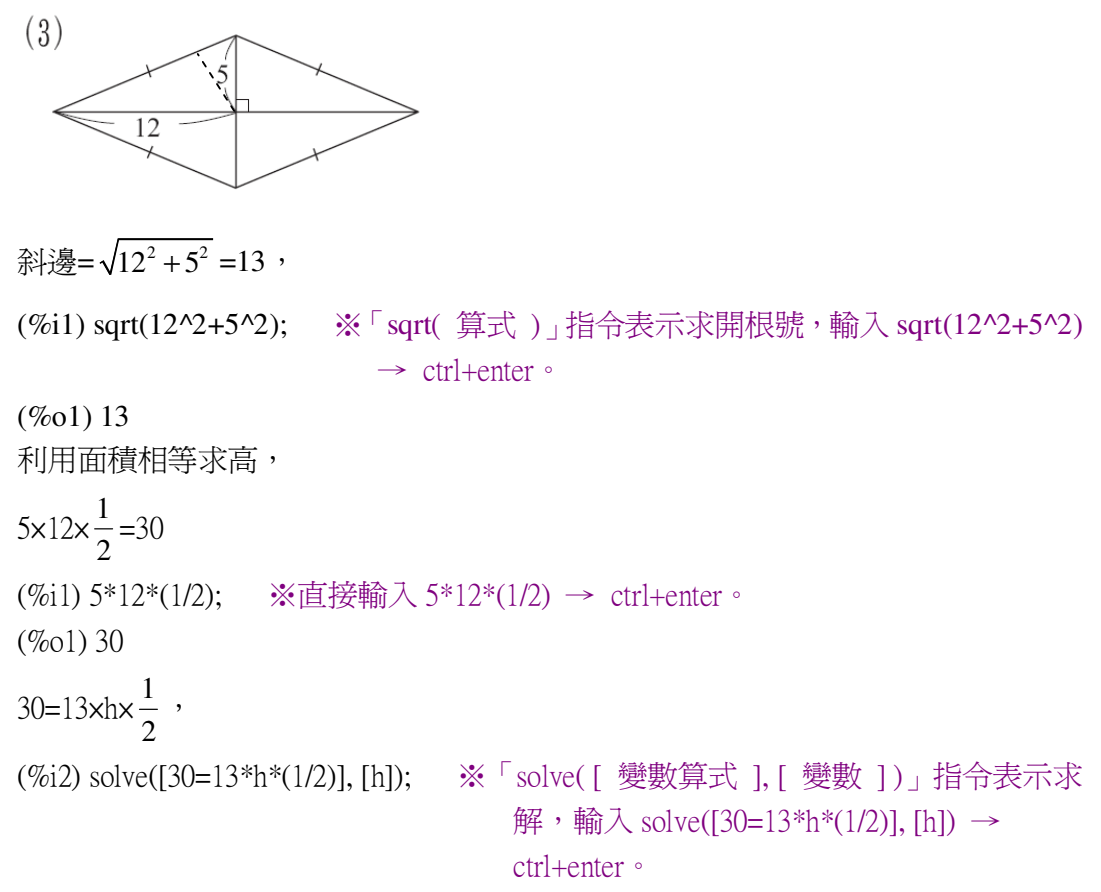

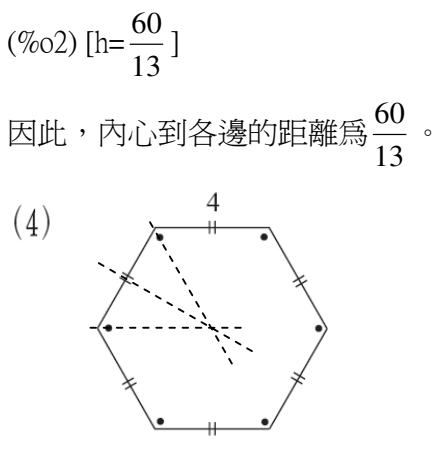

 $\star$ 30°-60°-90°  $\rightarrow$  1:  $\sqrt{3}$  : 2.

圓半徑=內心到各邊的距離。 邊長為 4,

 $\sqrt{3}$  : 2=x: 4  $\rightarrow$  2x= $\sqrt{3}$  x4,

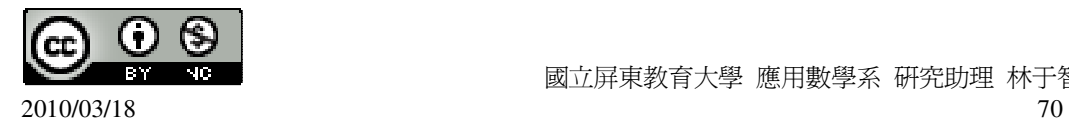

(%i1) solve([2\*x=sqrt(3)\*4], [x]); ※「solve( [ 變數算式 ], [ 變數 ] )」指令表示 求解,輸入 solve( $[2*x=sqrt(3)*4]$ ,  $[x]$ ) → ctrl+enter。

 $(\%o1)$  [x=2\*sqrt(3)]

因此, 圓半徑=內心到各邊的距離= $2\sqrt{3}$ 

此題無法直接使用 Maxima 軟體

5.已知下列多邊形外切於一半徑為 6 的圓,依圖中的提示或數據,求出未知數。  $(1)$  求 a。

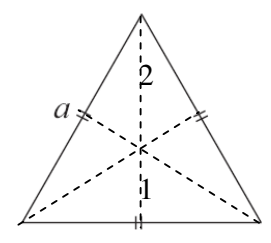

★內心到各邊的距離=圓半徑。

★正多邊形皆有內心和外心,且內心和外心爲同一點。比值爲 2:1。(如圖黑色部 分)

由圖可知,比值為  $1:2 \rightarrow 6:12$ ,

 $\sqrt{12^2 - 6^2} = \sqrt{108}$ ,

(%i1) sqrt(12^2-6^2); ※「sqrt( 算式 )」指令表示求開根號,輸入 sqrt(12^2-6^2)  $\rightarrow$  ctrl+enter。

 $(\%01)\sqrt{108}$ 

 $a=2\times\sqrt{108}=2\sqrt{108}$ 

(%i2) 2\*sqrt(108); ※「sqrt( 算式 )」指令表示求開根號,輸入 2\*sqrt(108) → ctrl+enter。

 $(\% 02) 2\sqrt{108}$ (2)求 b。

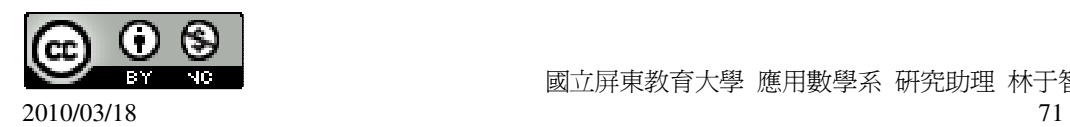

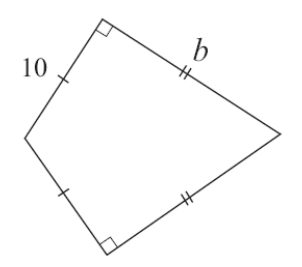

此題無法直接使用 Maxima 軟體

6.如右圖,兩圓中各有一內接四邊形,若已知各圓心角∠1=∠5,∠2=∠6,∠3= ∠7,∠4=∠8,說明兩四邊形相似。

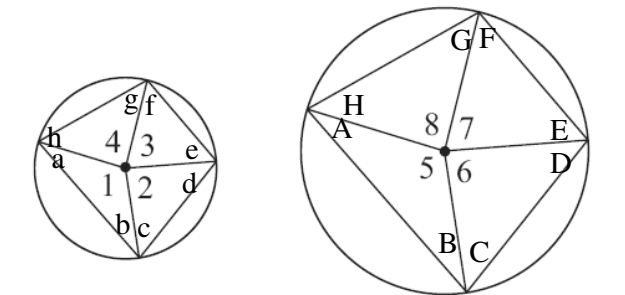

如題所示,∠1=∠5、∠2=∠6、∠3=∠7、∠4=∠8, 圓心至圓上距離是相等=圓半徑,會形成等腰三角形, 由圖可知,b+c=B+C,d+e=D+E,f+g=F+G,h+a=H+a, 由此可知,四個角相等,因此,兩四邊形相似。

此題無法直接使用 Maxima 軟體

7.如右圖,四邊形 ABCD 為一等腰梯形,說明 A、B、C、D 四點共圓。

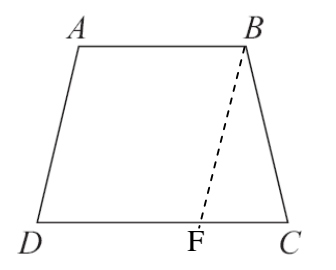

設 ABCD 爲等腰梯形,且 $\overline{AD} = \overline{BC}$  , $\overline{AB}$  <sub>平行</sub> $\overline{CD}$  , $\overline{AB}$  <sub><</sub> $\overline{CD}$  ,

過 B 點作平行  $\overline{AD}$  之直線並交直線  $\overline{CD}$  於 F,

 $\overline{\text{C}}$ 知 $\overline{\text{AB}}$  平行  $\overline{\text{DF}}$  且  $\overline{\text{BF}}$  平行於 $\overline{\text{AD}}$ , 因此 ABFD 是個平行四邊形,

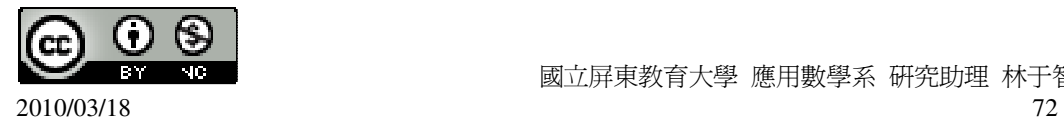
$\overline{\text{MF}} = \overline{AD}$ ,  $\underline{\text{H}}$  ∠DAB=∠BFD,

由等腰條件  $\overline{AD} = \overline{BC}$  及  $\overline{BF} = \overline{AD}$  得知  $\overline{BF} = \overline{BC}$  ,

即△FBC 是等腰三角形,

所以∠BCD=∠CFB,

由於 D、F、C 三點共線,所以∠CFB 與∠BFD 互補,

利用∠DAB=∠BFD 及∠BCD=∠CFB,

由此推出∠BCD 與∠DAB 互補,

此 A、B、C、D 四點共圓。

此題無法直接使用 Maxima 軟體

8.如下圖,坐標平面上有三點 A、B、C。

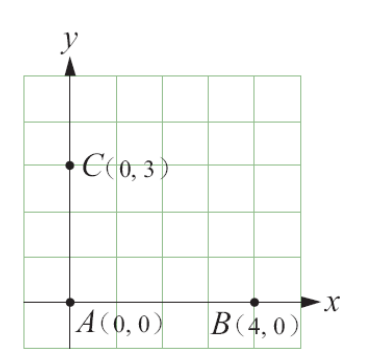

(1)找一點 O,使得 O 到 A、B、C 距離相等,求 O 的坐標。  $\triangleq$  O(x,y),

$$
\begin{cases}\n\overline{OA} = \overline{OB} \\
\overline{OA} = \overline{OC}\n\end{cases} \rightarrow \begin{cases}\n\sqrt{(x-0)^2 + (y-0)^2} = \sqrt{(x-4)^2 + (y-0)^2} \\
\sqrt{(x-0)^2 + (y-0)^2} = \sqrt{(x-0)^2 + (y-3)^2}\n\end{cases}
$$

 $(\%i1)$  solve( $[(x-0)^2+(y-0)^2=(x-4)^2+(y-0)^2+(x-0)^2+(y-0)^2=(x-0)^2+(y-3)^2]$ ,  $[x,y]$ :

※「solve( [ 變數算式,變數算式 ], [ 變數,變數 ] ) , 指令表示求解,輸入 solve( $[(x-0)^2+(y-0)^2=(x-4)^2+(y-0)^2,(x-0)^2+(y-0)^2=(x-0)^2+(y-3)^2]$ , [x,y])  $\rightarrow$ ctrl+enter。

$$
(\%o1)\;[[x=2,y=\frac{3}{2}\;]]
$$

$$
\boxtimes \mathbb{H} \cdot O(2,\frac{3}{2}) \cdot
$$

 $(2)$ 找一點 I,使得 I到 $\overline{AB} \cdot \overline{AC} \cdot \overline{BC}$ 三邊等距離,求 I的坐標。

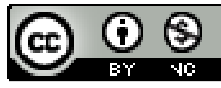

2010/03/18 73

 $\frac{1}{2}$  宋求出  $\overline{AB}$  、  $\overline{AC}$  、  $\overline{BC}$  之 中點,  $\overline{AB}$  中點=( $\frac{4-0}{2}$ 2 −  $, \frac{0 - 0}{2}$ 2 −  $)=(2,0)$ ,  $\overline{AC}$ 中點=( $\frac{0-0}{2}$ 2 −  $\frac{3-0}{2}$ 2  $\frac{-0}{2}$ =(0, $\frac{3}{2}$ )= 2 ),  $\overline{BC}$ 中點=( $\frac{4-0}{2}$ 2 −  $, \frac{|0-3|}{2}$ 2  $\frac{-3}{2}$ )=(2,  $\frac{3}{2}$ ) 2  $)$  , *I AB*中點=*I AC I AB*中點=*IBC*  $\sqrt{\overline{IAB}}$ 中點 = ∤  $I\overline{AB}$ 中點 = 中點= $IAC$ 中點 中點= $IB$ C中點 →  $^{2}$   $($  2  $^{2}$   $)$   $^{2}$   $=$   $($   $\sqrt{2}$   $)$   $^{2}$   $($   $\sqrt{2}$   $($   $\sqrt{2}$   $)^{2}$  $^{2}$   $($   $)$   $^{2}$   $^{2}$   $($   $\sqrt{2})^{2}$   $($   $\sqrt{2})^{2}$  $(x-2)^2 + (y-0)^2 = \sqrt{(x-0)^2 + (y-(3/2))}$  $(x-2)^2 + (y-0)^2 = \sqrt{(x-2)^2 + (y-(3/2))}$  $(x-2)^2 + (y-0)^2 = \sqrt{(x-0)^2 + (y)}$  $(x-2)^{2} + (y-0)^{2} = \sqrt{(x-2)^{2} + (y)}$  $\left(\sqrt{(x-2)^2 + (y-0)^2} = \sqrt{(x-0)^2 + (y-0)^2}$ ∤  $\left(\sqrt{(x-2)^2 + (y-0)^2} = \sqrt{(x-2)^2 + (y-0)^2}\right)$ , (%i3) (%i1) solve( $[(x-2)^2+(y-0)^2=(x-0)^2+(y-(3/2))^2$ , $(x-2)^2+(y-0)^2=(x-2)^2+(y-(3/2))^2$ ],[x,y ]); ※「solve(「變數算式,變數算式 ], [ 變數,變數 ]), 指令表示求解,輸入  $solve([(x-2)^2+(y-0)^2=(x-0)^2+(y-(3/2))^2,(x-2)^2+(y-0)^2=(x-2)^2+(y-(3/2))^2]$ ,[x,y  $]$ )  $\rightarrow$  ctrl+enter  $\circ$  $(\% 01)$  [[x=1,y= $\frac{3}{4}$ ] 4 ]] 因此,I $(1, \frac{3}{4})$ 4 )。

## 第 **2** 章 圓 2-4 數學證明

證明題

 $1.\ddot{x}$  n 是自然數,證明 n(n+1)一定是偶數。(提示:分成 n 是奇數、偶數兩種可能 來討論) 令 n 為奇數:奇數×(奇數+1) → 奇數×偶數 → 偶數。 令 n 為偶數:偶數×(偶數+1) → 偶數×奇數 → 偶數。

證明題

2.如右圖,A 為圓 O 外一點, $\overline{AB} \cdot \overline{AC}$  各切圓 O 於 B、C 兩點, $\overline{DE}$  切圓 O 於 F,

譜明  $\overline{AB} + \overline{AC} = \overline{AD} + \overline{AE} + \overline{DE}$ 。

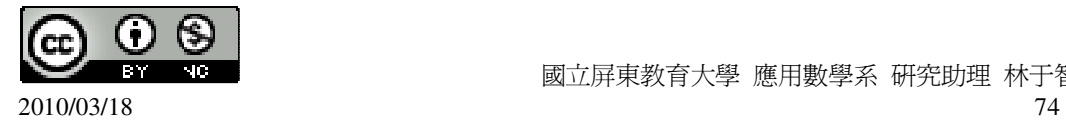

國立屏東教育大學 應用數學系 研究助理 林于智

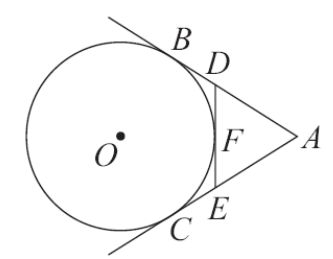

★圓外一點至圓 2 切點距離相等。

 $\overline{DB} = \overline{DF}$ ,  $\overline{EF} = \overline{CE}$ ,

 $\overline{\text{m}} \overline{AB} = \overline{AD} + \overline{DB} \rightarrow \overline{AB} = \overline{AD} + \overline{DF}$ ,

 $\overline{AC} = \overline{AE} + \overline{CE} \rightarrow \overline{AC} = \overline{AE} + \overline{EF}$ ,

 $\overline{AB}$  +  $\overline{AC}$  =  $\overline{AD}$  +  $\overline{DF}$  +  $\overline{AE}$  +  $\overline{EF}$  =  $\overline{AD}$  +  $\overline{AE}$  +  $\overline{DF}$  +  $\overline{EF}$  )=  $\overline{AD}$  +  $\overline{AE}$  +  $\overline{DE}$   $\circ$ 

證明題

3.如右圖, L 切圓於 A, M//L, 證明△ABC 為等腰三角形。

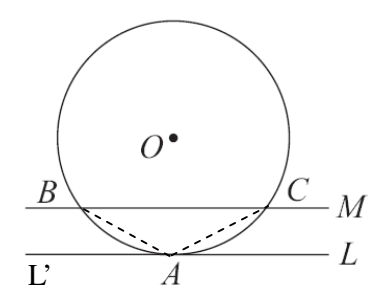

如題所示, M//L, 而 A 點切於圓, ∠CAL=∠BAL', (弦切角相等) 而∠BAL'=∠ABC,∠CAL'=∠ACB, (內錯角相等) 因此,△ABC 為等腰三角形。

證明題

 $4.\overline{\text{W}}$ 右圖,若 $\overline{OC}$  //  $\overline{AD}$  ,利用圓的性質證明  $\widehat{BC} = \widehat{CD}$  。

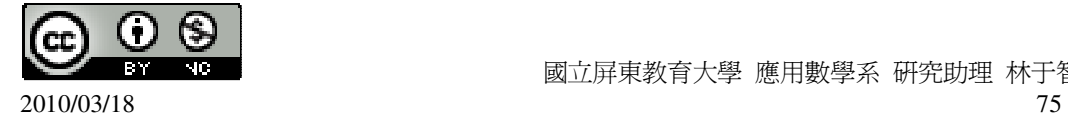

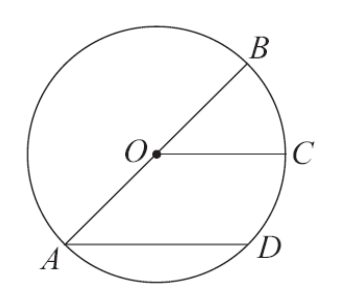

 $\widehat{BC} = \frac{1}{2}$ 2  $\widehat{BD} \rightarrow \widehat{BC} = \frac{1}{2}$ 2  $(\widehat{BC} + \widehat{CD}) \rightarrow \widehat{BC} = \frac{1}{2}$ 2  $\widehat{BC} + \frac{1}{2}$ 2  $\widehat{CD}$   $\rightarrow$   $\frac{1}{2}$ 2  $\widehat{BC} + \frac{1}{2}$ 2 *CD* , 因此,  $\widehat{BC} = \widehat{CD}$ 。

證明題

5.如右圖,已知 $\overline{AB}$  // $\overline{CD}$ ,證明 $\widehat{AD} = \widehat{BC}$ 。

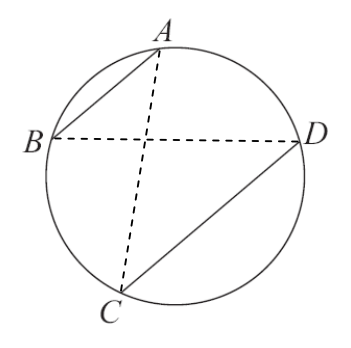

由題所示, *AB* //*CD*, ∠A=∠C,∠B=∠D, (內錯角相等) ∠B=∠C,∠A=∠D, (對應相同弧)

所以,∠A=∠B=∠C=∠D,因此, *AD* <sup>=</sup> *BC* 。

證明題

 $6.$ 如右圖,已知  $\overline{AB}$  =  $\overline{AC}$  ,L 切圓於 C ,且 L//  $\overline{AB}$  ,證明 $\triangle$  ABC 爲正三角形。

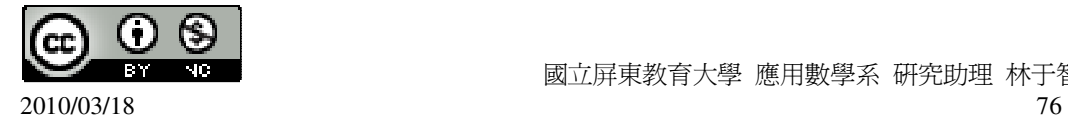

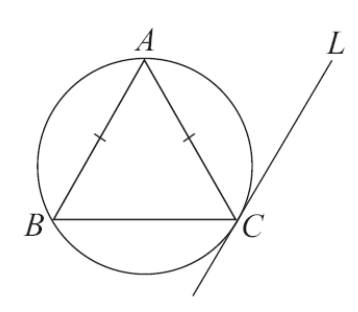

由題所示, *AB* = *AC* → ∠B=∠C,

由於 L//  $\overline{AB}$ ,

∠A=∠ACL, (內錯角相等) ∠B=∠ACL, (弦切角相等) 所以,∠A=∠B=∠C, 因此,△ABC 為正三角形。

證明題

7.證明矩形對角線的交點是此矩形的外心。 矩形對角線交點位於長方形正中心,且此交點到四點等距。

此題無法直接使用 Maxima 軟體

8.下列敘述都是錯誤的,試給出反例。 (1)若一正整數的各位數字總和為 7 的倍數,則該數能被 7 整除。 1454÷7=207…5, 不能整除, 此題應爲各位數字總和爲 3 的倍數,則該數能被 3 整除。 (2)如果 ab>ac, 且  $a\neq 0$ , 則 b>c。 若 a=-1, b=-3, c=-2, 則 ab>ac, 則 b<c。  $(3)$ 若 x:y=4:3,則(x+1):(y+1)=(4+1):(3+1)=5:4。  $x: y=4:3$ , 假設 x=3, y=3, 則原式成立, 假設 x=8, y=6, 則原式不成立。 (4)若兩多邊形各對應角皆相等,則此兩多邊形相似。 對應角相等,但對應邊不成比例,因此非相似。 (5)若兩多邊形各對應邊皆相等,則此兩多邊形全等。 對應角也要相等,才會全等。

(6)若 a、b 是兩數,則 $|a+b| \ge |a|$ 或 $|a+b| \ge |b|$ 。

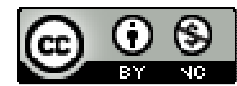

2010/03/18 77

國立屏東教育大學 應用數學系 研究助理 林于智

假設 a=5, b=-3, 則 5 + (-3) < |5| 而 |5 + (-3) < |-3|, 所以原則不成立。

此題無法直接使用 Maxima 軟體

 $9.$ 如右圖, G 為 $\triangle$ ABC 的重心, 若已知  $\overline{AD}$  +  $\overline{BE}$  +  $\overline{CF}$  =20, 求 $\overline{GD}$  +  $\overline{GE}$  +  $\overline{GF}$  。

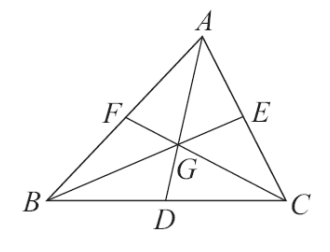

由於 $\overline{AD}$  +  $\overline{BE}$  +  $\overline{CF}$  =20,

$$
\overline{GD} + \overline{GE} + \overline{GF} = \frac{1}{3} \overline{AD} + \frac{1}{3} \overline{BE} + \frac{1}{3} \overline{CF} = \frac{1}{3} (\overline{AD} + \overline{BE} + \overline{CF}) = \frac{1}{3} \times 20 = \frac{20}{3} \text{ (}
$$
  
(%i1) (1/3)\*20;   
  $\cong$  \overline{E} + \overline{E} + \overline{CF} = \frac{1}{3} \times 20 = \frac{20}{3}  
(%o1)  $\frac{20}{3}$ 

此題無法直接使用 Maxima 軟體

10.如右圖,G為△ABC的重心,且 BDCG為平行四邊形。若△ABC的面積為 12, 求 BDCG 的面積。

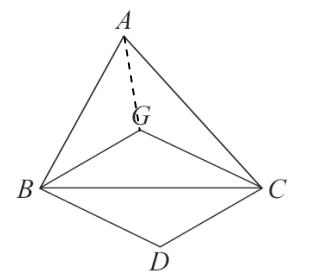

△ABC 以三頂點與重心連接切割出三個三角形,三個三角形面積相等,

所以, $\triangle$ BGC=12× $\frac{1}{2}$ 3  $=4,$ 

(%i1) 12\*(1/3); ※直接輸入 12\*(1/3) → ctrl+enter。

 $(\%01)4$ 

因此,BDCG=4×2=8 平方單位。

(%i2) 4\*2; ※直接輸入 4\*2 → ctrl+enter。

 $(\%02)8$ 

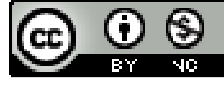

2010/03/18 78

11.如右圖,G 為△ABC 的重心,D、E、F 分別為 *BC* 、 *AC* 、 *AB* 的中點。

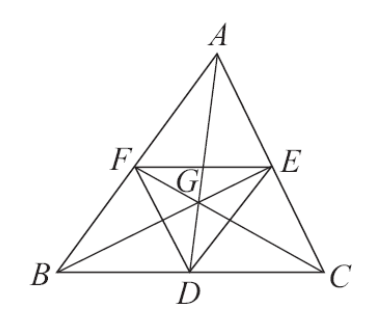

(1)說明 G 也是△DEF 的重心。

四邊形 EFBD 中,因 $\overline{\mathit{EF}}$  //  $\overline{\mathit{BC}}$  , $\overline{\mathit{EF}}$  =  $\frac{1}{\mathit{c}}$ 2  $BC = BD$ ,

(因△兩邊中點的連線會平行第 3 邊且為第 3 邊的一半長)

 $\overline{B}$  =  $\overline{DE}$  ,  $\overline{BF}$  =  $\overline{DE}$  , 因此, BDEF 是平行四邊形,

 $\overline{DF}$ ,  $\overline{BE}$ , 兩對角線會互相平分,

 $\overline{EB}$  平分  $\overline{DF}$  , 同理  $\overline{FC}$  平分  $\overline{DE}$  , 而  $\overline{AD}$  平分  $\overline{EF}$  ,

- 因此,G 為△ABC 的重心。  $(2)$ 求 $\frac{\triangle GEF}{\triangle F}$ *ABC*  $\Delta$  $\Delta$ 的面積 的面積  $\circ$
- 1 12  $\circ$

## 第 **2** 章 圓 第 2 章綜合習題

此題無法直接使用 Maxima 軟體

1.如右圖,等半徑三圓兩兩相切,且半徑為 4, 求灰黑色區域的面積。

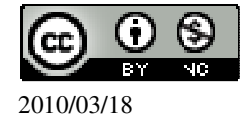

\n- (%i1) sqrt(8^2-4^2) = 4√3
\n- (%ii1) sqrt(8^2-4^2) = 4√3
\n- (%i2) sqrt(8^2-4^2) = 4√3
\n- (%i3) 4\*(4\*sqrt(3)\*1/2);
\n- (%o2) 16√3
\n- 54#
$$
\overline{B}
$$
 = 4×4× $\pi \times \frac{60}{360} \times 3 = 8 \pi$
\n- (%i3) 4\*4\*%pi\*(60/360)\*3; %  $\overline{B}$  =  $\overline{B}$  =  $\pi$  = 6
\n- (%i4) 4\*4\*%pi\*(60/360)\*3; %  $\overline{B}$  =  $\overline{B}$  =  $\pi$  = 6
\n- (%i5) 4\*4\*%pi\*(60/360)\*3; %  $\overline{B}$  =  $\pi$  = 6
\n- (%o3) 8π
\n- $\pi$  = 8
\n

2.如右圖,兩圓  $O_1 \cdot O_2$ 交於 A、B 兩點,圓  $O_1$ 半徑為  $1$ ,圓  $O_2$ 半徑為  $\sqrt{3}$ ,若∠  $O_1A O_2 = 90^\circ$ ,  $\ddot{x}$ 

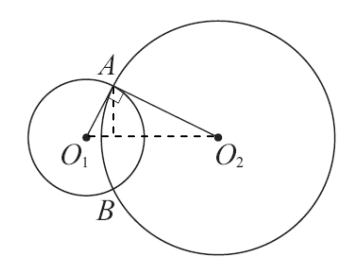

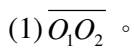

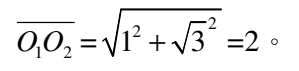

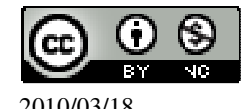

(%i1) sqrt(1^2+sqrt(3)^2); ※「sqrt( 算式 )」指令表示求開根號,輸入 sqrt(1^2+sqrt(3)^2) → ctrl+enter。 (%o1) 2 (2)公弦 *AB* 。 利用面積相等求公弦 *AB* 線段。 <sup>3</sup> ×1× <sup>1</sup> 2 = 3 2 , (%i1) sqrt(3)\*1\*(1/2); ※「sqrt( 算式 )」指令表示求開根號,輸入 sqrt(3)\*1\*(1/2) → ctrl+enter。 (%o1) <sup>3</sup> 2 <sup>2</sup>×高× <sup>1</sup> 2 = 3 2 , (%i2) solve([2\*x\*(1/2)=sqrt(3)/2], [x]); (%o2) [x= <sup>3</sup> 2 ] 所以,高= 3 2 , 因此, *AB* = 3 2 ×2= 3 。 (%i3) (sqrt(3)/2)\*2; ※「sqrt( 算式 )」指令表示求開根號,輸入(sqrt(3)/2)\*2 → ctrl+enter。 (%o3) 3

3.如右圖, *AB* //*CD*,說明∠BED=∠ABE+∠CDE。

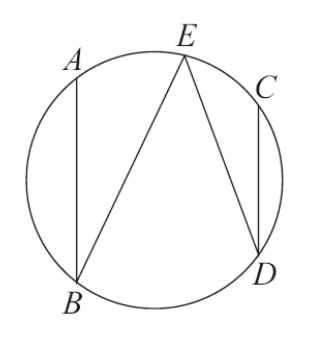

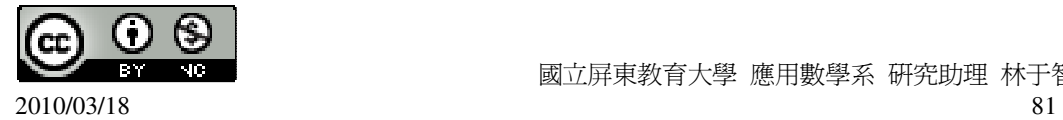

國立屏東教育大學 應用數學系 研究助理 林于智

由於  $\overline{AB}$  //  $\overline{CD}$ , 所以  $\widehat{BD}$  =  $\widehat{AC}$ ,

因此, *BD* <sup>=</sup> *AC* → ∠BED=∠ABE+∠CDE。

此題無法直接使用 Maxima 軟體

4.有一直角三角形△ABC,*AC* 為斜邊。現將△ABC 如下圖作線對稱後,得四邊形 ABCB'。說明此四點 ABCB'共圓,並求此圓圓心的位置。

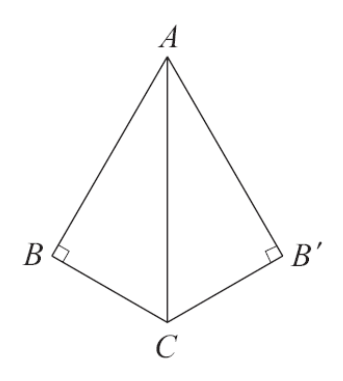

一個直角三角形會形成一個半圓, 因為皆為直角三角形,所以 ABCB'共圓,

因此,圓心在 *AC* 中點。

證明題

5.如右圖,由圓外一點 A,任做兩線交圓於 B、C、D、E 四點,證明△ABE~△ADC。

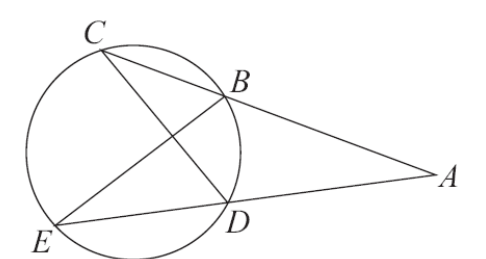

∠A=∠A, ∠C=∠E, (對應相同弧) 而另一角∠B=∠D,三個角相等, 因此,△ABE~△ADC。

此題無法直接使用 Maxima 軟體

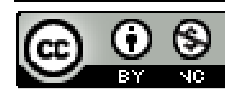

2010/03/18 82

國立屏東教育大學 應用數學系 研究助理 林于智

6.右圖是一個邊長爲 10 的正三角形,求其外接圓面積和內切圓面積的比值。

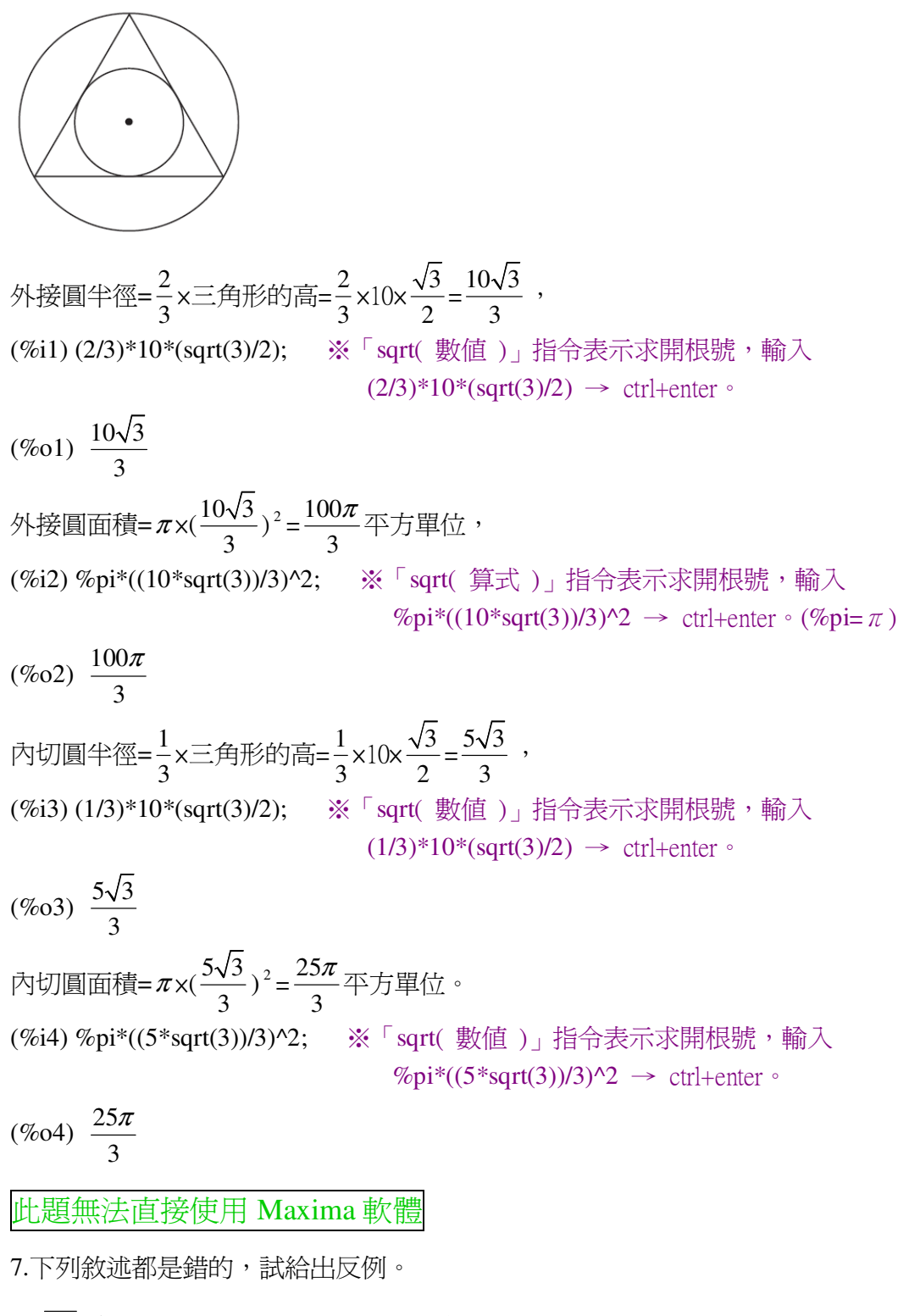

 $(1)$   $\overline{AB}$  為圓上一弦,C 在圓上,D 在圓內,則∠ADB>∠ACB。

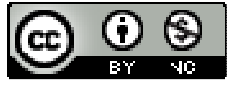

 國立屏東教育大學 應用數學系 研究助理 林于智 2010/03/18 83

$$
\angle ADB = \frac{1}{2} (\widehat{AB} - \widehat{CE}) \cdot \angle ACB = \frac{1}{2} \widehat{AB} \cdot
$$

因此,∠ADB<∠ACB。 (2)△ABC 的外接圓和內切圓的圓心必為同一點。 △ABC 必需為正三角形外接和內切圓的圓心必為同一點。

 $(3) \triangle$ ABC 的內心一定會落在  $\overline{AH}$  上, 其中 H 是 A 在  $\overline{BC}$ 的垂足。

內心為由角平分線交點,排三角形的高相交交點,

所以,內心不一定落在 AH 上。

此題無法直接使用 Maxima 軟體

8.如右圖,求△ABC 的重心坐標。

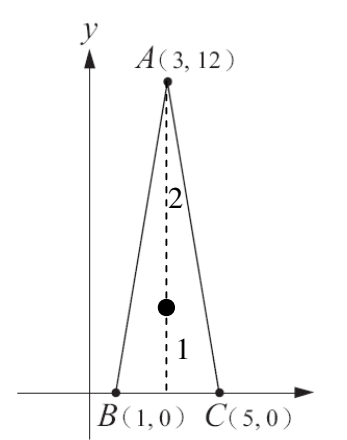

重心 x 쓯機= 
$$
\overline{BC}
$$
 之中駄=  $\frac{1+5}{2} = 3$ 

\n(%i1) (1+5)/2; » 遏度輸入(1+5)/2 → ctrl+enter

\n(%o1) 3

\n $\underline{y} = \frac{1}{3} \rightarrow 3y = 12 \times 1$ 

\n(%i1) solve([3\*y=12\*1],[y]); %  $\overline{S} = 12 \times 1$  [Solve] (3\*y=12\*1],[y]) → ctrl+enter

\n(%o1) [y=4]

因此,重心坐標為(3,4)。

第 **3** 章 二次函數 3-1 二次函數與圖形

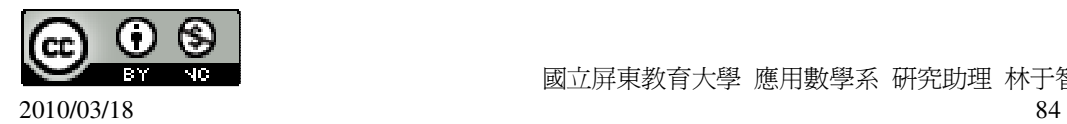

1.選擇題 ( C )(1)下列哪個函數是 x 的一次函數? (A)y=1 (B)y=-x<sup>2</sup> (C)y=(x+1)<sup>2</sup> -(x-1)<sup>2</sup> (D)y=(2x+1)<sup>2</sup> -2x<sup>2</sup> ( D )(2)下列哪個函數是 x 的二次函數? (A)y=1-2x (B)y=x<sup>2</sup>-(x+1)<sup>2</sup> (C)y=x<sup>3</sup>+1 (D)y=1-(x+1)<sup>2</sup> ( C )(3)下列各函數圖形中,哪個有最低點? (A)y=2-x<sup>2</sup> (B)y=-4x<sup>2</sup> (C)y=4x<sup>2</sup> (D)y=-2 4 *x* ( A )(4)下列各函數圖形中,哪個有最高點? (A)y=(2-x)(2+x) (B)y=x<sup>2</sup> (C)y=1+2x<sup>2</sup> (D)y=-x ( C )(5)下列哪個函數的圖形是由 y=x 的圖形再往上移動 5 個單位所得到的圖形?  $(A)y=5x$  (B)y= 5  $\frac{x}{5}$  (C)y=x+5 (D)y=x-5 ( B )(6)下列哪個函數圖形是由直線 y=-x 的圖形再往下移動 2 個單位所得到的圖 形? (A)y=-(x-2) (B)y=-(x+2) (C)y=-2x (D)y=-x<sup>2</sup> 2.選擇題(底下的問題答案不只一個,將它們全部選出來。) ( B.E )(1)下列有關二次函數 y=-4x <sup>2</sup> 圖形的敘述何者不正確? (A)圖形通過(-1,-4)。 (%i1) sublis([x=-1,y=-4],[y=-4\*x^2]); ※「sublis( [ 變數,變數 ], 變數算式 )」指 令表示驗證解,輸入  $sublis([x=-1,y=-4],[y=-4*x^2]) \rightarrow$ ctrl+enter。  $(\%01)$  [-4=-4] (B)圖形的開口向上。 (%i2) plot2d([-4\*x^2],[x,-5,5]); ※「plot2d( [ 縱軸 y(函數) ], [ 橫軸 x(x,x 值範圍 最小值, x 值範圍最大值 ) ] )」指令表示畫 2d 坐標圖,輸入 plot2d([-4\*x^2],[x,-5,5]) → ctrl+enter。(註:x 自行取值即可。)

 $(\%02)$ 

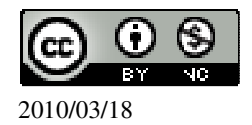

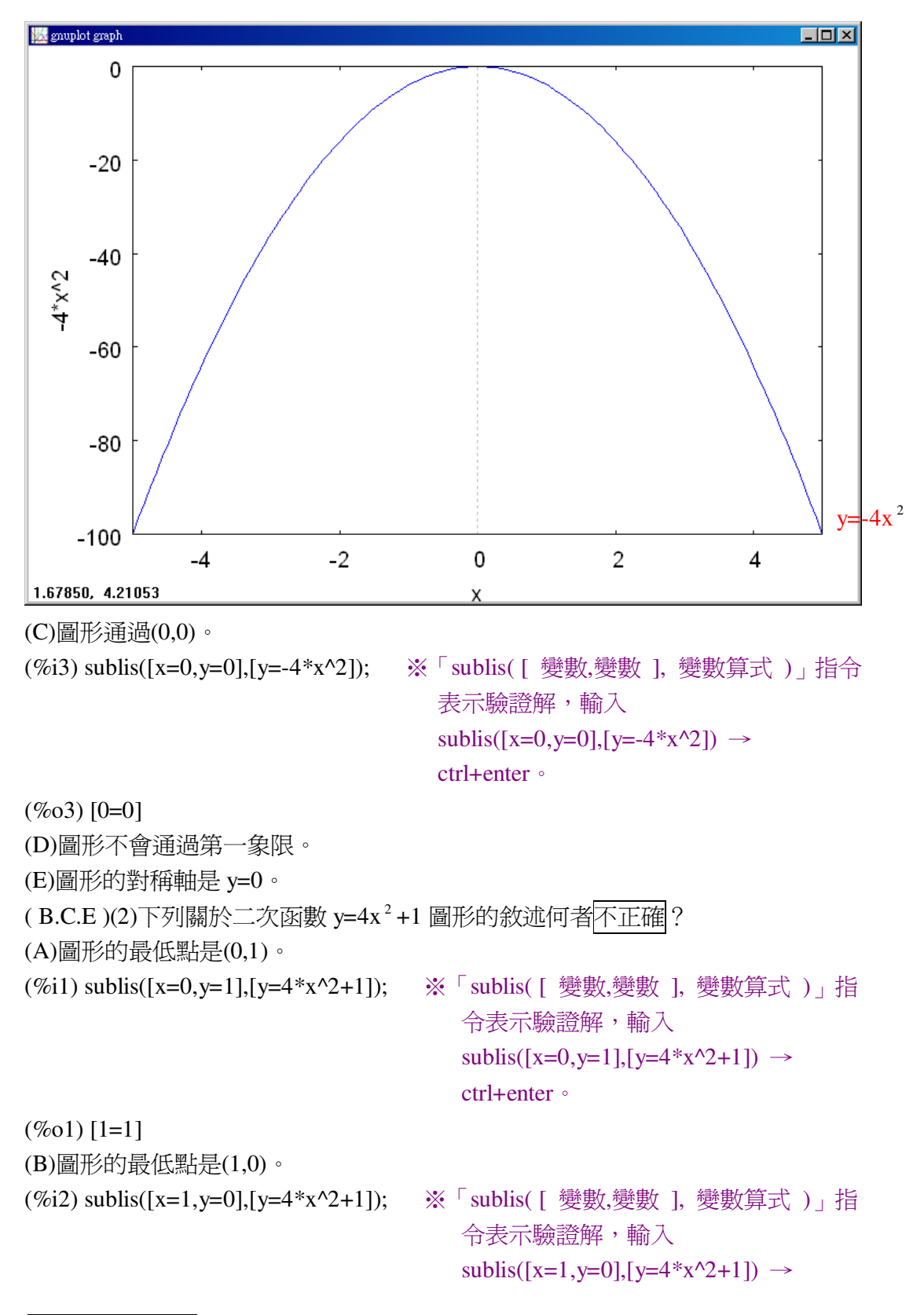

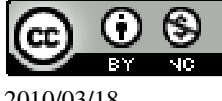

```
ctrl+enter。
```
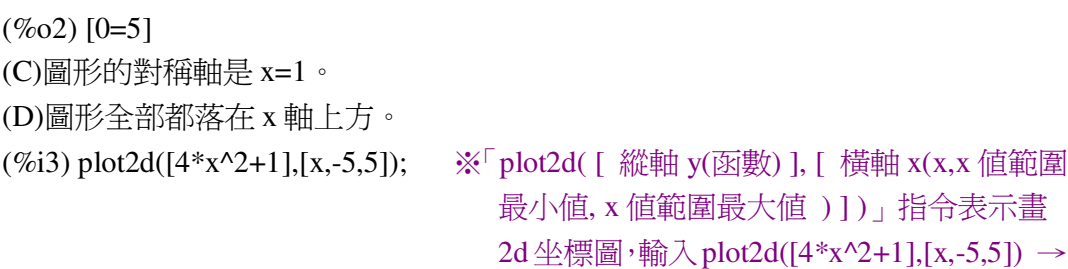

ctrl+enter。(註:x 自行取值即可。)

(%o3)

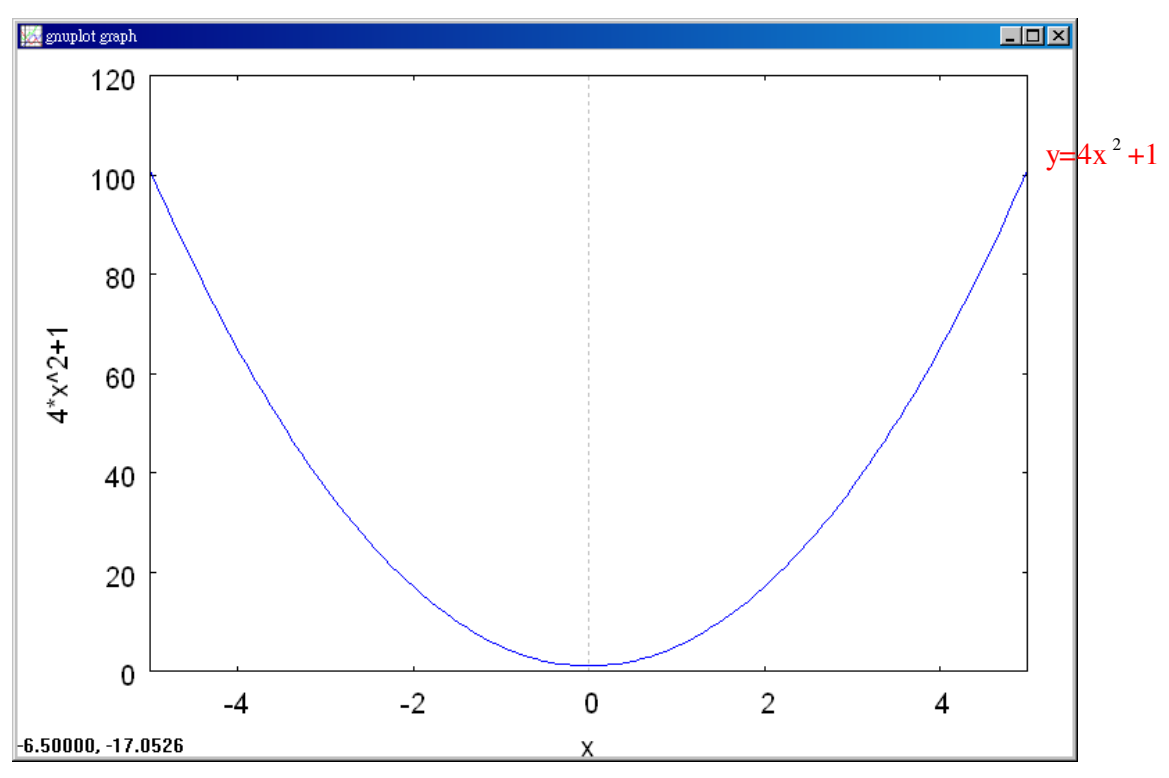

(E)圖形通過(0,1)和(0,-1)兩點。

(%i4) sublis([x=0,y=1],[y=4\*x^2+1]); ※「sublis( [ 變數,變數 ], 變數算式 )」指 令表示驗證解,輸入  $sublis([x=0,y=1],[y=4*x^2+1]) \rightarrow$ ctrl+enter。

(%o4) [1=1]\n(%i5) sublis([x=0,y=-1],[y=4\*x^2+1]);   
\n
$$
\frac{1}{2}
$$
   
\n $\frac{1}{2}$    
\n $\frac{1}{2}$    
\n $\frac{1}{2}$    
\n $\frac{1}{2}$    
\n $\frac{1}{2}$    
\n $\frac{1}{2}$    
\n $\frac{1}{2}$    
\n $\frac{1}{2}$    
\n $\frac{1}{2}$    
\n $\frac{1}{2}$    
\n $\frac{1}{2}$    
\n $\frac{1}{2}$    
\n $\frac{1}{2}$    
\n $\frac{1}{2}$    
\n $\frac{1}{2}$    
\n $\frac{1}{2}$    
\n $\frac{1}{2}$    
\n $\frac{1}{2}$    
\n $\frac{1}{2}$    
\n $\frac{1}{2}$    
\n $\frac{1}{2}$    
\n $\frac{1}{2}$    
\n $\frac{1}{2}$    
\n $\frac{1}{2}$    
\n $\frac{1}{2}$    
\n $\frac{1}{2}$    
\n $\frac{1}{2}$    
\n $\frac{1}{2}$    
\n $\frac{1}{2}$    
\n $\frac{1}{2}$    
\n $\frac{1}{2}$    
\n $\frac{1}{2}$    
\n $\frac{1}{2}$    
\n $\frac{1}{2}$    
\n $\frac{1}{2}$    
\n $\frac{1}{2}$    
\n $\frac{1}{2}$    
\n $\frac{1}{2}$    
\n $\frac{1}{2}$    
\n<math display="</p>

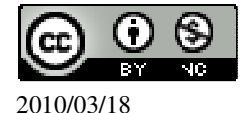

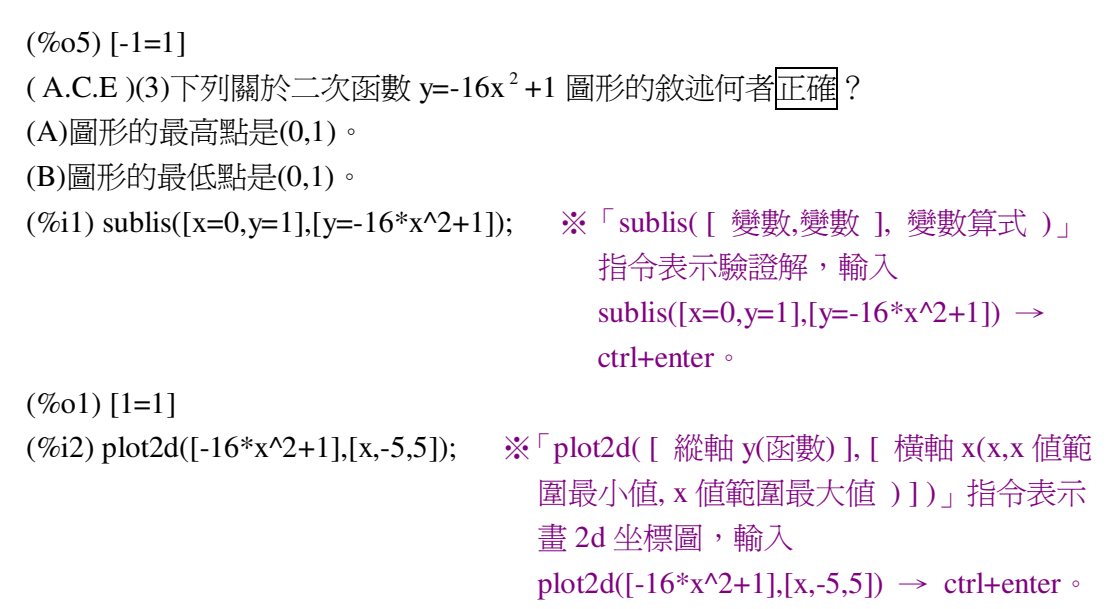

(註:x 自行取值即可。)

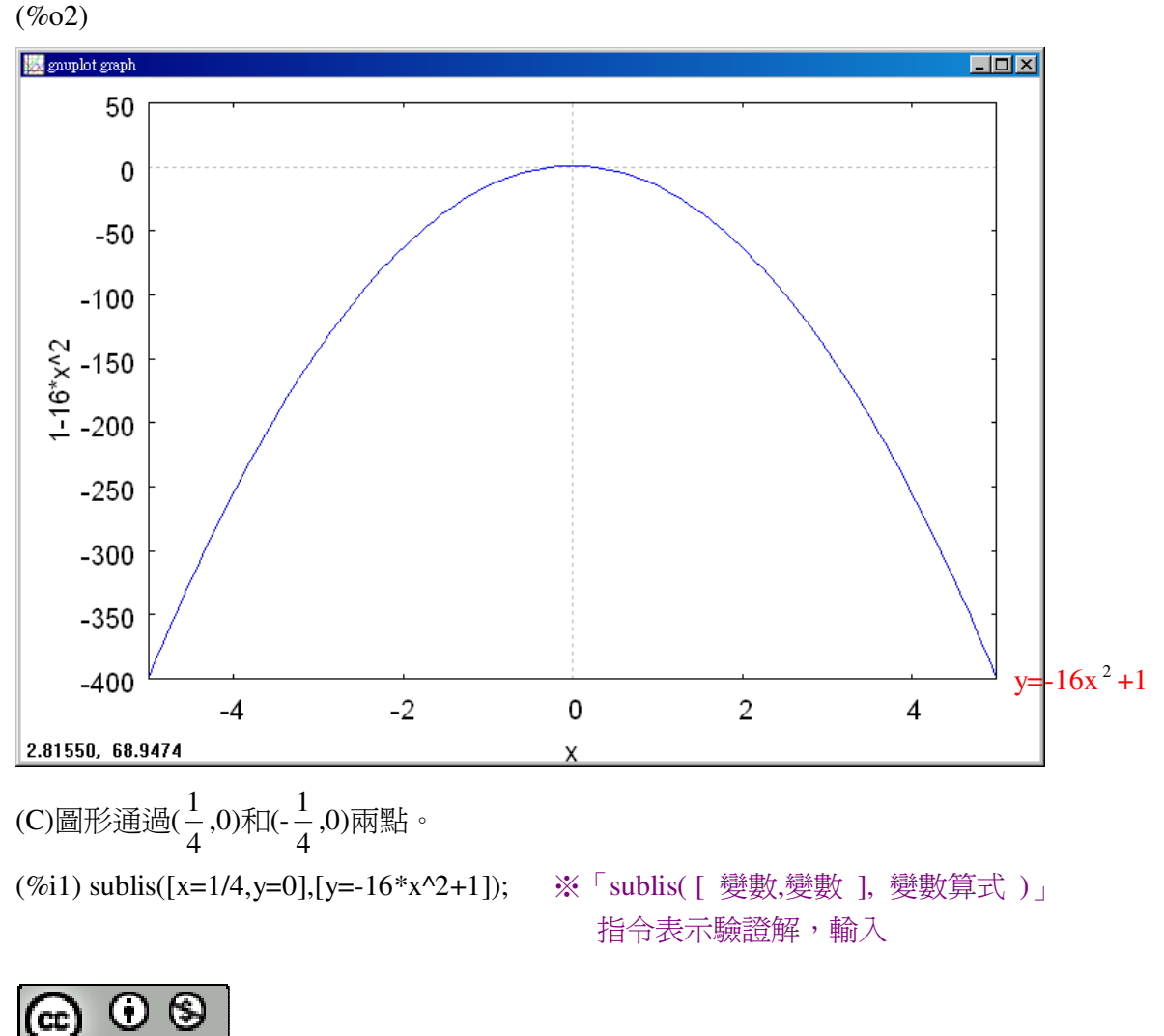

 國立屏東教育大學 應用數學系 研究助理 林于智 2010/03/18 88

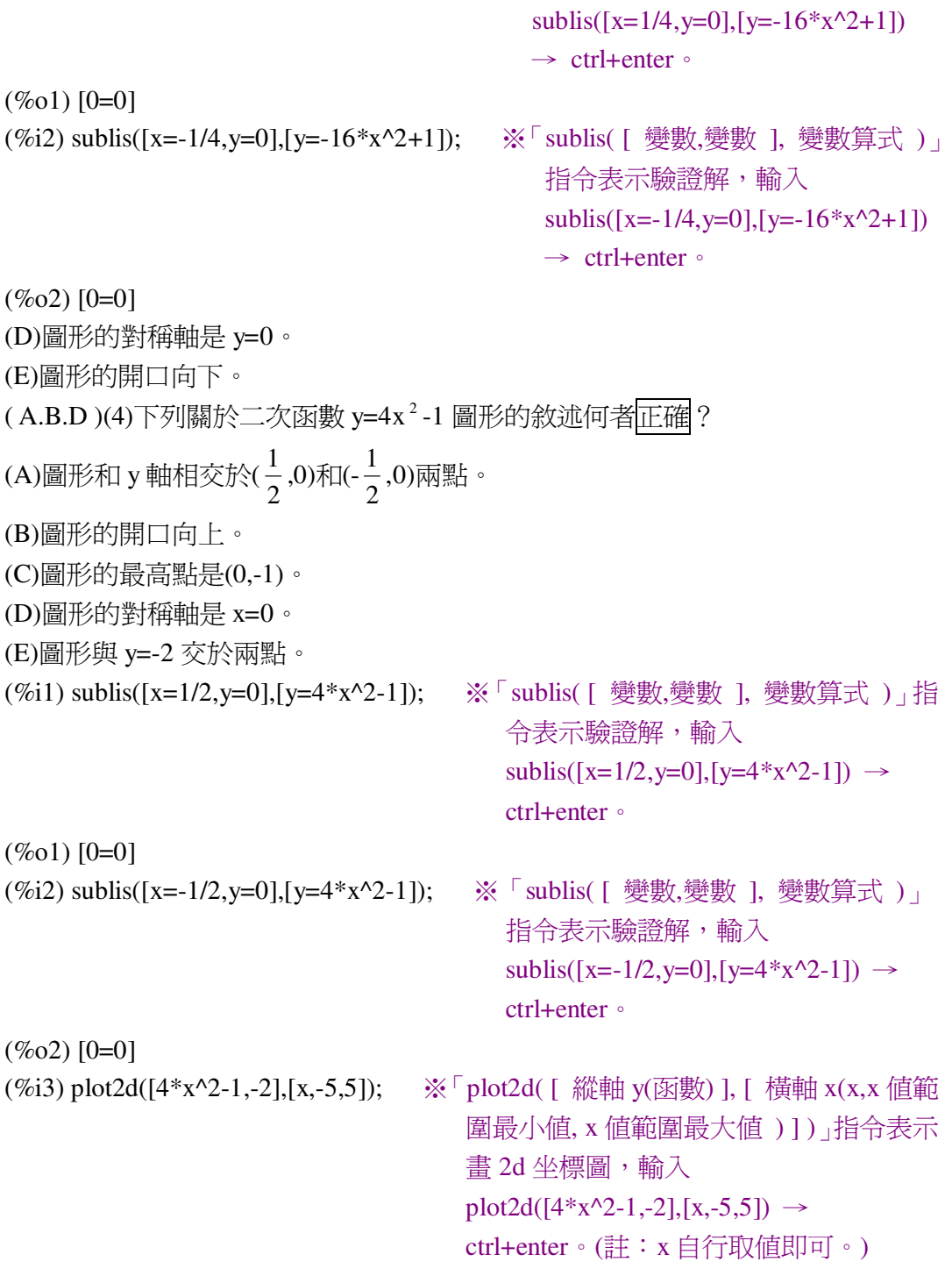

(%o3)

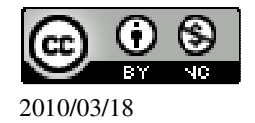

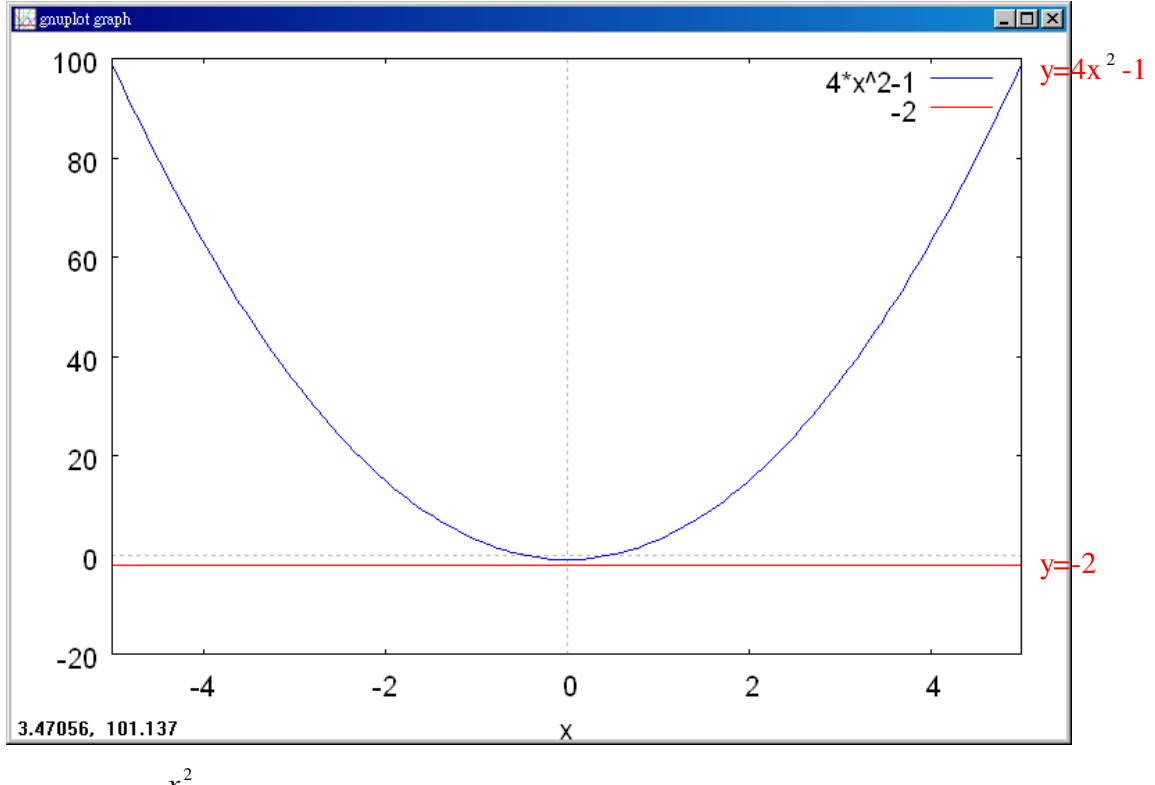

## 3.試描繪 y= 2 2 *x* -4 的圖形並求其最低點及其對稱軸。

(%i1) plot2d([x^2/2-4],[x,-5,5]); ※「plot2d( [ 縱軸 y(函數) ], [ 橫軸 x(x,x 值範圍

最小值, x 值範圍最大值 ) ] ) 」指令表示畫 2d 坐標圖,輸入 plot2d([x^2/2-4],[x,-5,5]) → ctrl+enter。(註:x 自行取值即可。)

 $(\%01)$ 

因此,最低點為 $(0,-4)$ ;對稱軸為  $0<sup>°</sup>$ 

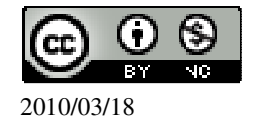

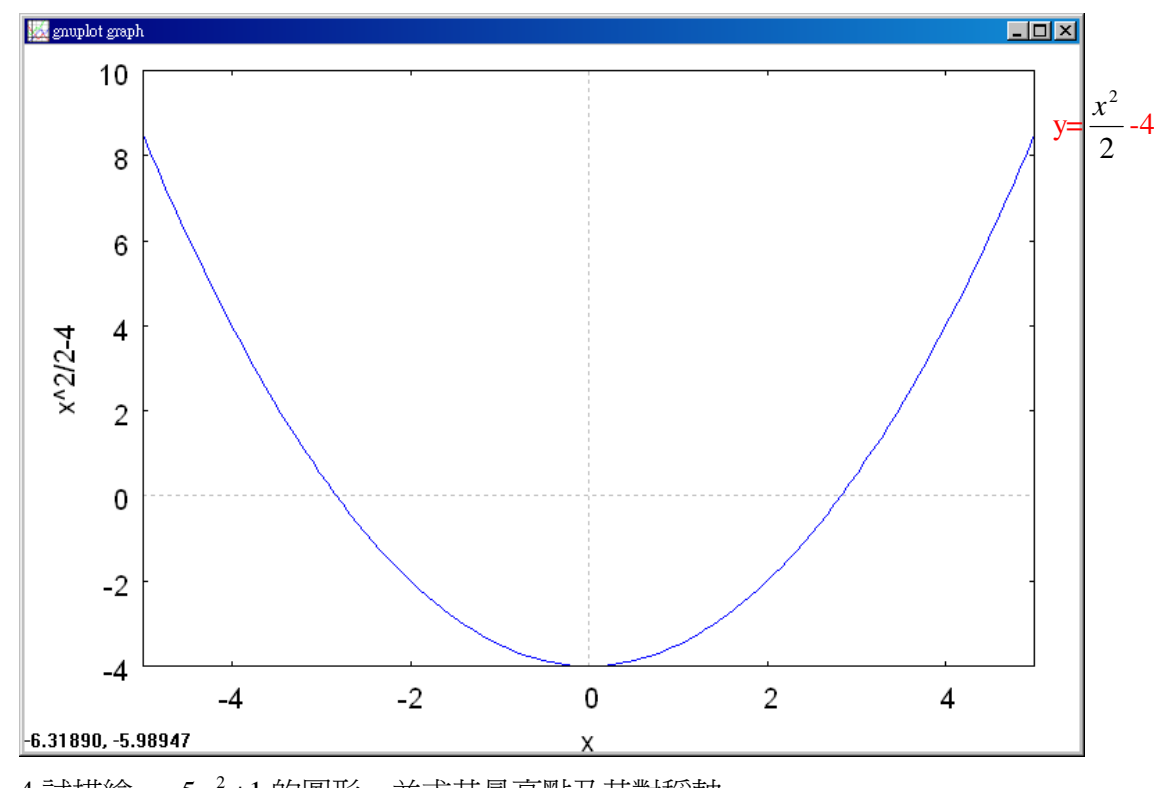

4.試描繪 y=-5x <sup>2</sup> +1 的圖形,並求其最高點及其對稱軸。 (%i1) plot2d([-5\*x^2+1],[x,-5,5]); ※「plot2d( [ 縱軸 y(函數) ], [ 橫軸 x(x,x 值範 圍最小值, x 值範圍最大值 ) ] )」指令表示畫 2d 坐標圖,輸入 plot2d([-5\*x^2+1],[x,-5,5]) → ctrl+enter。(註: x 自行取値即可。)

(%o1)

因此,最高點為 $(0,1)$ ;對稱軸為 $0$ 。

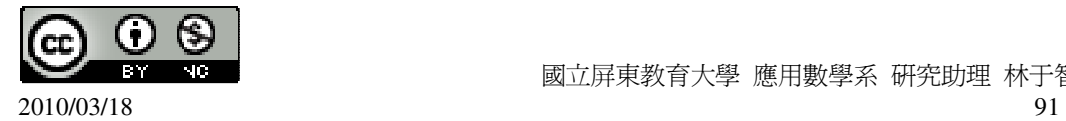

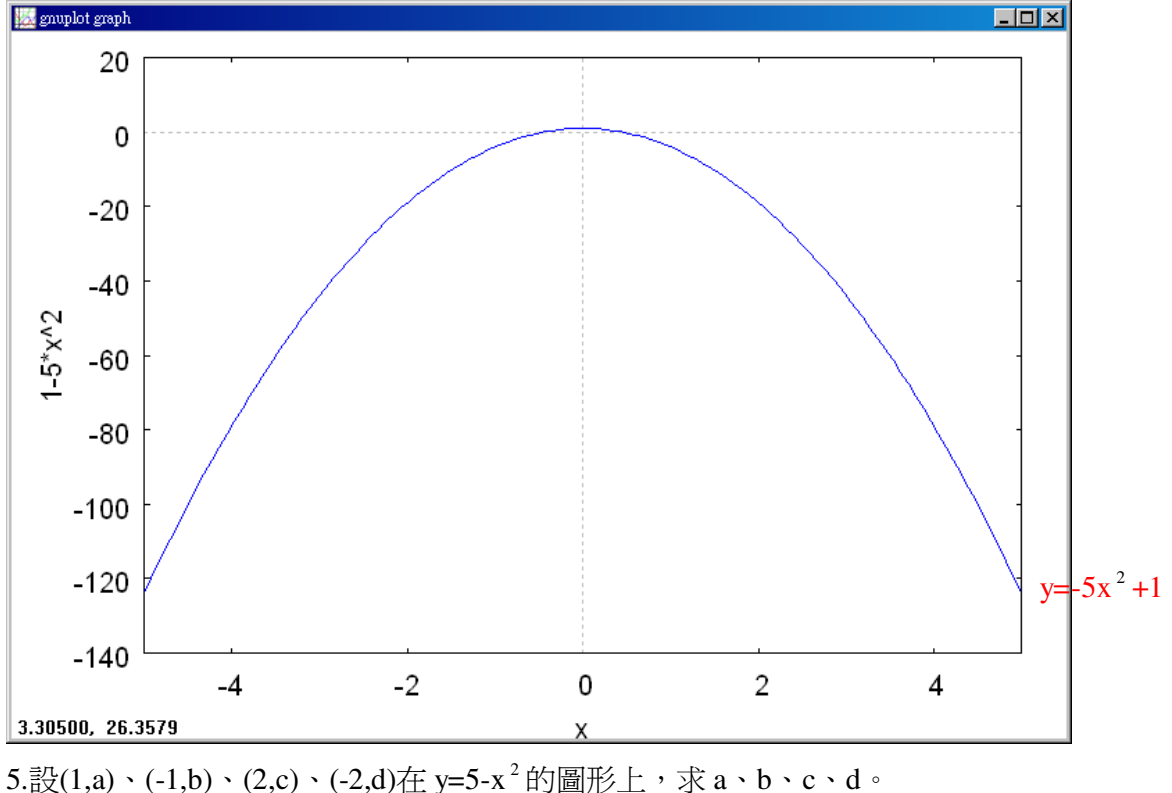

(%i1) solve([a=5-1^2], [a]); ※「solve( [ 變數算式 ], [ 變數 ] )」指令表示求解,  $\hat{\mathbb{m}}$  λ solve([a=5-1^2], [a]) → ctrl+enter。  $(\%01)$  [a=4] (%i2) solve([b=5-(-1)^2], [b]); ※「solve( [ 變數算式 ], [ 變數 ] )」指令表示求 解,輸入 solve([b=5-(-1)^2], [b]) → ctrl+enter。  $(\% 02)$  [b=4]

```
(%i3) solve([c=5-2^2], [c]); ※「solve( [ 變數算式 ], [ 變數 ] )」指令表示求解,
                              \hat{m} λ solve([c=5-2^2], [c]) → ctrl+enter。
(\% 03) [c=1]
(%i4) solve([d=5-(-2)^2], [d]); ※「solve( [ 變數算式 ], [ 變數 ] )」指令表示求
                                 解,輸入 solve([d=5-(-2)^2], [d]) → ctrl+enter。
(\% 04) [d=1]
因此, a=4; b=4; c=1; d=1。
6.設(a,0)、(b,1)在 y=-x ^2 +8 的圖形上,求 a、b。
(%i1) solve([0=-a^2+8], [a]); ※「solve( [ 變數算式 ], [ 變數 ] )」指令表示求解,
                               \hat{\mathbb{m}} λ solve([0=-a^2+8], [a]) → ctrl+enter。
(\% 01) [a=-2\sqrt{2}, a=2\sqrt{2}]
```
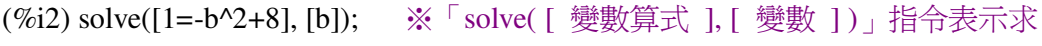

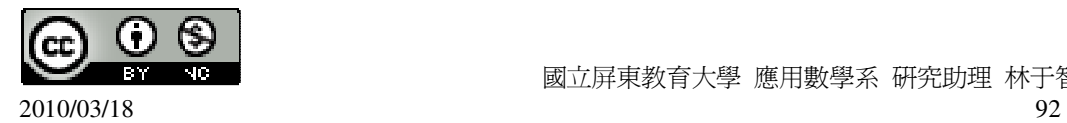

解,輸入 solve([1=-b^2+8], [b]) → ctrl+enter。 (%o2) [b=- 7 ,b= 7 ] 7.若二次函數 y=ax <sup>2</sup> +c 的圖形通過(5,0),且最高點為(0,4),求 a、c。 = = + *c a c* 4 0 25 (%i1) solve([0=25\*a+c,4=c], [a,c]); ※「solve( [ 變數算式,變數算式 ], [ 變數,變 數 ] )」指令表示求解,輸入 solve([0=25\*a+c,4=c], [a,c]) → ctrl+enter。

$$
(\%01) \; [[a=-\frac{4}{25},c=4]]
$$

8.右圖爲 y=ax  $^2$  +c 的圖形,求 a、c。

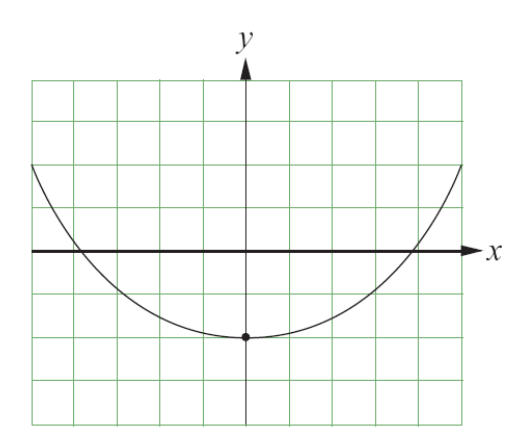

將(0,-2)代入 y=ax <sup>2</sup> +c 可知 c 值,

(%i1) [x,y]:[0,-2]; ※「[ 變數,變數 ]:[ 數值,數值 ]」指令表示設定變數的數值, 輸入[x,y]:[0,-2] → ctrl+enter。

 $(\%01)$  [0,-2]

(%i2) solve([y=a\*x^2+c], [c]); ※「solve( [ 變數算式 ], [ 變數 ] )」指令表示求 解,輸入 solve([y=a\*x^2+c], [c]) → ctrl+enter。

 $(\%02)$  [c=-2]

再將(5,2)代入 y=ax <sup>2</sup> -2 可知 a 值,

(%i3) [x,y]:[5,2]; ※「[ 變數,變數 ]:[ 數值,數值 ]」指令表示設定變數的數值, 輸入[x,y]:[5,2] → ctrl+enter。

 $(\% 03)$  [5,2]

(%i4) solve([y=a\*x^2-2], [a]); ※「solve( [ 變數算式 ], [ 變數 ] )」指令表示求 解,輸入 solve([y=a\*x^2-2], [a]) → ctrl+enter。

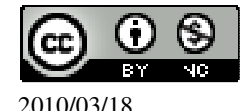

(%o4) [a=
$$
\frac{4}{25}
$$
]  
9.如石َ~~ـ~~■,二次西數 y=ax² +c 的ៃ)通通B(-b,4)、C(b,4)兩駅,並且其最低駅為A(0,-4)。若∆ABC 的面積為 24,求 a、b、c。

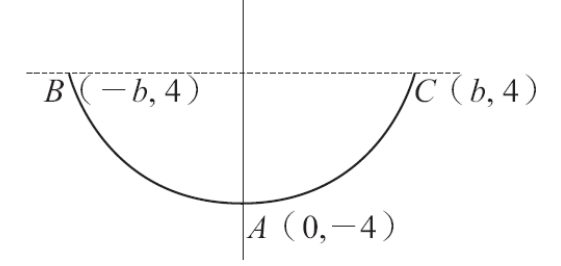

令底為 x,

 $4x\times\frac{1}{2}$ 2  $=$  24,  $\cdot$ 

```
(%i1) solve([4*x*(1/2)=24], [x]); ※「solve( [ 變數算式 ], [ 變數 ] )」指令表示求
                               解,輸入 solve([4*x*(1/2)=24], [x]) → ctrl+enter。
```

```
(\%01) [x=12]
12 \div 2 = 6,
(%i2) 12/2; ※直接輸入 12/2 → ctrl+enter。
(%o2) 6 
因此,b=6。
```
## 第 **3** 章 二次函數 3-2 配方法與拋物線

1.求下列各點對 x=4 的對稱點。  $(1)A(5,5)$ (%i1) load(implicit\_plot); ※「load(implicit\_plot)」指令表示先讀取此 implicit\_plot(模組)。

 $(%01)$ 

C:/PROGRA~1/MAXIMA~1.1/share/maxima/5.18.1/share/contrib/implicit\_plot.lisp  $(\%i2)$  implicit\_plot([x=4,x=5,y=5,x=3], [x, -15, 15], [y, -15, 15]); ※「implicit\_plot (橫軸 x(函數), [ x, x 值範圍最小值, x 值範圍最大值 ], [ y, y 值範圍 最小值, y 值範圍最大值 )] · 指令表示書 2d 坐標圖,輸入 implicit\_plot([x=4,x=5,y=5,x=3], [x, -15, 15], [y, -15, 15]) → ctrl+enter  $\cdot$  (註 : x 自行 取值即可。)

(%o2) done

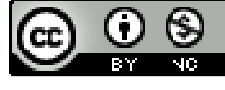

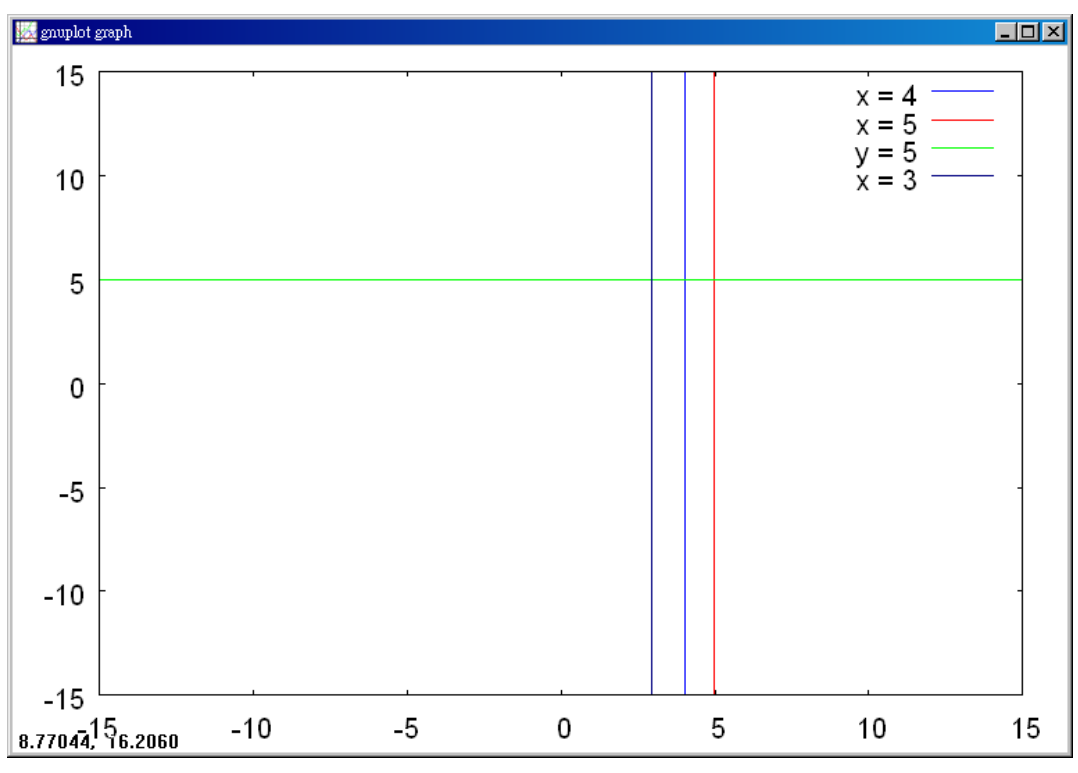

因此,A(5,5)對 x=4 的對稱點為(3,5)。

 $(2)B(10,-4)$ 

(%i1) load(implicit\_plot); ※「load(implicit\_plot)」指令表示先讀取此

implicit\_plot(模組)。

 $(\%01)$ 

C:/PROGRA~1/MAXIMA~1.1/share/maxima/5.18.1/share/contrib/implicit\_plot.lisp  $(\%i2)$  implicit\_plot([x=4,x=10,y=-4,x=-2], [x, -15, 15], [y, -15, 15]); ※「implicit\_plot (橫軸 x(函數), [ x, x 值範圍最小值, x 值範圍最大值 ], [ y, y 值範圍 最小值, y 值範圍最大值)]」指令表示畫 2d 坐標圖,輸入 implicit\_plot([x=4,x=10,y=-4,x=-2], [x, -15, 15], [y, -15, 15]) → ctrl+enter  $\circ$  (註 : x 自 行取值即可。) (%o2) done 因此,B(10,-4)對 x=4 的對稱點為(-2,-4)。

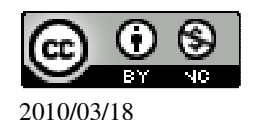

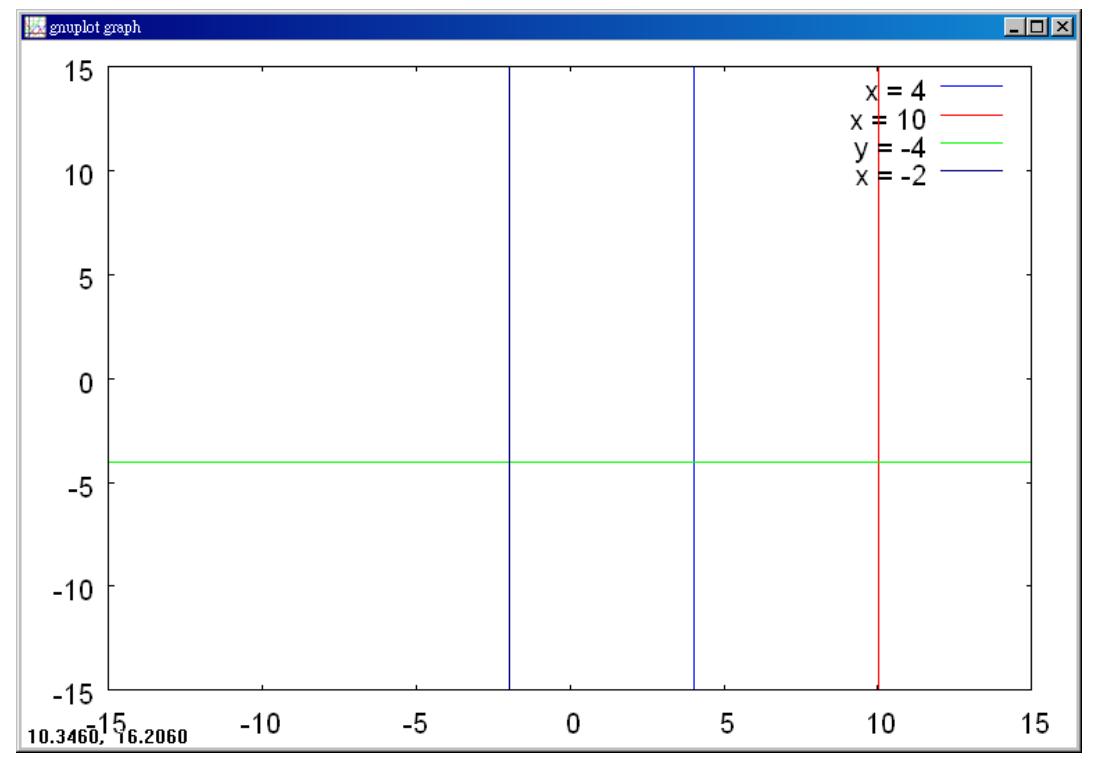

 $(3)C(0,1)$ 

(%i1) load(implicit\_plot); ※「load(implicit\_plot)」指令表示先讀取此 implicit\_plot(模組)。

 $(\%01)$ 

C:/PROGRA~1/MAXIMA~1.1/share/maxima/5.18.1/share/contrib/implicit\_plot.lisp

 $(\%i2)$  implicit\_plot([x=4,x=0,y=1,x=8], [x, -15, 15], [y, -15, 15]); ※「implicit\_plot (橫軸 x(函數), [ x, x 值範圍最小值, x 值範圍最大值 ], [ y, y 值範圍 最小值, y 值範圍最大值)]」指令表示畫 2d 坐標圖,輸入 implicit\_plot([x=4,x=0,y=1,x=8], [x, -15, 15], [y, -15, 15]) → ctrl+enter。(註:x 自行 取值即可。)  $(\% 02)$  done

因此,B(0,1)對 x=4 的對稱點為(8,1)。

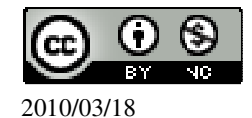

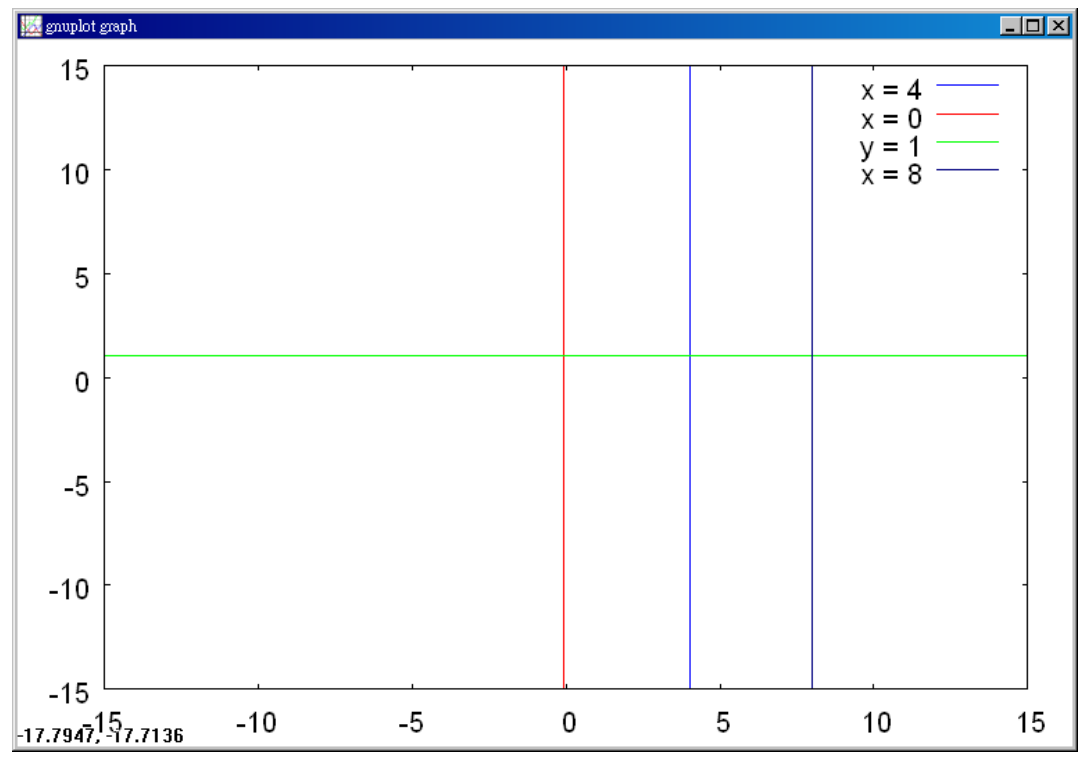

 $(4)D(-1,2)$ 

(%i1) load(implicit\_plot); ※「load(implicit\_plot)」指令表示先讀取此

implicit\_plot(模組)。

 $(\%01)$ 

C:/PROGRA~1/MAXIMA~1.1/share/maxima/5.18.1/share/contrib/implicit\_plot.lisp

 $(\%i2)$  implicit\_plot([x=4,x=-1,y=2,x=9], [x, -15, 15], [y, -15, 15]); ※「implicit\_plot (橫軸 x(函數), [ x, x 值範圍最小值, x 值範圍最大值 ], [ y, y 值範圍 最小值, y 值範圍最大值)]」指令表示畫 2d 坐標圖,輸入 implicit\_plot([x=4,x=-1,y=2,x=9], [x, -15, 15], [y, -15, 15]) → ctrl+enter。(註:x 自行 取值即可。)  $(\% 02)$  done

因此,B(-1,2)對 x=4 的對稱點為(9,2)。

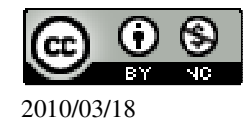

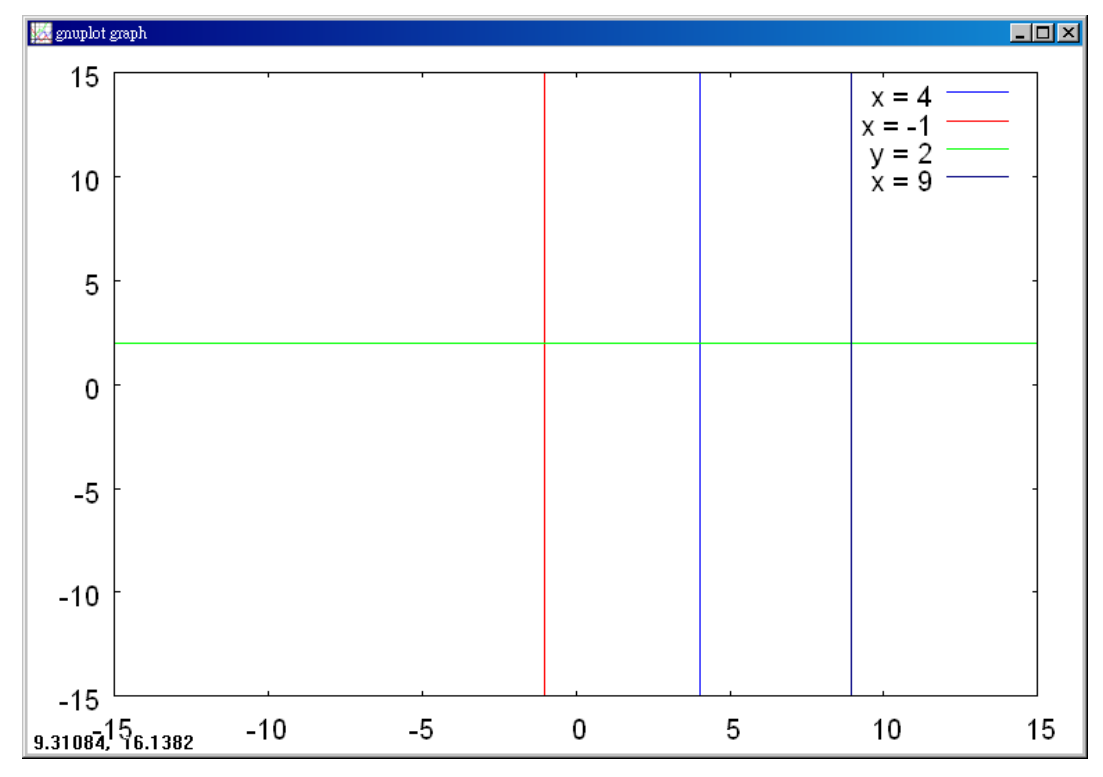

```
2.求下列各點對 x=-4 的對稱點。
```
 $(1)A(0,0)$ 

(%i1) load(implicit\_plot); ※「load(implicit\_plot)」指令表示先讀取此 implicit\_plot(模組)。

 $(\%01)$ 

C:/PROGRA~1/MAXIMA~1.1/share/maxima/5.18.1/share/contrib/implicit\_plot.lisp  $(\%i2)$  implicit\_plot([x=-4,x=0,y=0,x=-8], [x, -15, 15], [y, -15, 15]); ※「implicit\_plot (橫軸 x(函數), [ x, x 值範圍最小值, x 值範圍最大值 ], [ y, y 值範圍 最小值, y 值範圍最大值)]」指令表示畫 2d 坐標圖,輸入 implicit\_plot([x=-4,x=0,y=0,x=-8], [x, -15, 15], [y, -15, 15]) → ctrl+enter  $\circ$  (註 : x 自 行取值即可。) (%o2) done 因此,B(0,0)對 x=-4 的對稱點為(-8,0)。

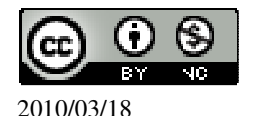

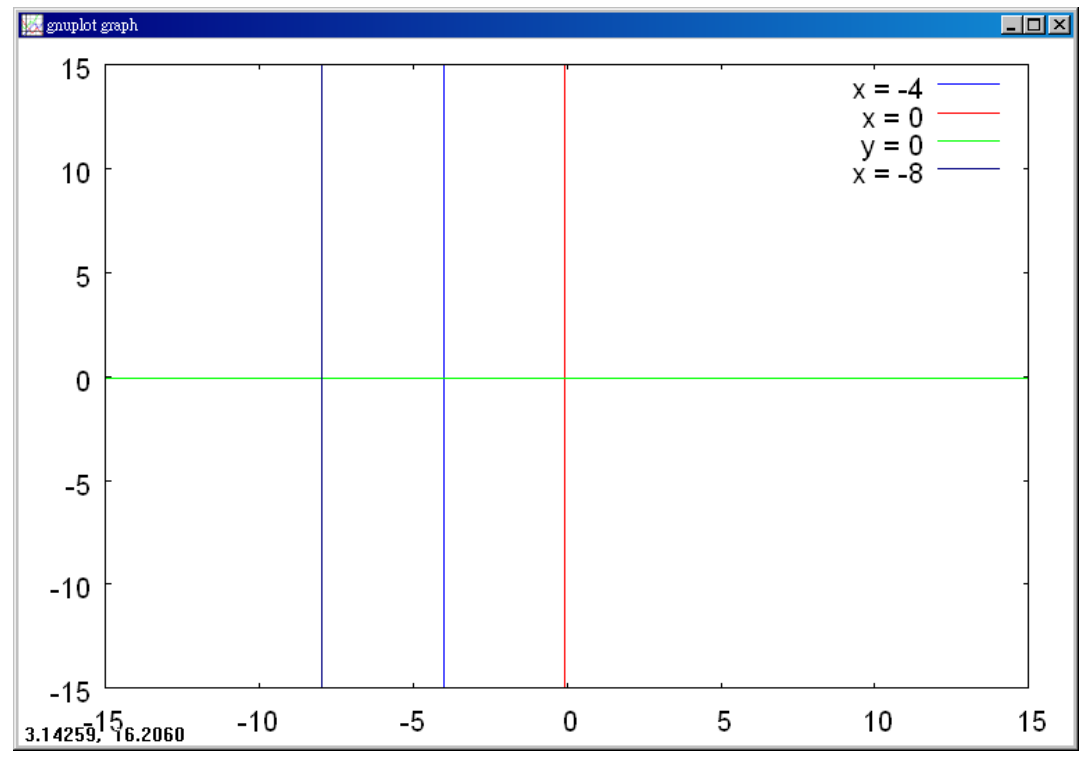

 $(2)B(-1,2)$ 

(%i1) load(implicit\_plot); ※「load(implicit\_plot)」指令表示先讀取此

implicit\_plot(模組)。

 $(\%01)$ 

C:/PROGRA~1/MAXIMA~1.1/share/maxima/5.18.1/share/contrib/implicit\_plot.lisp

(%i2) implicit\_plot( $[x=-4, x=-1, y=2, x=-7]$ ,  $[x, -15, 15]$ ,  $[y, -15, 15]$ ); ※「implicit\_plot (橫軸 x(函數), [ x, x 值範圍最小值, x 值範圍最大值 ], [ y, y 值範圍 最小值, y 值範圍最大值)]」指令表示畫 2d 坐標圖,輸入 implicit\_plot([x=-4,x=-1,y=2,x=-7], [x, -15, 15], [y, -15, 15]) → ctrl+enter  $\circ$  (註 : x 自 行取值即可。)  $(\% 02)$  done

因此,B(-1,2)對 x=-4 的對稱點為(-7,2)。

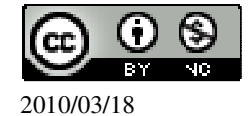

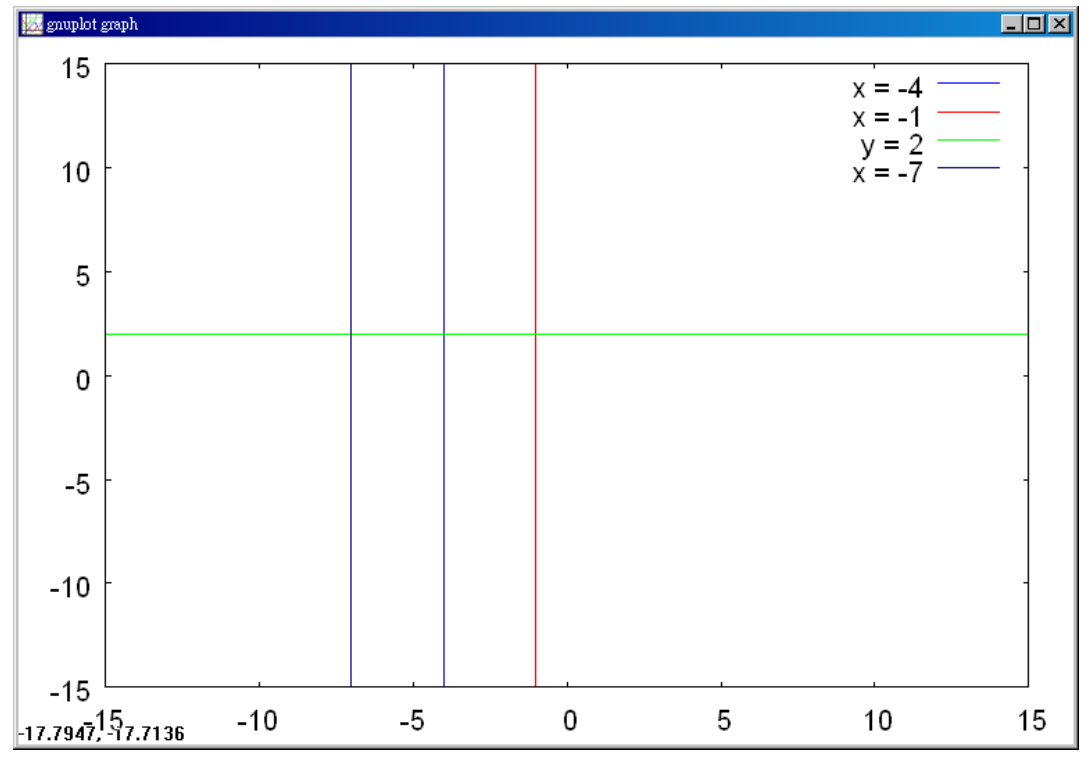

 $(3)C(-5,-1)$ 

(%i1) load(implicit\_plot); ※「load(implicit\_plot)」指令表示先讀取此

implicit\_plot(模組)。

 $(\%01)$ 

C:/PROGRA~1/MAXIMA~1.1/share/maxima/5.18.1/share/contrib/implicit\_plot.lisp

 $(\%i2)$  implicit\_plot([x=-4,x=-5,y=-1,x=-3], [x, -15, 15], [y, -15, 15]); ※「implicit\_plot (橫軸 x(函數), [ x, x 值範圍最小值, x 值範圍最大值 ], [ y, y 值範圍 最小值, y 值範圍最大值)]」指令表示畫 2d 坐標圖,輸入 implicit\_plot([x=-4,x=-5,y=-1,x=-3], [x, -15, 15], [y, -15, 15]) → ctrl+enter  $\circ$  (註 : x 自 行取值即可。)  $(\% 02)$  done

因此,B(-5,-1)對 x=-4 的對稱點為(-3,-1)。

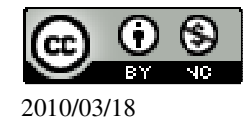

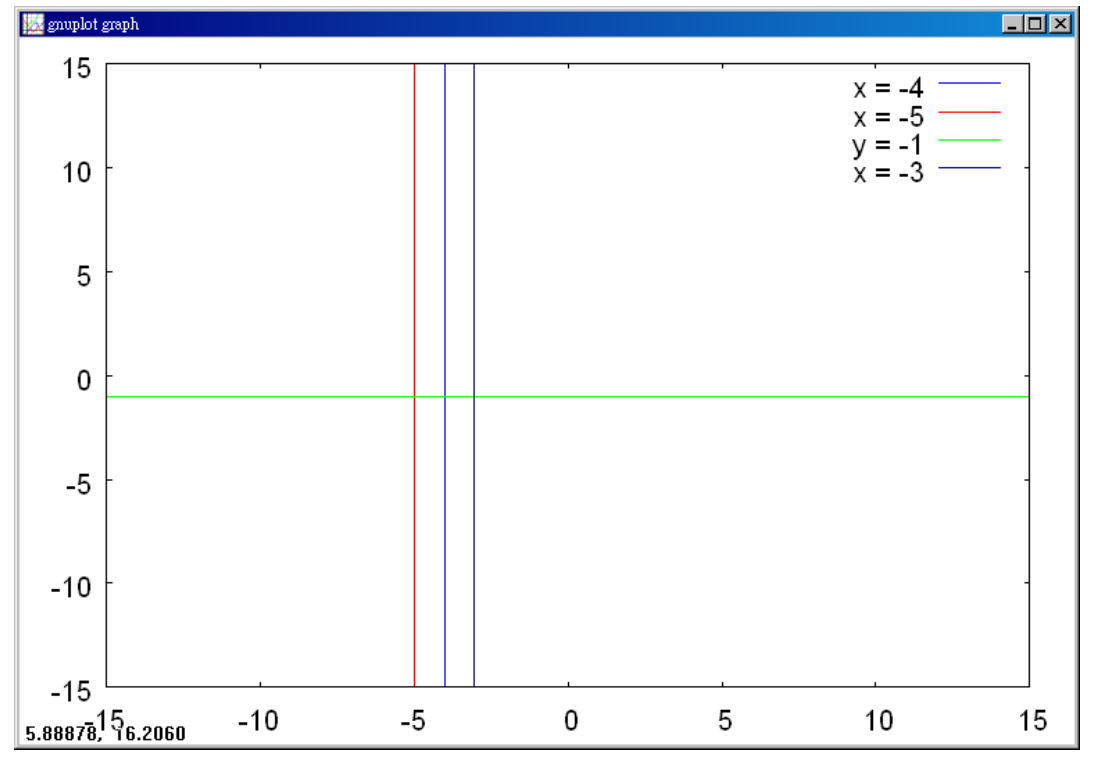

 $(4)D(-6,1)$ 

(%i1) load(implicit\_plot); ※「load(implicit\_plot)」指令表示先讀取此

implicit\_plot(模組)。

 $(\%01)$ 

C:/PROGRA~1/MAXIMA~1.1/share/maxima/5.18.1/share/contrib/implicit\_plot.lisp

 $(\%i2)$  implicit\_plot([x=-4,x=-6,y=1,x=-2], [x, -15, 15], [y, -15, 15]); ※「implicit\_plot (橫軸 x(函數), [ x, x 值範圍最小值, x 值範圍最大值 ], [ y, y 值範圍 最小值, y 值範圍最大值)]」指令表示畫 2d 坐標圖,輸入 implicit\_plot([x=-4,x=-6,y=1,x=-2], [x, -15, 15], [y, -15, 15]) → ctrl+enter  $\circ$  (註 : x 自 行取值即可。)  $(\% 02)$  done

因此,B(-6,1)對 x=-4 的對稱點為(-2,1)。

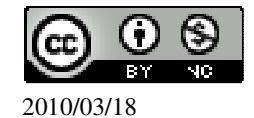

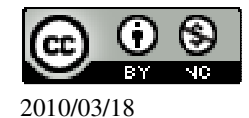

(-4+t,t 2)對 x=-4 的對稱點為(4-t,t 2)。  $4.$ 畫出 y= $(x+1)^2$ 的圖形,並求其對稱軸及最低點。 (%i1) plot2d((x+1)^2, [x,-7,5]); ※「plot2d( [ 縱軸 y(函數) ], [ 橫軸 x(x,x 值範圍 最小值, x 值範圍最大值 ) ] ) 」指令表示畫 2d  $\triangleq$ 標圖,輸入 plot2d((x+1)^2, [x,-7,5]) → ctrl+enter。(註:x 自行取值即可。)

$$
\begin{cases} x = -4 + t \\ y = t^2 \end{cases}
$$

將 x-4=t 代入 y=t<sup>2</sup>, 所以, y=(x-4)<sup>2</sup>, 因此, 此函數爲拋物線。 (4+t,t<sup>2</sup> )對 x=4 的對稱點為(-4-t,t<sup>2</sup> )。 (2)若 t>0,求(-4+t,t<sup>2</sup> )對 x=-4 的對稱點。

將 x+4=t 代入 y=t<sup>2</sup>, 所以, y= $(x+4)^2$ , 因此, 此函數爲拋物線。

$$
\begin{cases}\nx = 4 + t \\
y = t^2\n\end{cases}
$$

3.(1)若 t>0,求(4+t,t<sup>2</sup>)對 x=4 的對稱點。

此題無法直接使用 Maxima 軟體

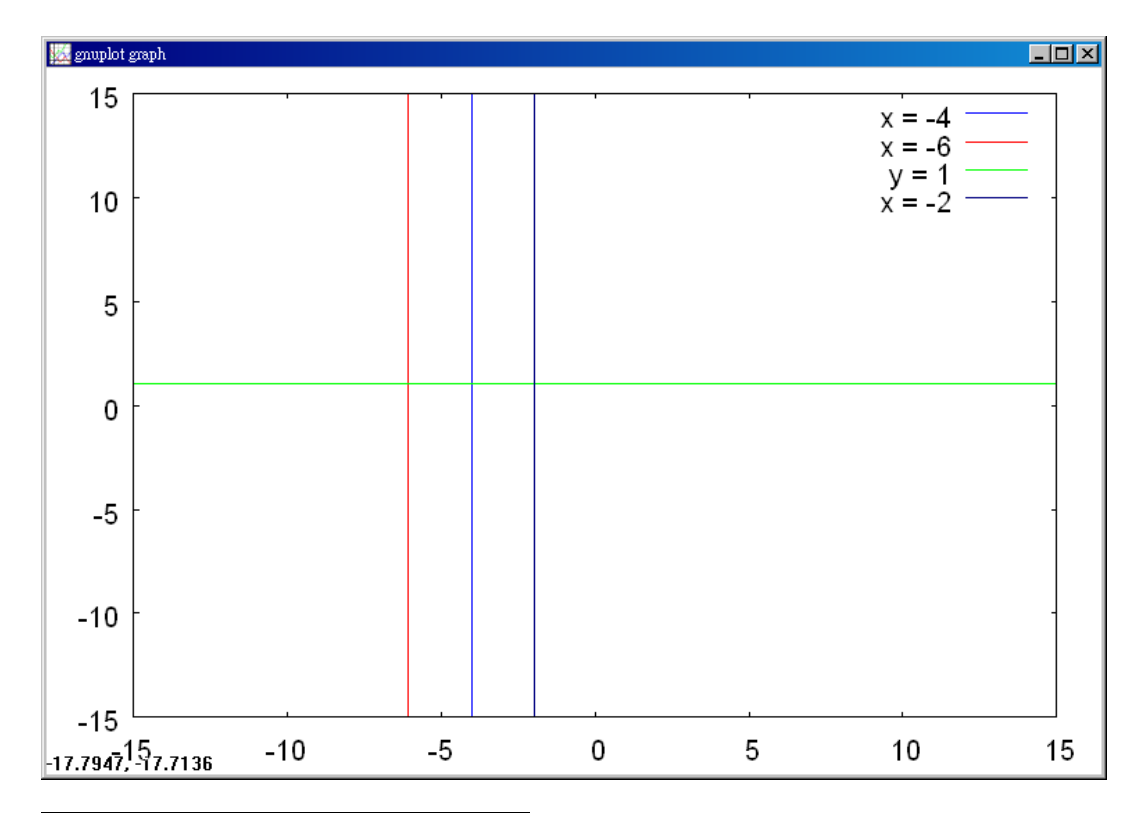

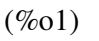

因此,對稱軸為-1;最低點為(-1,0)。

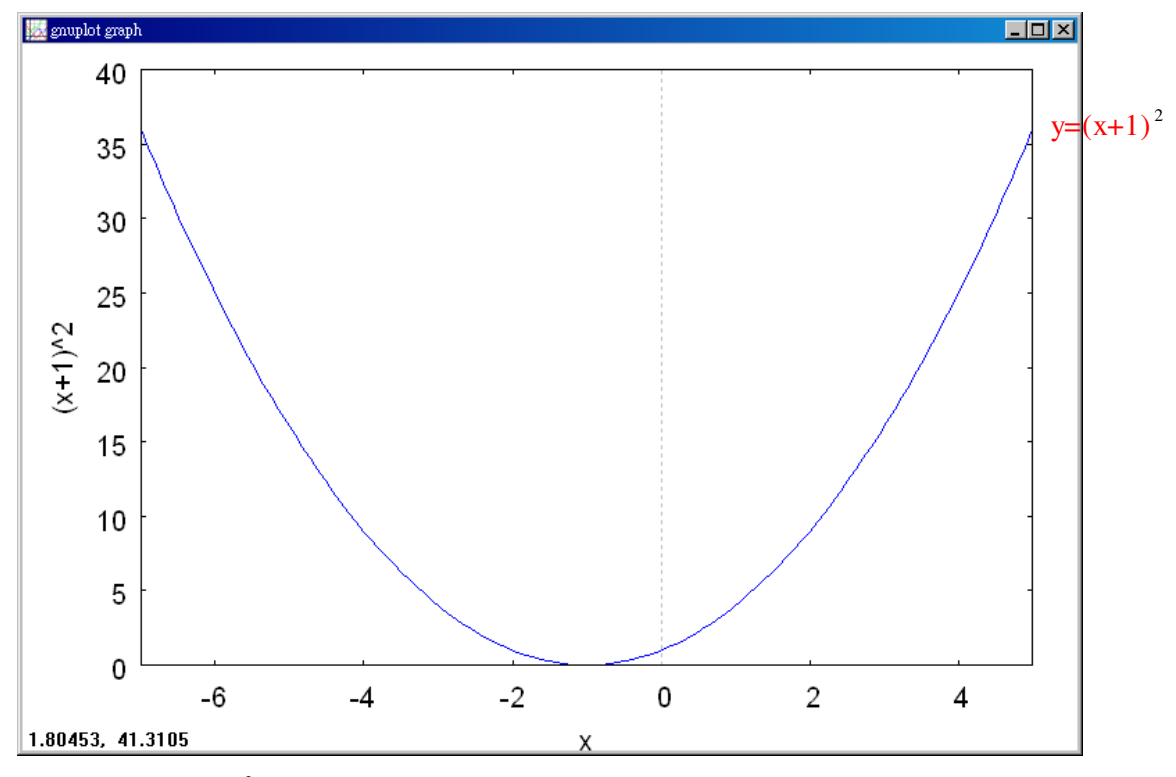

5.試畫出 y =  $(x - 4)^2$ 的圖形,並求其對稱軸及其最高點。

(%i1) plot2d(-(x-4)^2, [x,0,8]); ※「plot2d( [ 縱軸 y(函數) ], [ 橫軸 x(x,x 值範圍最 小值, x 值範圍最大值 ) ] ) 」指令表示畫 2d 坐 標圖,輸入 plot2d(-(x-4)^2, [x,0,8]) → ctrl+enter。(註:x 自行取值即可。)

(%o1)

因此,對稱軸為 4;最高點為(4,0)。

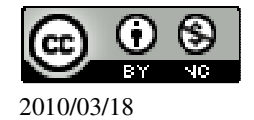

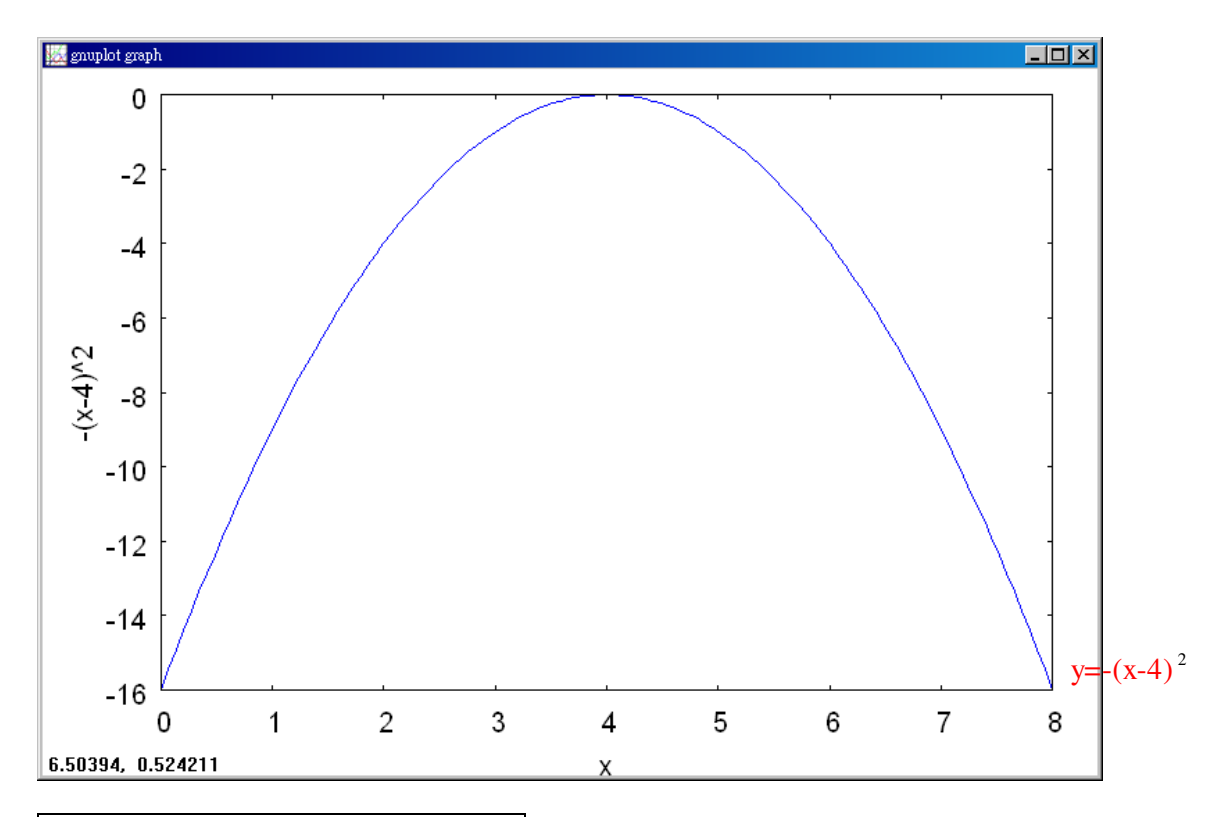

6.求下列各二次函數的最大值以及其圖形的最高點。  $(1)$ y=- $(x+5)^2+1$ 最大值為 1;最高點為(-5,1)。  $(2)$ y=-8(2x-4)<sup>2</sup>+1 最大值為 1;最高點為(2,1)。  $(3)$ y=-x<sup>2</sup> +6x+4  $y=x^2+6x+4 \rightarrow y=(x^2-6x+9)+4+9 \rightarrow y=(x-3)^2+13$ , 因此,最大值為 13;最高點為(3,13)。 (4)  $y = -2x^2 - 4x + 1 \rightarrow -2(x^2 + 2x + 1) + 1 + 2 \rightarrow -2(x + 1)^2 + 3$ , 因此,最大值為 3;最高點為(-1,3)。

此題無法直接使用 Maxima 軟體

7.求下列各二次函數圖形的對稱軸。  $(1)$ y=- $(x+1)^2$ 對稱軸為-1。  $(2)$ y=- $(x-1)^2$ 對稱軸為 1。

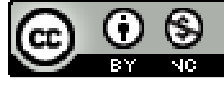

```
(3)y=x<sup>2</sup> +4x+1
y=(x+2)^2-3,
對稱軸為-2。
(4)y=-x<sup>2</sup> +6x
y = -(x^2 - 6x + 9) + 9 \rightarrow y = -(x - 3)^2 + 9,
對稱軸為 3。
(5)y=(1-x)(1+x)y=1-x^2 \rightarrow y=-x^2+1,
對稱軸為 0。
(6)y=2x <sup>2</sup> +8x+c,c 是常數
y=2(x^2+4x+4)+c-8 \rightarrow y=2(x^2 2)+c-8,
對稱軸為-2。
```

```
8.求下列各二次函數的最小值及其圖形的最低點。
(1)y=(x+2)^{2}-2
最小值為-2;最低點為(-2,2)。
(2)y=5(x-2)<sup>2</sup>-2
最小值為 2;最低點為(2,-2)。
(3)y=x<sup>2</sup> +10x
y=(x+5)^2-25,
最小值為-25;最低點為(-5,-25)。
(4)y=2x<sup>2</sup> +12x-100
y=2(x^2+6x+9)-100-18 \rightarrow y=2(x+3)-118,
最小值爲-118;最低點爲(-3,-118)。
9.畫出 y=-x <sup>2</sup> +2x 的圖形。
(%i1) plot2d(-x^2+2*x, [x,-5,7]); ※「plot2d( [ 縱軸 y(函數) ], [ 橫軸 x(x,x 值範圍
                                 最小值, x 值範圍最大值 ) ] )」指令表示畫
                                 2d 坐標圖,輸入plot2d(-x^2+2*x, [x,-5,7]) →
                                 ctrl+enter。(註:x 自行取值即可。)
```
 $(\%01)$ 

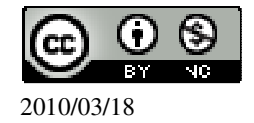

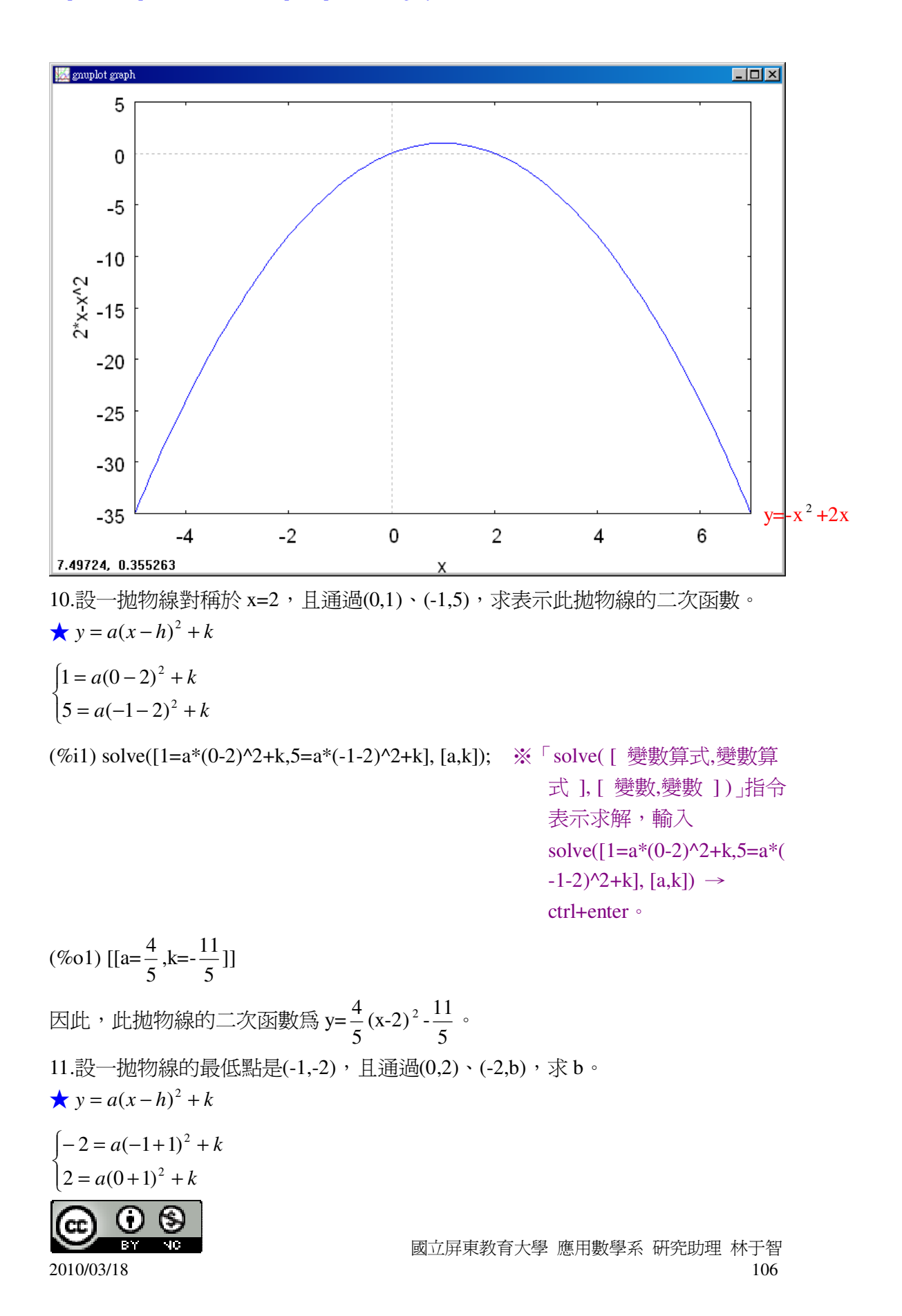

(%i1) solve([-2=a\*(-1+1)^2+k,2=a\*(0+1)^2+k], [a,k]); ※「solve( [ 變數算式,變數 算式 ], [ 變數,變數 ] ) ; 指令表示求解,輸入 solve( $[-2=a*(-1+1)^{2}+k$ ,  $2=a*(0+1)^{2}+k$ , [a,k])  $\rightarrow$  ctrl+enter  $\circ$  $(\%01)$  [[a=4,k=-2]] 此拋物線的二次函數爲 y=4(x-2) $^2$ -2。 將(-2,b)帶入 y=4(x-2)<sup>2</sup>-2,可得 b=4(-2-2)<sup>2</sup>-2。 (%i2) solve([b=4\*(-2-2)^2-2], [b]); ※「solve( [ 變數算式 ], [ 變數 ] )」指令表示 求解,輸入 solve([b=4\*(-2-2)^2-2], [b]) → ctrl+enter。  $(\% 02)$  [b=62]

此題無法直接使用 Maxima 軟體

12.設拋物線 y= $(x-1)^2$ 的最低點為 A, 且與 y=4 的圖形交於 B、C, 求 $\triangle$ ABC 的面 積。 由  $4=(x-1)^2$ 可知, (%i1) solve([4=(x-1)^2], [x]); ※「solve( [ 變數算式 ], [ 變數 ] )」指令表示求解,  $\hat{m}$  λ solve([4=(x-1)^2], [x]) → ctrl+enter。  $(\%01)$  [x=3,x=-1] B 和 C 分別為(-1,4)和(3,4), 所以,底等於 $\overline{BC} = \sqrt{(-1\!-\!3)^2 + (4\!-\!4)^2} = \!4$ , (%i2) sqrt((-1-3)^2+(4-4)^2); ※「sqrt( 數值 )」指令表示求開根號,輸入  $sqrt((-1-3)^2+(4-4)^2) \rightarrow \text{ctrl+enter}$  $(% 02)4$ 高=y=4,  $\triangle$ ABC 面積=4x4x $\frac{1}{2}$ 2 =8 平方單位。 (%i3) 4\*4\*(1/2); ※直接輸入 4\*4\*(1/2) → ctrl+enter。  $(%o3)$  8 應用問題 Maxima 軟體無法直接解

13.設拋物線的最低點為 O(0,0), 且與 y=8 的圖形交於 A、B。已知△OAB 的面積 為 16,求

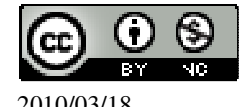

```
(1)A、B 兩點的坐標。
\overline{f} = y = 8,
△OAB 面積=16 → 16=底×8×\frac{1}{2}2
                               ,
(%i1) solve([16=x*8*(1/2)], [x]); ※「solve( [ 變數算式 ], [ 變數 ] )」指令表示求
                                    解, 輸入 solve([16=x*8*(1/2)], [x]) →
                                    ctrl+enter。
(\%01) [x=4]
4 \div 2 = 2,
(%i2) 4/2; ※直接輸入 4/2 → ctrl+enter。
(%o2) 2
因此,A、B 兩點的坐標分別為(-2,8)、(2,8)。
(2)表示此拋物線的二次函數。
將三點(0,0)、(-2,8)、(2,8)代入 y=ax <sup>2</sup> +bx+c。
 8 = a \times (-2)^2 + 8b + c\Big\{8 = a \times (2)^2 + 8b + c\int 0 = c\begin{cases} 8 = a \times (-2)^2 + 8b + \end{cases}(\%i1) solve([0=c.8=a*(-2)^{2}+(-2)*b+c.8=a*(2)^{2}+2*b+c], [a,b,c]);
※「solve( [ 變數算式,變數算式,變數算式 ], [ 變數,變數,變數 ] )」指令表示求解,
輸入 solve([0=c,8=a*(-2)^2+(-2)*b+c,8=a*(2)^2+2*b+c], [a,b,c]) → ctrl+enter。
(\%o1) [[a=2,b=0,c=0]]
因此,此拋物線的二次函數 y=2x^2。
應用問題 Maxima 軟體無法直接解
```
14.在時間 t=0 秒時,某位跳水選手從離水面高 10 公尺的平台跳下 (如右圖)。已 知在t秒時的高度爲 y=-4.9t<sup>2</sup> +4.9t+10(公尺),請問此選手起跳後幾秒達到最高點? 此時離水面多少公尺?

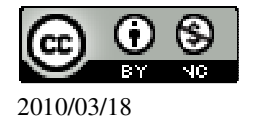
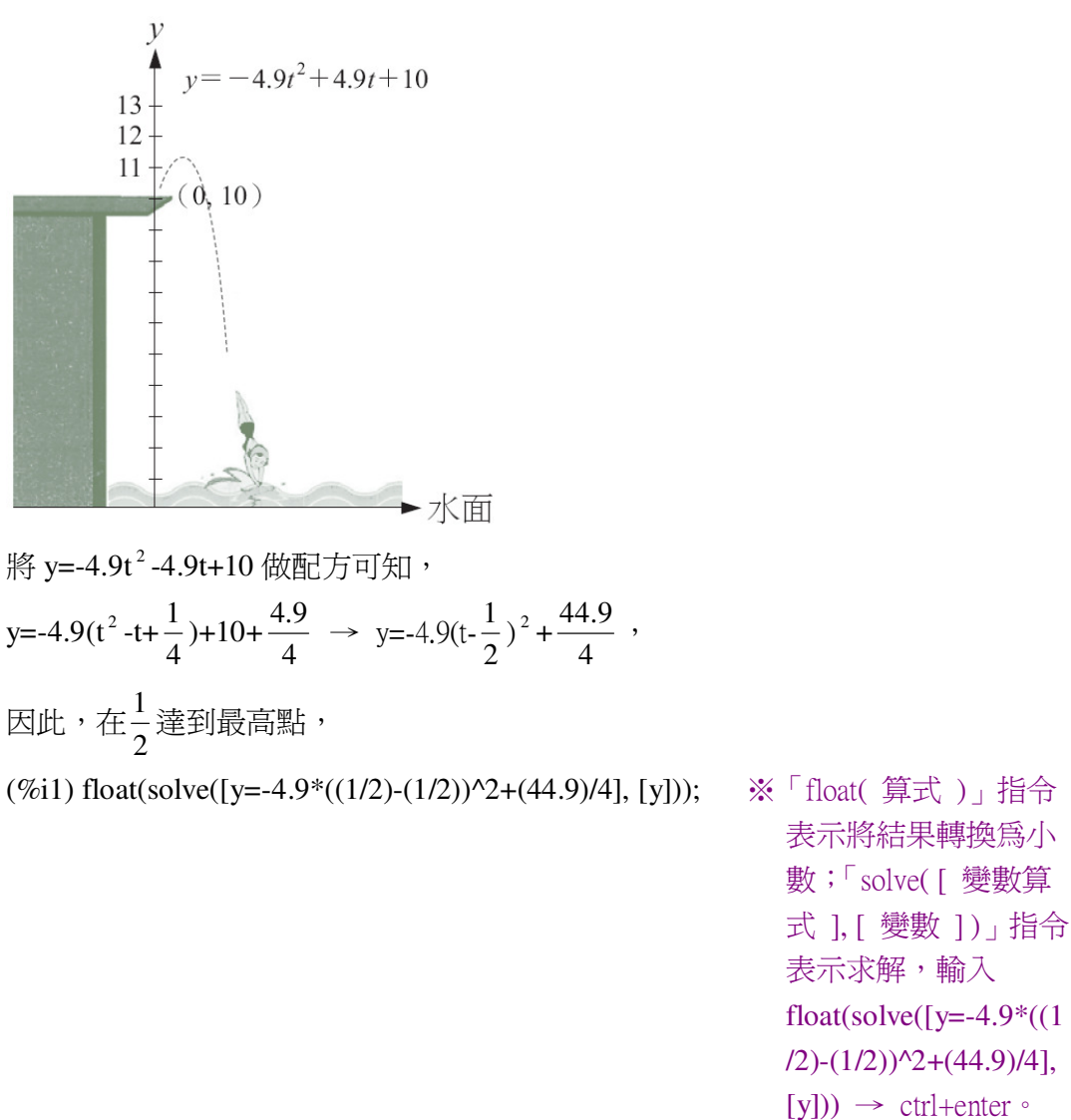

rat: replaced -11.225 by -449/40 = -11.225 ※(註)rat:指令表示將小數化成分數。  $(\%01)$  [y=11.225]

## 第 **3** 章 二次函數 第 3 章綜合習題

此離水面為 11.225 公尺。

1.是非題 ( X )(1)y=-x <sup>2</sup> +2x+8 圖形的開口向上。 (%i1) plot2d([-x^2+2\*x+8],[x,-5,7]); ※「plot2d( [ 縱軸 y(函數) ], [ 橫軸 x(x,x 値 範圍最小值, x 值範圍最大值 ) ] ) 指令表

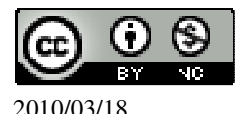

 國立屏東教育大學 應用數學系 研究助理 林于智 2010/03/18 109

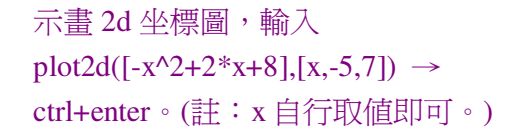

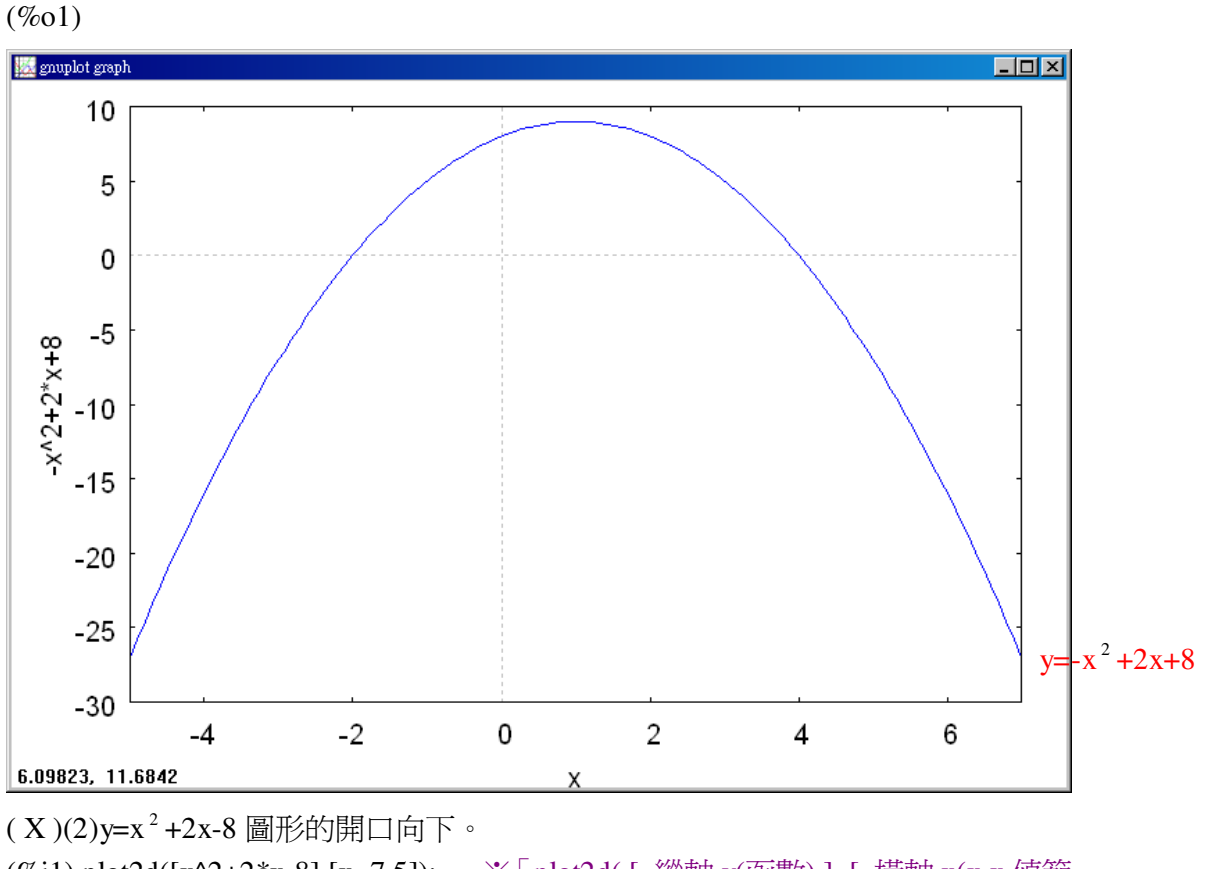

(%i1) plot2d([x^2+2\*x-8],[x,-7,5]); ※「plot2d( [ 縱軸 y(函數) ], [ 橫軸 x(x,x 值範

圍最小值, x 值範圍最大值 ) ] )」指令表示 畫 2d 坐標圖,輸入  $plot2d([x^2+2*x-8],[x,-7,5]) \rightarrow$ ctrl+enter。(註:x 自行取值即可。)

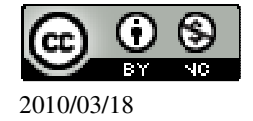

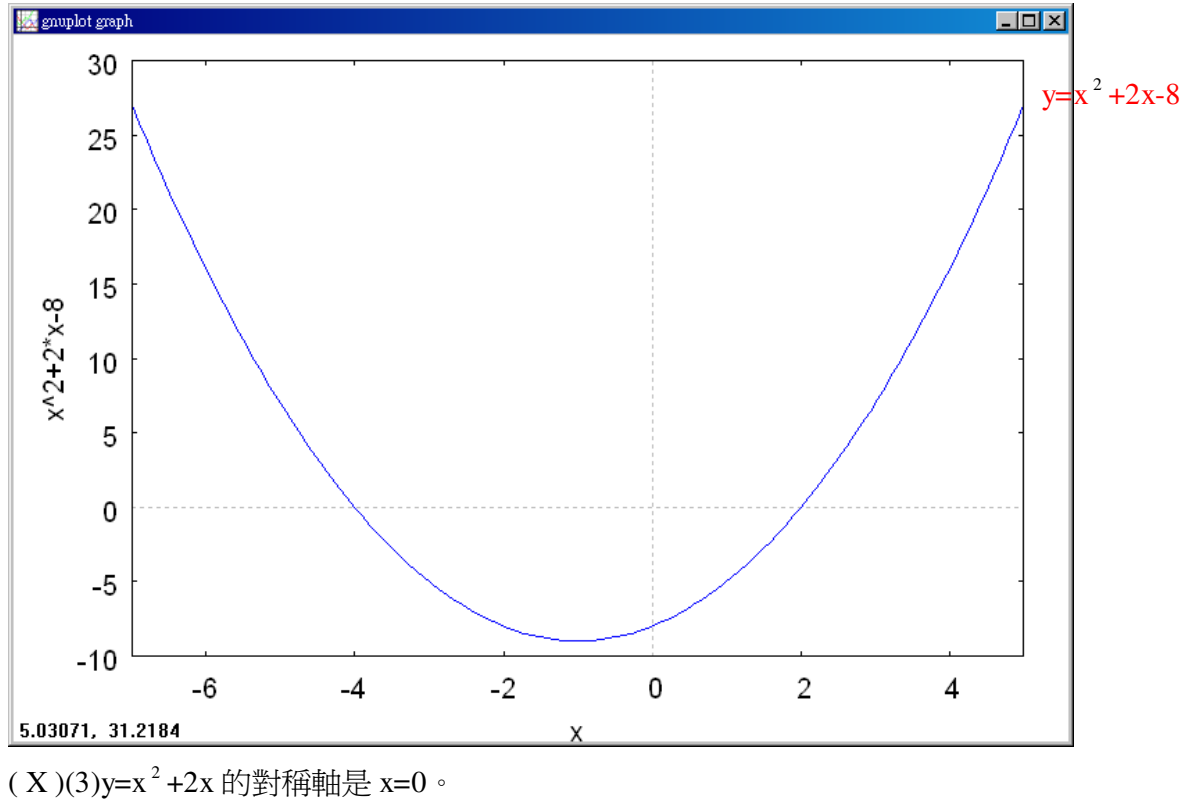

(%i1) plot2d([x^2+2\*x],[x,-7,5]); ※「plot2d( [ 縱軸 y(函數) ], [ 橫軸 x(x,x 值範圍 最小值, x 值範圍最大值 ) ] ) 」指令表示畫 2d坐標圖,輸入plot2d([x^2+2\*x],[x,-7,5]) → ctrl+enter。(註:x 自行取值即可。)

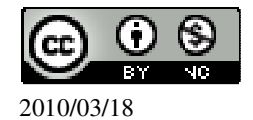

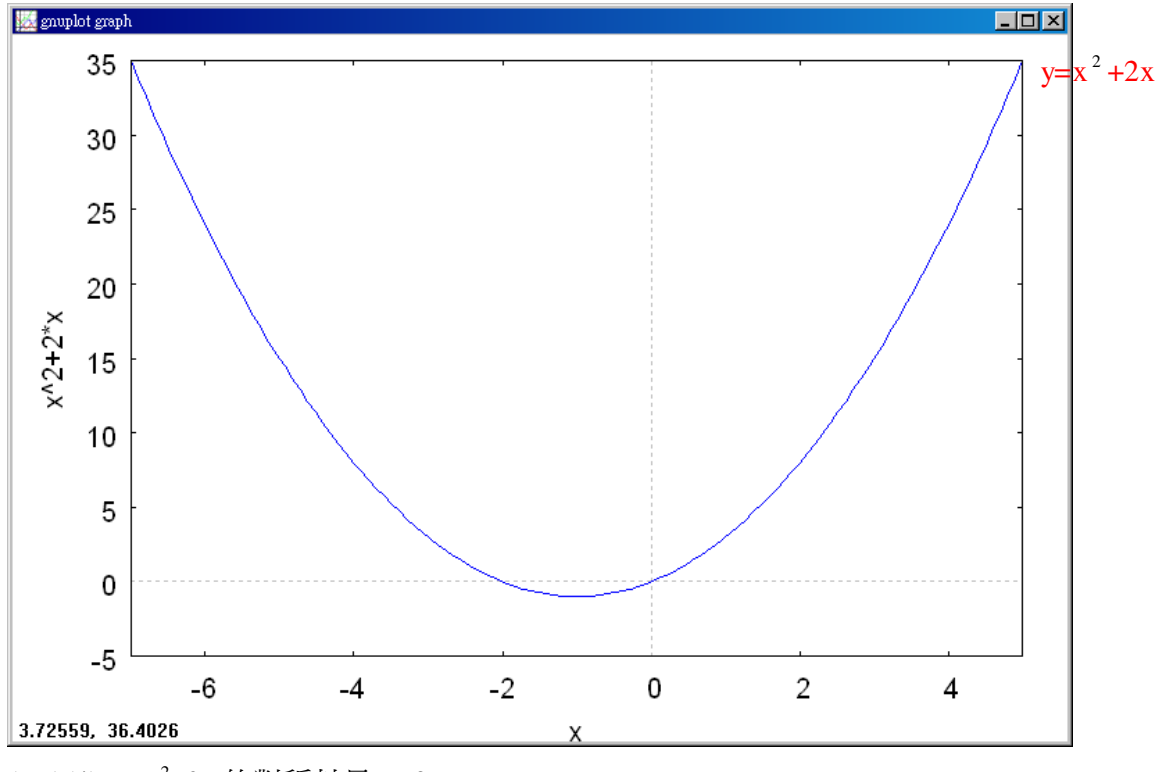

( X )(4)y=-x  $^2$  -2x 的對稱軸是 x=0。

(%i1) plot2d([-x^2-2\*x],[x,-7,5]); ※「plot2d( [ 縱軸 y(函數) ], [ 橫軸 x(x,x 值範 圍最小值, x 值範圍最大值 ) ] )」指令表示畫 2d 坐標圖,輸入 plot2d([-x^2-2\*x],[x,-7,5]) → ctrl+enter。(註:x 自行取值即可。)

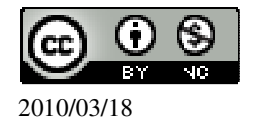

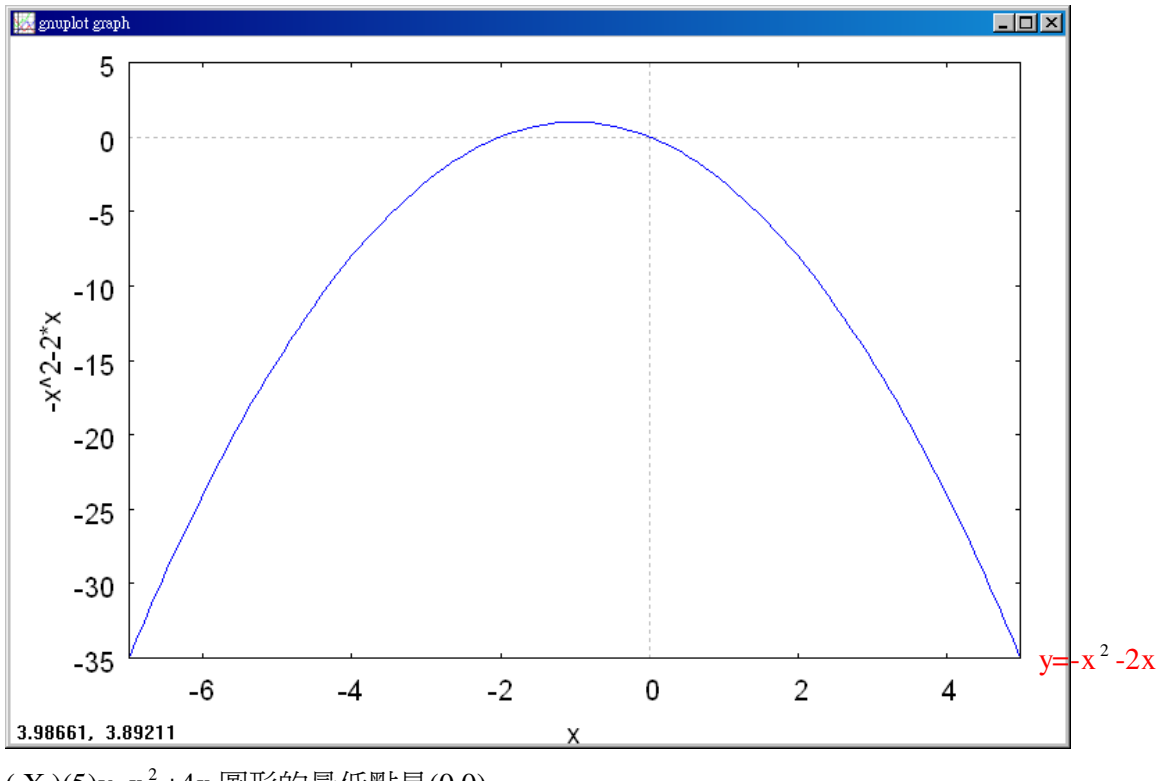

( X )(5)y=x  $^2$  +4x 圖形的最低點是(0,0)。

(%i1) plot2d([x^2+4\*x],[x,-7,3]); ※「plot2d( [ 縱軸 y(函數) ], [ 橫軸 x(x,x 值範圍 最小值, x 值範圍最大值 ) ] ) 」指令表示畫 2d坐標圖,輸入plot2d([x^2+4\*x],[x,-7,3]) → ctrl+enter。(註:x 自行取值即可。)

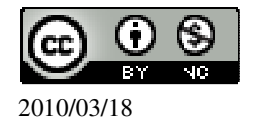

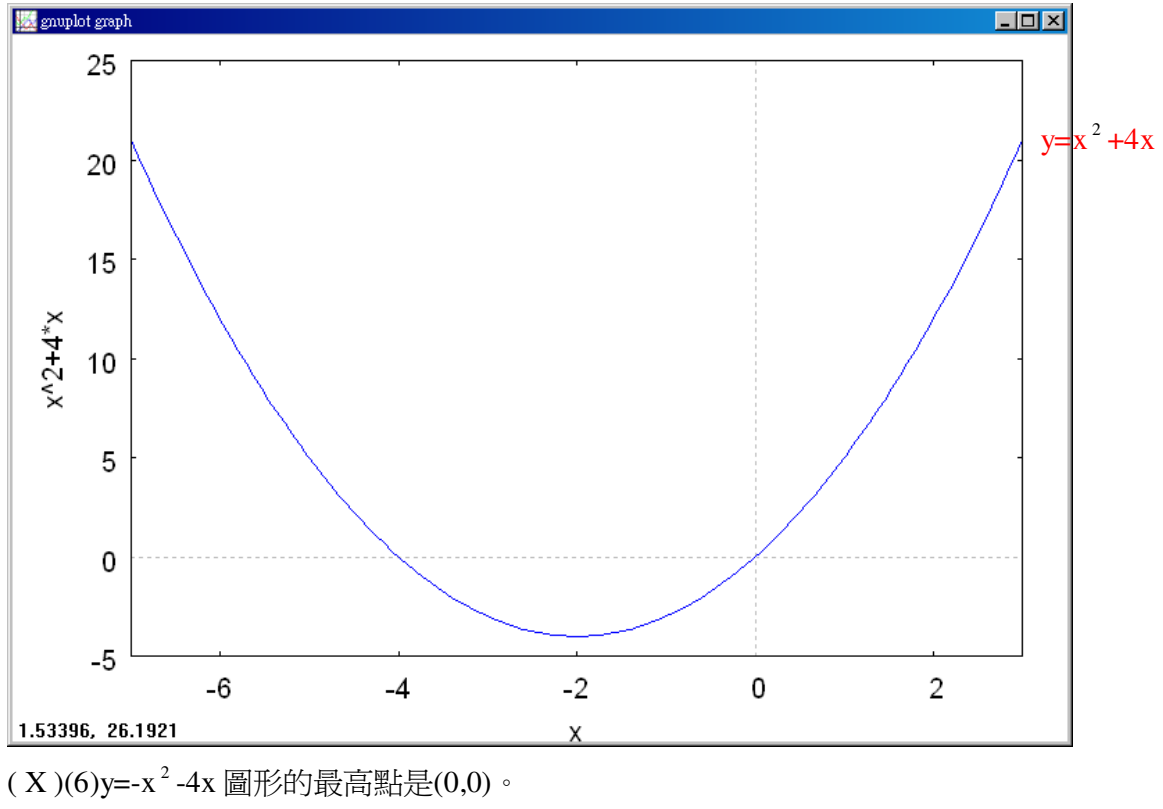

(%i1) plot2d([-x^2-4\*x],[x,-7,3]); ※「plot2d( [ 縱軸 y(函數) ], [ 橫軸 x(x,x 值範 圍最小值, x 值範圍最大值 ) ] )」指令表示畫 2d 坐標圖,輸入 plot2d([-x^2-4\*x],[x,-7,3]) → ctrl+enter。(註: x 自行取値即可。)

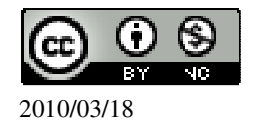

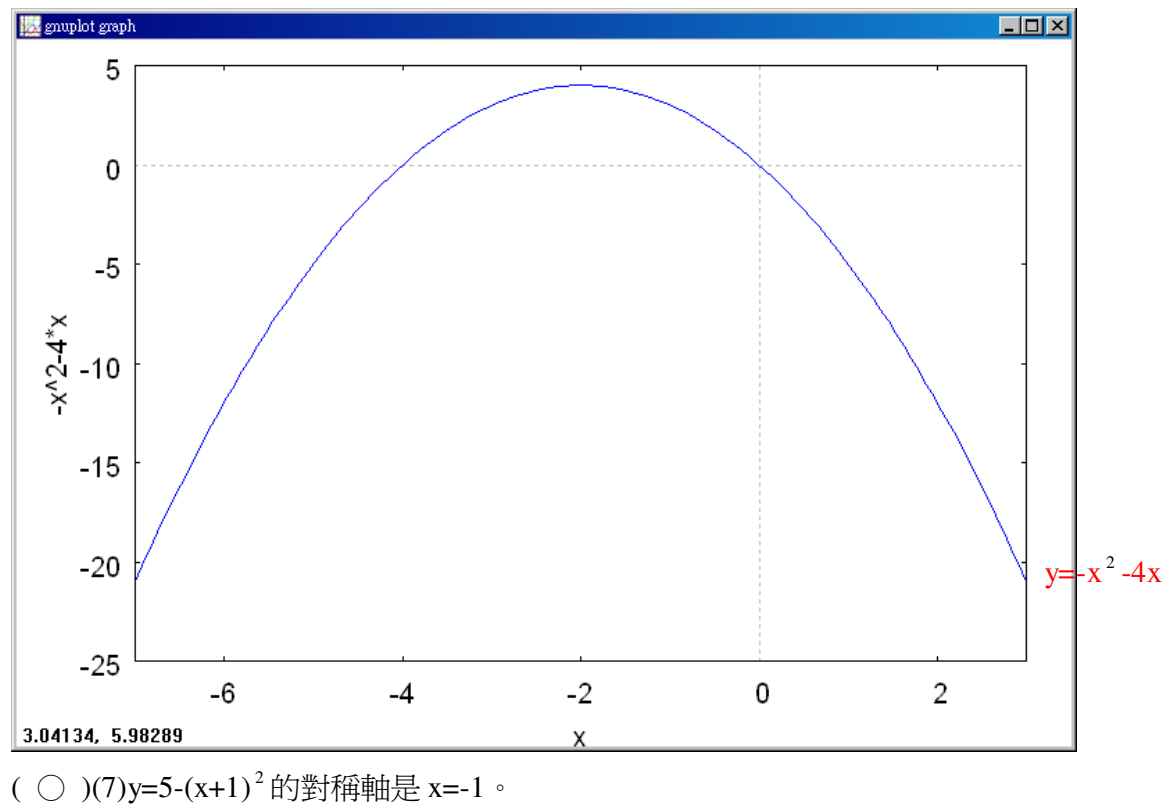

(%i1) plot2d([5-(x+1)^2],[x,-7,5]); ※「plot2d( [ 縱軸 y(函數) ], [ 橫軸 x(x,x 值範 圍最小值, x 值範圍最大值 ) ] ) 」指令表示 畫 2d 坐標圖,輸入  $plot2d([5-(x+1)^2],[x,-7,5]) \rightarrow \text{ctrl+enter}$ (註:x 自行取值即可。)

(%o1)

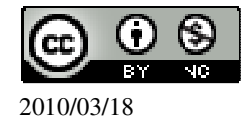

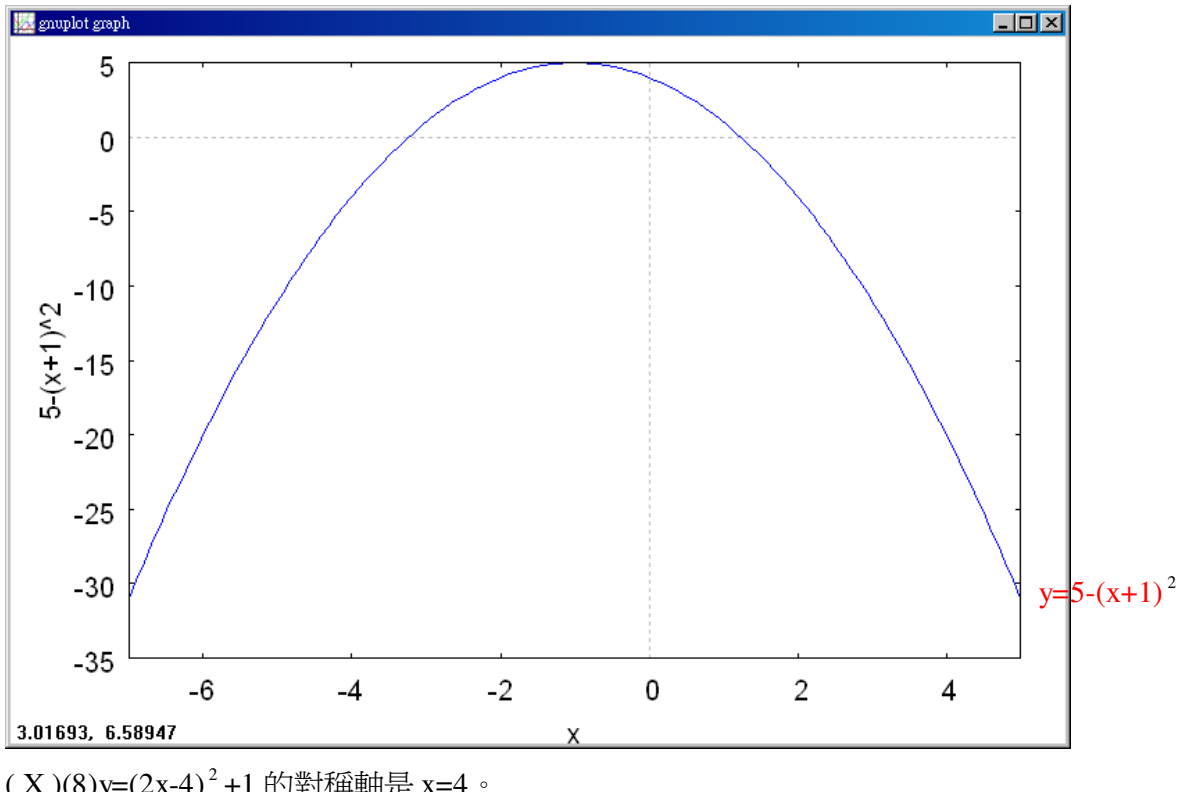

( X )(8)y=(2x-4)<sup>2</sup> +1 的對稱軸是 x=4。

(%i1) plot2d([(2\*x-4)^2+1],[x,-3,7]); ※「plot2d( [ 縱軸 y(函數) ], [ 橫軸 x(x,x 值 範圍最小值, x 值範圍最大值 ) ] ) 」指令 表示畫 2d 坐標圖,輸入 plot2d( $[(2*x-4)^2+1]$ ,[x,-3,7])  $\rightarrow$ ctrl+enter。(註:x 自行取值即可。)

(%o1)

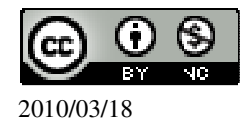

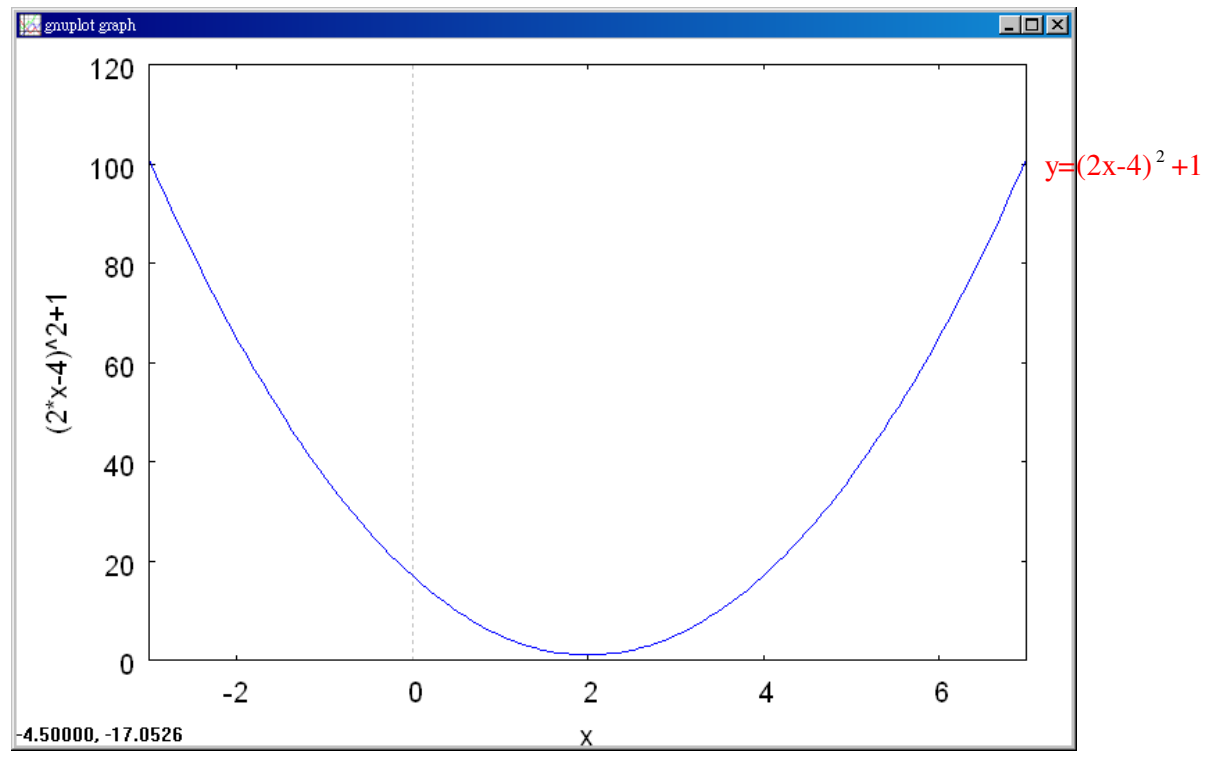

( ○ )(9)若某二次函數的對稱軸是 x=-1,則此二次函數可以寫成 y=a(x+1)<sup>2</sup> +k,其 中 a、k 為常數。

( X )(10)y=(x-1)<sup>2</sup> +(x+1)<sup>2</sup> 的對稱軸可以是 x=1,也可以是 x=-1。

(%i1) plot2d([(x-1)^2+(x+1)^2],[x,-5,5]); ※「plot2d( [ 縱軸 y(函數) ], [ 橫軸 x(x,x 值範圍最小值, x 值範圍最大值 ) ] )」 指令表示畫 2d 坐標圖,輸入  $plot2d([(2*x-4)^2+1],[x,-3,7]) \rightarrow$ ctrl+enter。(註:x 自行取值即可。)

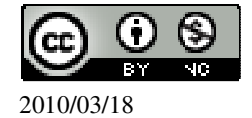

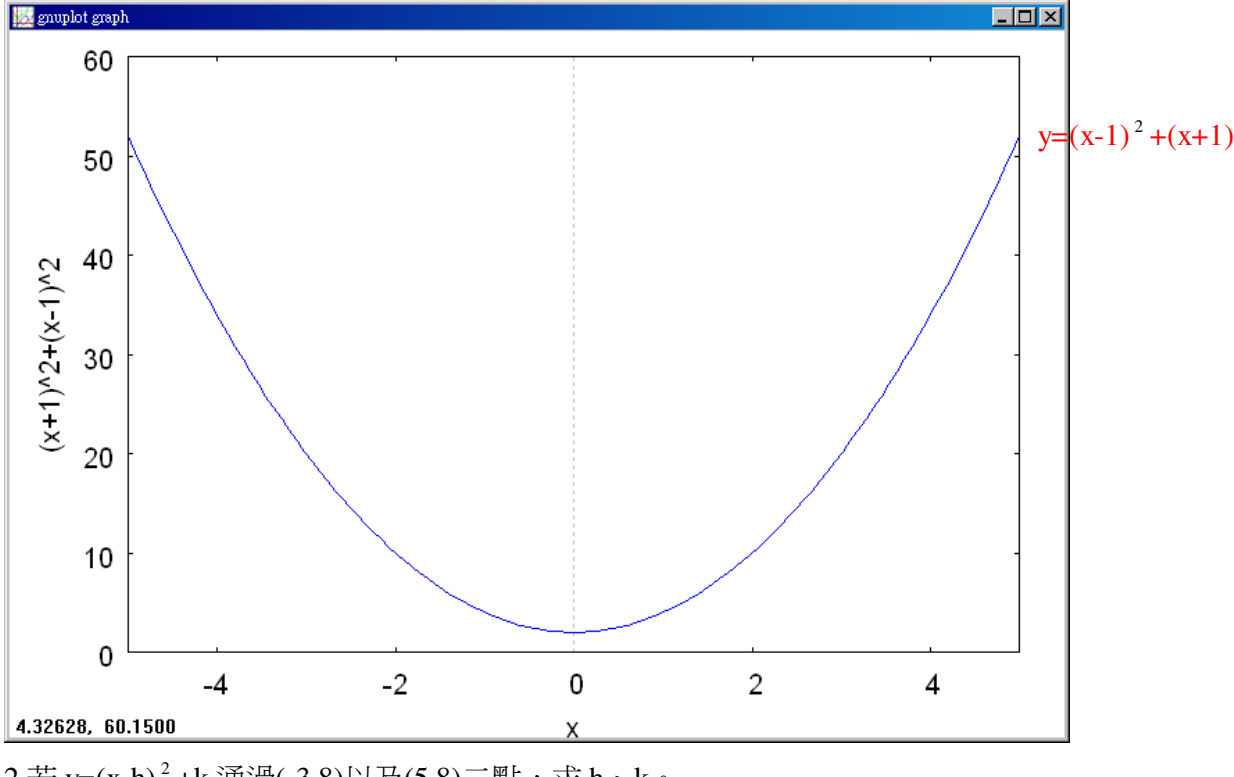

2.若 y=(x-h)  $^2$  +k 通過(-3,8)以及(5,8)二點,求 h、k。

$$
\begin{cases} 8 = (-3 - h)^2 + k \\ 8 = (8 - h)^2 + k \end{cases}
$$

 $(\%$ i1) solve( $[8=(-3-h)^2+k,8=(8-h)^2+k$ ],  $[h,k]$ );  $\frac{\&}{}$ 

[ 變數,變數 ] )」指令表示求 解,輸入 solve([8=(-3-h)^2+k,8=(8-h)^2 +k], [h,k]) → ctrl+enter。

(%o1) [[h= 2  $\frac{5}{6}$ , k=-4  $\frac{89}{1}]$ 

此題無法直接使用 Maxima 軟體

 $3.$ 若某拋物線最低點為 A $(2, -8)$ , 與 x 軸交於 B、C 兩點, 若 $\triangle$ ABC 的面積為 24, 求表示此拋物線的二次函數。 高=y=8,

△OAB 面積=24 → 24=底×8× $\frac{1}{2}$ 2 ,

(%i1) solve([24=x\*8\*(1/2)], [x]); ※「solve( [ 變數算式 ], [ 變數 ] )」指令表示求

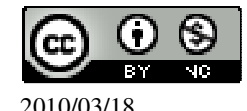

 國立屏東教育大學 應用數學系 研究助理 林于智 2010/03/18 118

解,輸入 solve([16=x\*8\*(1/2)], [x]) → ctrl+enter。

 $(\%01)$  [x=6]

 $6 \div 2 = 3$ ,

 $(%i2)$  6/2; ※直接輸入 6/2 → ctrl+enter。

 $(\% 02)$  3

因此,A、B 兩點的坐標分別為(2+3,0)=(5,0)、(2-3,0)=(-1,0)。 將三點(2,-8)、(5,0)、(-1,0)代入 y=ax <sup>2</sup> +bx+c。

$$
\begin{cases}\n-8 = a \times (2)^2 + 2b + c \\
0 = a \times (5)^2 + 5b + c \\
0 = a \times (-1)^2 + (-1) \times b + c\n\end{cases}
$$

 $(\%i3)$  solve([-8=a\*(2)^2+2\*b+c,0=a\*(5)^2+5\*b+c,0=a\*(-1)^2+(-1)\*b+c], [a,b,c]); ※「solve( [ 變數算式,變數算式,變數算式 ], [ 變數,變數,變數 ] )」指令表示求解, 輸入 solve([-8=a\*(2)^2+2\*b+c,0=a\*(5)^2+5\*b+c,0=a\*(-1)^2+(-1)\*b+c], [a,b,c]) → ctrl+enter。

$$
(\%o3) \left[ [a=\frac{8}{9}, b=-\frac{32}{9}, c=-\frac{40}{9} \right] ]
$$
  
因此,此地物線的二次國數 y= $\frac{8}{9}x^2 - \frac{32}{9}x - \frac{40}{9}$ 。

此題無法直接使用 Maxima 軟體

```
4.已知 y=x <sup>2</sup> +c 的圖形通過 A(-a,4)、B(a,4)兩點,其中 a>0,且△OAB 為直角三角
E, 其中 O 為原點(0,0), 求
(1)aa^{2}+16+a^{2}+16=4a^{2},
(\%i1) solve([a^2+16+a^2+16=4*a^2], [a]);
(\%01) [a=-4,a=4]
負不符所求,因此 a=4。
(2)c將 B(4,4)代入 y=x ^2 +c ,
(%i1) [x,y]:[4,4]; ※「[ 變數,變數 ]:[ 數值,數值 ]」指令表示設定變數的數值,
                   輸入[x,y]:[4,4] → ctrl+enter。
(\%01) [4,4]
(%i2) solve([y=x^2+c], [c]); ※「solve( [ 變數算式 ], [ 變數 ] )」指令表示求解,
                            輸入 solve([y=x^2+c], [c]) → ctrl+enter。
```
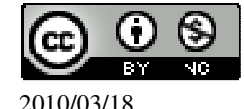

 $(\%o2)$  [c=-12]

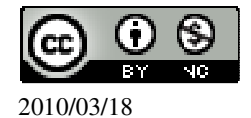